### **SONY**

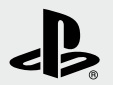

# PJ3.

PlayStation®3

### **Instruction Manual Manual de Instrucciones**

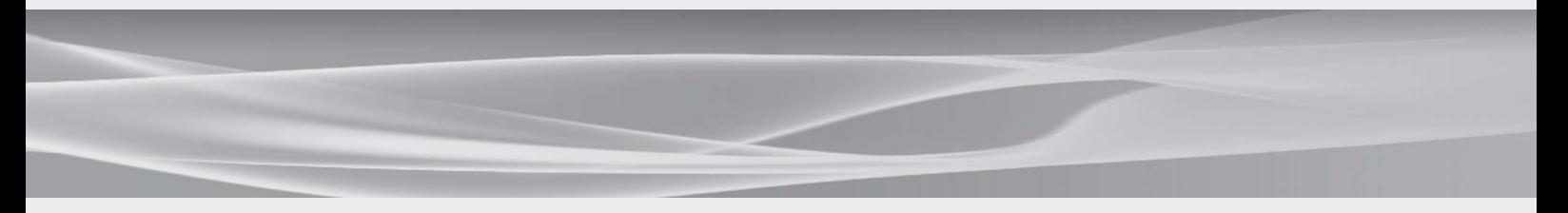

Before using this product, carefully read all product documentation and retain it for future reference. Antes de utilizar este producto, lea detenidamente toda la documentación del producto y consérvela para consultarla en el futuro.

CECH-2101A CECH-2101B

4-184-386-**11**(1)

Download from Www.Somanuals.com. All Manuals Search And Download.

### <span id="page-1-0"></span>WARNING

**To avoid electrical shock, do not open the cabinet. Refer servicing to qualified personnel only.**

### **Caution**

**Use of controls or adjustments or performance of procedures other than those specified herein may result in hazardous radiation exposure.**

**The use of optical instruments with this product will increase eye hazard.**

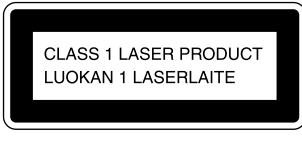

This appliance is classified as a CLASS 1 LASER product under IEC60825-  $1+AA2:2001$ 

This equipment complies with FCC/IC radiation exposure limits set forth for uncontrolled equipment and meets the FCC radio frequency (RF) Exposure Guidelines in Supplement C to OET65 and RSS-102 of the IC radio frequency (RF) Exposure rules. This equipment should be installed and operated with at least 20 cm (8 in) and more between the radiator and person's body (excluding extremities: hands, wrists, feet and legs).

This transmitter must not be co-located or operated in conjunction with any other antenna or transmitter.

The wireless controller complies with FCC/IC radiation exposure limits set forth for uncontrolled equipment and meets the FCC radio frequency (RF) Exposure Guidelines in Supplement C to OET65 and RSS-102 of the IC radio frequency (RF) Exposure rules. This equipment has very low levels of RF energy that are deemed to comply without testing of specific absorption ratio (SAR).

### **NOTE:**

This equipment has been tested and found to comply with the limits for a Class B digital device, pursuant to Part 15 of the FCC rules. These limits are designed to provide reasonable protection against harmful interference in a residential installation. This equipment generates, uses, and can radiate radio frequency energy and, if not installed and used in accordance with the instructions, may cause harmful interference to radio communications. However, there is no guarantee that interference will not occur in a particular installation. If this equipment does cause harmful interference to radio or television reception, which can be determined by turning the equipment off and on, the user is encouraged to try to correct the interference by one or more of the following measures:

- − Reorient or relocate the receiving antenna.
- − Increase the separation between the equipment and receiver.
- − Connect the equipment into an outlet on a circuit different from that to which the receiver is connected.
- − Consult the dealer or an experienced radio/TV technician for help.

You are cautioned that any changes or modifications not expressly approved by the party responsible for compliance could void the user's authority to operate the equipment.

**Photosensitivity/Epilepsy/Seizures** A very small percentage of individuals may experience epileptic seizures or blackouts when exposed to certain light patterns or flashing lights. Exposure to

certain patterns or backgrounds on a television screen or when playing video games may trigger epileptic seizures or blackouts in these individuals. These conditions may trigger previously undetected epileptic symptoms or seizures in persons who have no history of prior seizures or epilepsy. If you, or anyone in your family, has an epileptic condition or has had seizures of any kind, consult your physician before playing.

**IMMEDIATELY DISCONTINUE** use and consult your physician before resuming gameplay if you or your child experience any of the following health problems or symptoms:

- dizziness,
- altered vision.
- $\bullet$  eye or muscle twitches.
- **loss of awareness**
- **·** disorientation.
- **•** seizures, or
- any involuntary movement or convulsion.

### **RESUME GAMEPLAY ONLY ON APPROVAL OF YOUR PHYSICIAN.**

### **Use and handling of video games to reduce the likelihood of a seizure**

- Use in a well-lit area and keep as far away as possible from the television screen.
- Avoid large screen televisions. Use the smallest television screen available.
- Avoid prolonged use of the PS3™ system. Take a 15-minute break during each hour of play.
- Avoid playing when you are tired or need sleep.

The lithium coin memory back-up battery inside this product contains Perchlorate. The following statement is required by the State of California, USA:

Perchlorate Material - special handling may apply, See http://www.dtsc.ca.gov/hazardouswaste/perchlorate

### Download from Www.Somanuals.com. All Manuals Search And Download.

Sony Computer Entertainment America Consumer Services/Technical Support PO Box 5888, San Mateo, CA 94402-0888 U.S.A.

1-800-345-7669 or write to:

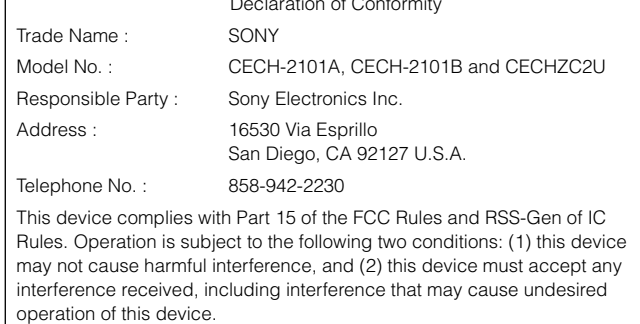

Declaration of Conformity

If you have questions about this product, call our technical support line at

### **Radio waves**

Radio waves may affect electronic equipment or medical devices (for example, pacemakers), which may cause malfunctions and possible injuries.

- If you use a pacemaker or other medical device, consult your physician or the manufacturer of your medical device before using the wireless networking feature (Bluetooth® and wireless LAN).
- Do not use the wireless networking feature in the following locations:
	- Areas where wireless network use is prohibited, such as in hospitals. Abide by medical institution regulations when using the system on their premises.
	- Areas near fire alarms, automatic doors and other types of automated equipment.

### **PlayStation® and PlayStation®2 format software**

This model of the PlayStation®3 system is designed to play PlayStation®3 format software and has limited backward compatibility. This system is not compatible with and will not play PlayStation®2 format software. Some PlayStation® format software may play on this system. For more information, visit www.us.playstation.com.

### **System software**

The system software included within this product is subject to a limited license from Sony Computer Entertainment Inc. Refer to http://www.scei.co.jp/ps3-eula for further details.

### **About national export control**

This product may fall within the scope of national export control legislation. You must comply fully with the requirements of such legislation and of all other applicable laws of any jurisdiction in relation to this product.

### **Notice about U.S. Export Administration Regulations**

This product contains software that is subject to certain restrictions under the U.S. Export Administration Regulations, and may not be exported or re-exported to U.S. embargoed destinations. In addition this product may not be exported or re-exported to persons and entities prohibited by the U.S. Export Administration Regulations.

### Table of contents

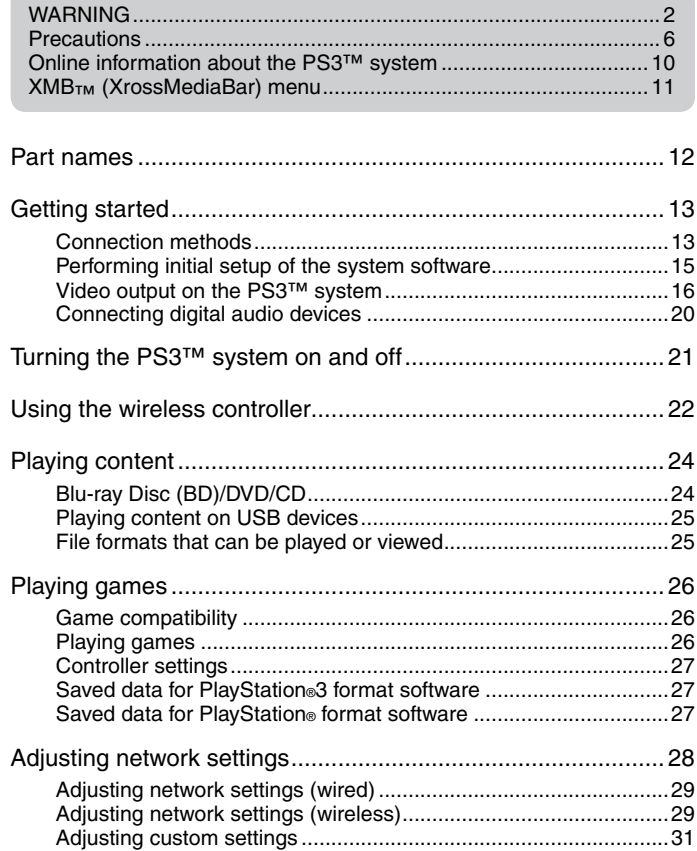

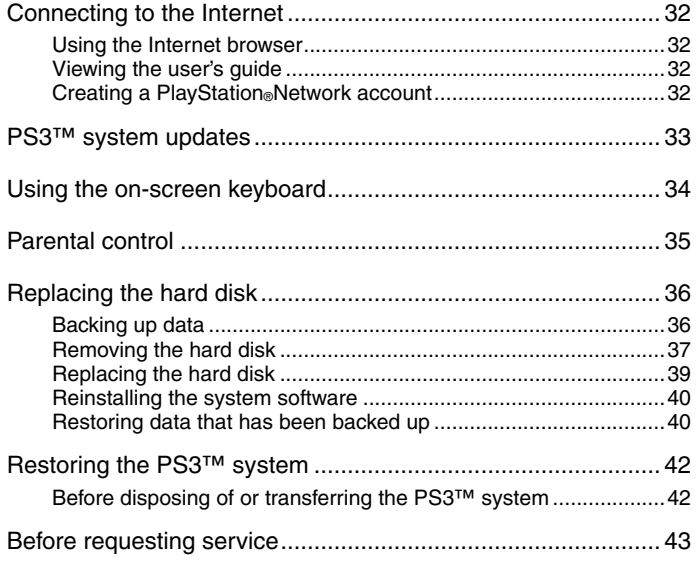

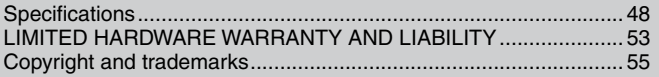

<span id="page-5-0"></span>Before using this product, carefully read all the precautions.

### **Safety**

This product has been designed with the highest concern for safety. However, any electrical device, if used improperly, has the potential for causing fire, electrical shock or personal injury. To help ensure accident-free operation, follow these guidelines:

- Observe all warnings, precautions and instructions.
- Regularly inspect the AC power cord for damage.
- Stop use, unplug the AC power cord from the electrical outlet and disconnect any other cables immediately if the device functions in an abnormal manner, produces unusual sounds or smells or becomes too hot to touch.
- $\bullet$  For more information on product safety and support, visit our website  $\leftrightarrow$  back cover).

### **Use and handling**

- Use in a well-lit area and keep as far away as possible from the television screen.
- Avoid prolonged use of the PS3™ system and wireless controller.
- Stop using the system immediately if you begin to feel tired or if you experience discomfort or pain in your hands or arms while operating the wireless controller. If the condition persists, consult a doctor.
- If you experience any of the following health problems, discontinue use of the system immediately. If symptoms persist, consult with your physician.
	- − Dizziness, nausea, fatigue or symptoms similar to motion sickness
	- − Discomfort or pain in a part of the body, such as eyes, ears, hands or arms
- Keep the system and accessories, including cable ties and fasteners, out of the reach of small children.
- Do not connect cables other than a USB cable while the system is turned on (power indicator is lit solid green).
- Any TV or component connected to the system must be functioning properly and free of defects. If a TV or component connected to the system is faulty or defective, it may cause damage to the TV or component, or to the system itself. As with all electrical products, connection to faulty or defective components, or the failure to connect to a properly wired outlet, may cause sparking and pose a fire hazard.
- Do not touch the system or connected cables or accessories during an electrical storm.
- Do not use the system or accessories near water.
- Do not allow liquid, small particles or other foreign objects to get into the system or accessories.
- Do not touch the connectors of the system or accessories.
- Do not expose the system or accessories to dust, smoke or steam. Also, do not place the system in an area subject to excessive dust or cigarette smoke. Dust build-up or cigarette smoke residue on the internal components (such as the lens) may cause the system to malfunction.
- Do not expose the system or accessories to high temperatures, high humidity or direct sunlight.
- Do not place the system or accessories on surfaces that are unstable, tilted or subject to vibration.
- Do not set the system other than in the vertical or horizontal position. When setting the system in the vertical position, use the vertical stand (sold separately) for this model of the system. Also, do not change the position of the system while it is turned on.
- Be careful when carrying the system. If you do not have a good grip, the system may drop causing potential damage or injury.
- Do not move or change the position of the system with a disc inserted. The vibration may result in scratching of the disc or the system.
- Do not turn off the system while data is being saved on or loaded from the hard disk.
- Do not stand on or put objects on the system, and do not stack the system with other devices.

US

- Do not place the system and connected accessories on the floor or in a place where they may cause someone to trip or stumble.
- Do not allow bodily contact with the system or air from the system vents for an extended period of time while in use. Extended contact under these conditions may cause low-temperature burns.
- When connecting the system to a plasma or projection\* TV, do not leave a still image on the TV screen for an extended period of time, as this may leave a faint image permanently on the screen.
	- \* Except LCD screen types
- Parents are encouraged to monitor children in online activities to ensure safe and responsible Internet usage.

### **Notes on safety when using the DUALSHOCK®3 Wireless Controller\***

- Stop using the system immediately if you begin to feel tired or if you experience discomfort or pain in your hands or arms while operating the DUALSHOCK®3 Wireless Controller. If the condition persists, consult a doctor.
- The vibration function of the DUALSHOCK®3 Wireless Controller can aggravate injuries. Do not use the vibration function if you have any ailment or injury to the bones, joints or muscles of your hands or arms. If you have an ailment or an injury, do not play software titles that contain the vibration function using the DUALSHOCK®3 Wireless Controller unless you have set the vibration function to [Off].
- Avoid prolonged use of the DUALSHOCK®3 Wireless Controller. Take a break at about 30-minute intervals.
- Note that some software titles set the vibration function to [On] by default. To disable the vibration function, press the PS button of the controller, and then select [Controller Settings]  $\Rightarrow$  [Vibration Function]  $\Rightarrow$  [Off]
- When using the motion sensor function of the wireless controller, be cautious of the following points. If the controller hits a person or object, this may cause accidental injury or damage.
	- Before using, check that there is plenty of space around you.
- When using the controller, grip it firmly to make sure it cannot slip out of your hand.
- If using a controller that is connected to the PS3™ system with a USB cable, make sure there is enough space for the cable so that the cable will not hit a person or object. Also, take care to avoid pulling the cable out of the PS3™ system while using the controller.
- \* These notes also apply to other controllers.

### **Vents**

Do not block any vents. To maintain good ventilation, follow the guidelines below:

- Place the system at least 10 cm (4 in) away from a wall surface.
- Do not place on a carpet or rug with long fibers.
- Do not place in a narrow or cramped space.
- Do not cover with cloth.
- Do not allow dust to build up on the vents.

### **AC power cord use**

- Any TV or component connected to the system must be functioning properly and free of defects. If a TV or component is faulty or defective, it may cause damage to the TV or component, or to the system itself. As with all electrical products, connection to faulty or defective components, or the failure to connect to a properly wired outlet, may cause sparking and pose a fire hazard.
- Do not plug the AC power cord for the system into an electrical outlet until you have made all other connections. Make sure the TV or other component is unplugged from the electrical outlet prior to connecting it to the system.
- To help ensure safe operation, regularly inspect the AC power cord. If damaged, stop use immediately and contact SCEA Consumer Services  $\leftrightarrow$  back cover).
- Do not use a power cord other than the supplied AC power cord. Do not modify the cord.

### **Precautions**

- Do not touch the plug of the AC power cord with wet hands.
- Protect the AC power cord from being walked on or pinched particularly at plugs, expansion receptacles and the point where the cord exits from the system.
- Do not place heavy items on the cord.
- Do not place the AC power cord near heating equipment and do not expose the cord to heat.
- Unplug the AC power cord from the electrical outlet before cleaning or moving the system, or when you do not intend to use the system for an extended period of time. When disconnecting, grasp the power cord by the plug and pull straight out of the electrical outlet. Never pull by the cord and do not pull out at an angle.
- Do not connect the AC power cord to a voltage transformer or inverter. Connecting the AC power cord to a voltage transformer for overseas travel or an inverter for use in an automobile may cause heat to build up in the system and may cause burns or a malfunction.

### **Never disassemble or modify the system or accessories**

Use the PS3™ system and accessories according to the instructions in the product documentation. No authorization for the analysis or modification of the system or accessories, or the analysis and use of its circuit configurations, is provided. Unauthorized modification of the system or accessories will void your warranty. There are no user serviceable components inside the PS3™ system (the supplied hard disk may be removed but not disassembled or modified). Additionally, there is a risk of exposure to laser radiation as well as to electrical shock.

### **Network**

- A broadband connection is required to access the Internet. Note that dial-up connectivity is not supported.
- User is responsible for Internet service fees. For details, refer to the information provided in your service contract or contact your Internet service provider.

 Do not use a cord for a standard residential telephone line or cables of types other than those mentioned here. Using the wrong type of cord or cable can cause more electrical current than necessary to flow through the LAN connector, which may lead to heat build-up, fire or malfunction.

### **Wireless networking feature**

- The 2.4 GHz range of radio waves used by the wireless networking feature of this product is a range shared by various devices. This product has been designed to minimize the effect of other devices using the same range. However, in some cases interference from other devices may reduce the connection speed, shorten the signal range or cause the connection to be terminated unexpectedly.
- When using the PS3™ system's scan function to select a wireless LAN access point, access points that are not intended for public use may be displayed. Only connect to an access point that you are authorized to use.

### **Moisture condensation**

If the system or disc is brought directly from a cold location to a warm one, moisture may condense on the lens inside the system or on the disc. Should this occur, the system may not operate properly. In this case, remove the disc and turn off and unplug the system. Do not put the disc back in until the moisture evaporates (this may take several hours). If the system still does not operate properly, contact SCEA Consumer Services ( $\rightarrow$  back cover) for assistance.

### **Cleaning**

For safety reasons, before cleaning the system or connected accessories, disconnect the AC power cord from the electrical outlet.

### **Exterior surfaces (plastic cover of system and wireless controller)**

Follow the instructions below to help prevent the product exterior from deteriorating or becoming discolored.

- Wipe with a soft, dry cloth.
- Do not place any rubber or vinyl materials on the product exterior for an extended period of time.
- Do not use solvents or other chemicals. Do not wipe with a chemically-treated cleaning cloth.

### **Vents**

When dust accumulates in the system vents, remove the dust with a low-powered vacuum cleaner.

### **Discs**

### **Note on compatibility**

Some media may have region or territorial restrictions and may not work with your system. See media packaging for details.

### **Handling**

- Do not touch the disc surface when handling a disc; hold it by the edges.
- Do not stick paper or tape onto discs and do not write on discs.
- Fingerprints, dust, dirt or scratches on the disc can distort the picture or reduce sound quality. Always handle carefully and check that discs are clean before use.

### **Storage**

- Do not expose discs to high temperatures, high humidity or direct sunlight.
- When discs will not be used for an extended period of time, store them in their cases. Stacking uncased discs or storing them at an angle can cause them to warp

### **Cleaning method**

- Clean discs with a soft cloth, lightly wiping from the center outwards.
- Do not use solvents, record cleaners, anti-static spray or other chemicals as these can damage the discs.

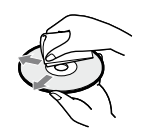

US

### <span id="page-9-0"></span>**Online information about the PS3™ system**

This manual explains hardware features and provides basic information about how to set up and operate the PS3™ system, including warnings and precautions for the safe and proper use of the system. For up-to-date information regarding the PS3™ system, you can also access the following information available on the Internet.

**Online user's quide** http://manuals.playstation.net/document/ This guide contains detailed information about using the PS3™ system software.

### **System software updates** http://www.us.playstation.com/ps3

This site provides the latest information about system software updates.

### **PlayStation®3 official site** http://www.us.playstation.com/ps3

The official site for PlayStation®3 products provides the latest information about software titles and hardware accessories.

### **Support** http://www.us.playstation.com/support

The official site for PlayStation® product support provides the latest questions and answers about your product.

Check that you have all of the following items. If any items are missing, contact SCEA Consumer Services ( back cover).

PlayStation®3 system

DUALSHOCK®3 Wireless Controller

AC Power Cord

AV Cable

 $\Box$  USB Cable

 $\Box$  Printed materials

Information about system functionality published in this document may vary from the information for your PS3™ system, depending on the system software version in use.

**Friends**

Chatting and exchanging messages

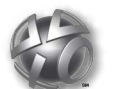

### **PlayStation®Network**

Using PlayStation®Network services

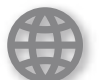

Connecting to the Internet

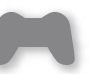

**Game**

**Network**

Playing games

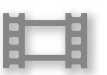

**Video**

Playing video

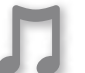

**Music**

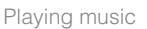

**Photo**

Displaying images

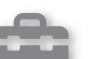

### **Settings**

Adjusting PS3™ system settings

### **Users**

Selecting users to log in to the PS3™ system

Download from Www.Somanuals.com. All Manuals Search And Download.

<span id="page-10-0"></span>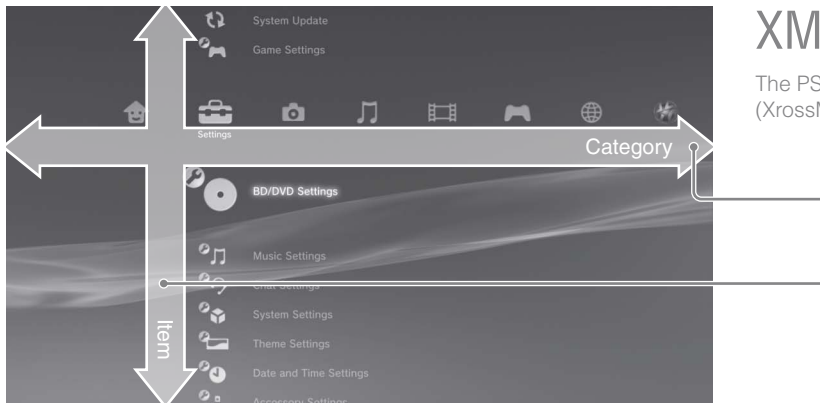

## XMB™ (XrossMediaBar) menu

The PS3™ system includes a user interface called XMB™ (XrossMediaBar).

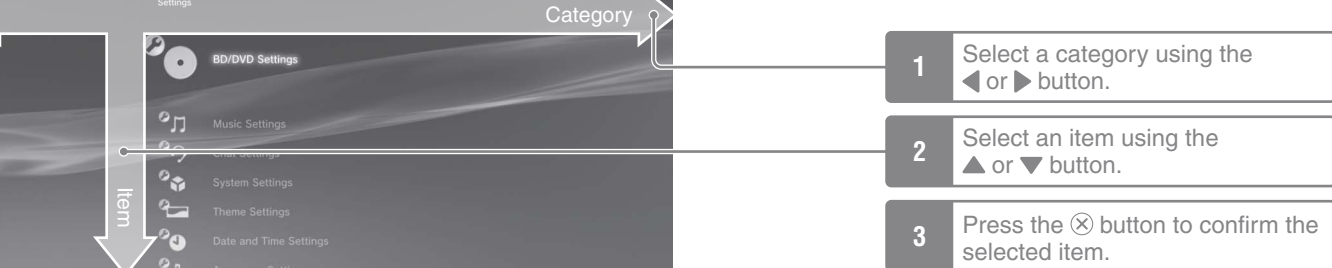

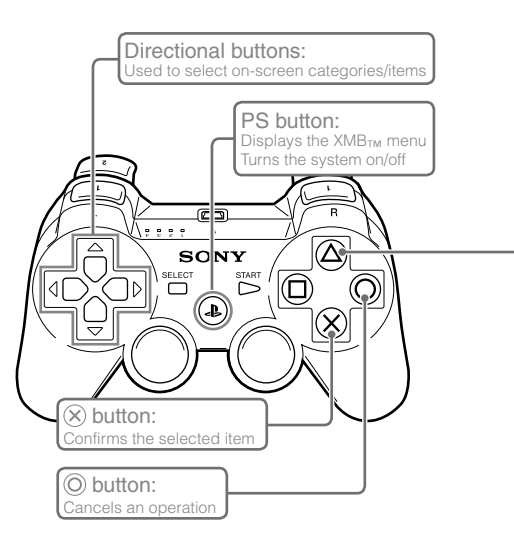

### **button: Displays the options menu/control panel**

Selecting an icon and pressing the  $\overline{a}$  button will display the options menu.

Pressing the  $\textcircled{a}$  button during content playback will display the control panel.

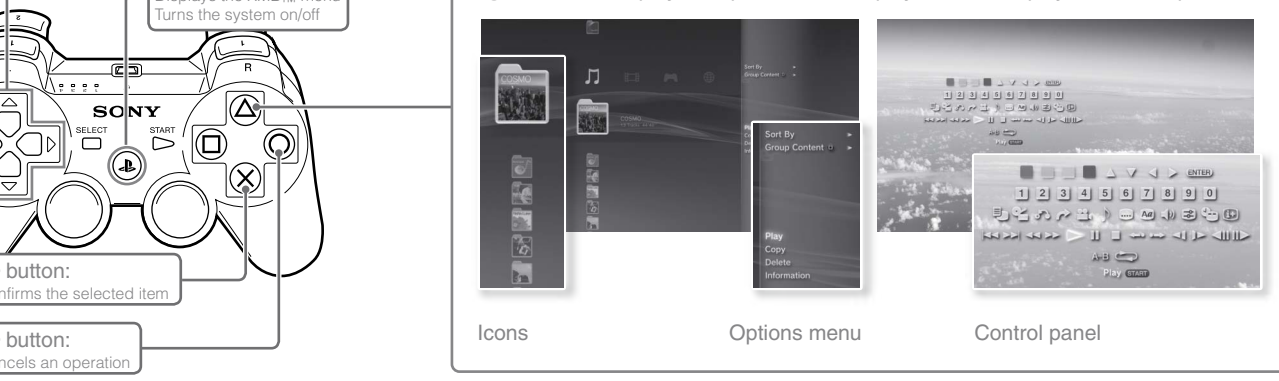

### <span id="page-11-0"></span>Part names

### **System front / rear**

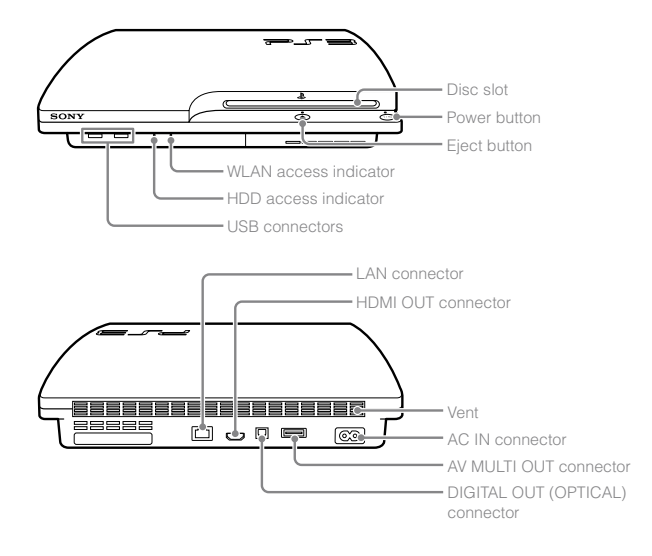

### **Caution**

- Do not use the system in a closed cabinet or other locations where heat may build up. Doing so may cause the system to overheat and may lead to fire, injury or malfunction.
- If the system's internal temperature becomes elevated, the power indicator will flash alternately in red and green. In this case, turn off the system (...) page 21) and leave it unused for a while. After the system cools down, move it to a location with good ventilation, and then resume use.

### **DUALSHOCK®3 Wireless Controller**

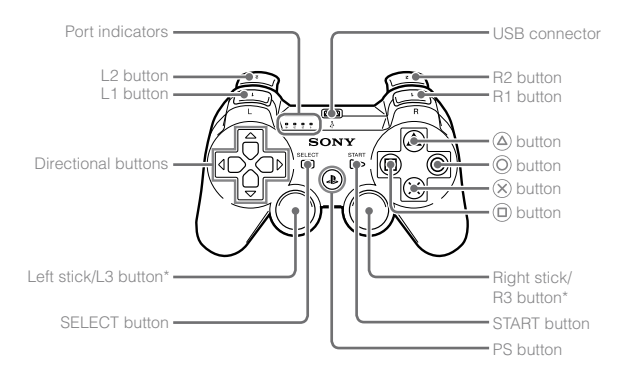

\* The L3 and R3 buttons function when the sticks are pressed.

### **Notices**

- Do not place the system in an area subject to excessive dust or cigarette smoke. Dust build-up or cigarette smoke residue on the internal components (such as the lens) may cause the system to malfunction.
- Do not move or change the position of the system while the power indicator is lit solid green or flashing green. The vibration that occurs as a result of moving the system may cause data loss or corruption, or damage to the system.
- Some PlayStation® and PlayStation®2 peripherals such as the analog controller (DUALSHOCK®) and analog controller (DUALSHOCK®2) are not compatible with the PS3™ system. For details, visit http://www.us.playstation.com.

#### **Hint**

When placing the system in a vertical position, use of the vertical stand (sold separately) is required for stability.

Download from Www.Somanuals.com. All Manuals Search And Download.

### <span id="page-12-0"></span>Getting started

### **Connection methods**

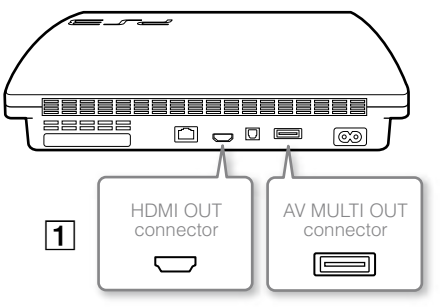

### **Caution**

Any TV or component connected to the system must be functioning properly and free of defects. If a TV or component connected to the system is faulty or defective, it may cause damage to the TV or component, or to the system itself. As with all electrical products, connection to faulty or defective components, or the failure to connect to a properly wired outlet, may cause sparking and pose a fire hazard.

### **If video is not displayed on the screen**

If you change the type of cable used to connect the system to a TV, video may not appear on the screen. If video does not appear, turn off the system and then turn it on again by pressing the power button for at least five seconds (until the system beeps twice). The video output setting will be reset and video will be output at standard definition (SD) resolution.

#### **Connect your system to a TV** You can use any of the following methods to connect your system to a TV. **Video output in SD (Standard Definition) resolution**  $\circledS$  $^{\circledR}$  L-AUDIO-AV MULTI<sub>.</sub>OUT AV Cable **Letter and Letter and ALC able and Letter and Letter and Letter and Letter and Letter and Letter and Letter and Letter and Letter and Letter and Letter and Letter and Letter and Letter and Letter a** AV Cable connector TV **Video output in HD (High Definition) resolution - component video** © ≺ ≩ COMPONENT VIDEO IN◙∛ R PR/CR PB/CB  $\overline{\mathbf{O}}$ AV MULTI OUT Component AV Cable (sold separately) connector ▥╓ L<br>R<br>R<br>R<br>R<br>R TV ⋒⋼⋾ **Video output in HD (High Definition) resolution - HDMI™** €Œ HDMI OUT HDMI Cable (sold separately) connector TV **Hints** For details about video output cable types and supported video modes, see "Video output on the PS3™ system" (•• page 16) and "Video output cable types" (•• page 17).

 You can connect audio devices that support digital audio playback, such as an AV receiver for home entertainment use. For details, see "Connecting digital audio devices" (+> page 20).

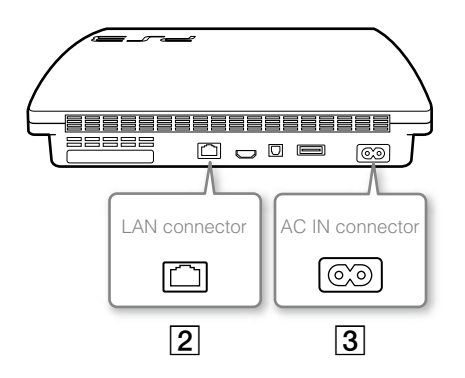

### **Connect an Ethernet cable (sold separately)**

Use an Ethernet cable to connect the system to the Internet.

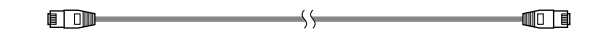

### **Hint**

You can use a wireless network connection to connect to the Internet without using an Ethernet cable. For details, see "Adjusting network settings" ( · page 28).

### **Caution**

Do not connect a standard telephone line or other types of cords or cables that are not compatible with the system directly to the LAN connector on the system, as this may cause heat build-up, fire or malfunction.

### **G** Connect the AC power cord

After plugging the AC power cord into the electrical outlet, the power indicator on the PS3<sup>™</sup> system will light up in solid red (+> page 21).

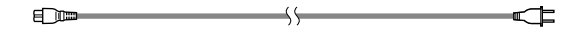

### **Caution**

Do not plug the AC power cord for the system into an electrical outlet until you have made all other connections. Make sure the TV or other component is unplugged from the electrical outlet prior to connecting it to the system.

### <span id="page-14-0"></span>**Performing initial setup of the system software**

After turning on the system, perform initial setup.

**1 Turn on the TV, and then switch the video input of the TV to match the input connector used by the PS3™ system.** 

### **2 Press the power button.**

The power indicator turns green and the picture is displayed on the TV screen.

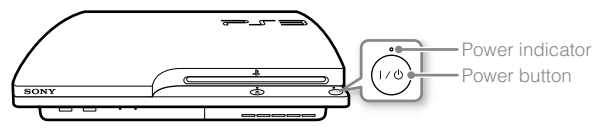

### **3 Connect the wireless controller to the system using a USB cable.**

### **4 Press the PS button on the controller.**

The system will recognize the controller. After it has recognized the controller, the initial setup screen will be displayed.

### **5 Perform initial setup.**

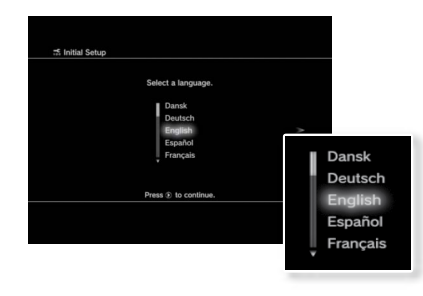

Getting started 15**Getting started**

Follow the on-screen instructions to enter settings for system language, time zone, date and time, and user name.

The screen for setting up the Internet connection will be displayed. When connecting using an Ethernet cable, basic settings will be selected automatically if you follow the on-screen instructions. When connecting over a wireless LAN, follow the instructions in "Adjusting network settings (wireless)"  $(*\triangleright$  page 29) to set up the connection.

After the settings have been completed, the XMB™ menu (...) page 11) will be displayed on the TV screen.

### **Hints**

- When using an HDMI cable to connect the system to the TV, a screen for changing the video output resolution will be displayed during initial setup. If you select [Yes] on the screen and then press the  $(\widehat{x})$  button, the optimal output resolution will be selected automatically.
- For details on entering text, see "Using the on-screen keyboard" (•• page 34).
- Settings entered during initial setup can be changed under  $\Box$  (Settings) or **for** (Users). For details, refer to the online user's quide (http://manuals.playstation.net/document/).

### <span id="page-15-0"></span>**Video output on the PS3™ system**

The PS3™ system can output two types of resolution: HD and SD. Refer to the instruction manual for the TV in use to check which video mode is supported.

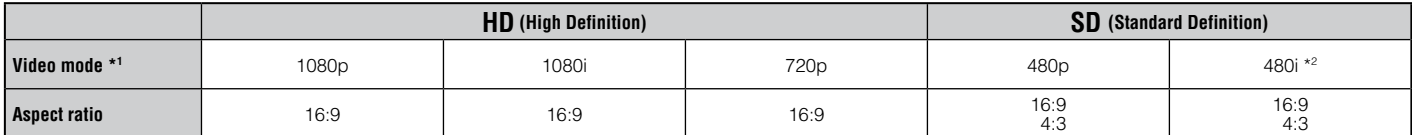

\*1 This number indicates the number of scan lines. Note that "i" stands for "interlace" and "p" stands for "progressive". Using progressive results in high-quality video with minimal flickering.

\*2 The video output setting on the system will display as [Standard (NTSC)].

### **Screens showing the difference in resolution**

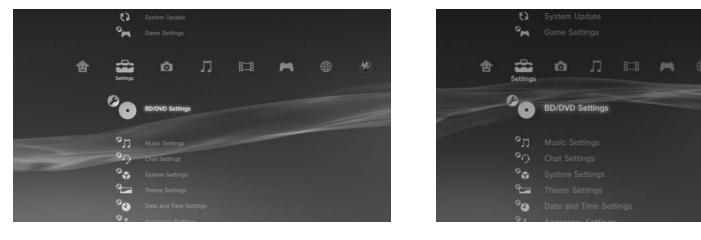

HD screen SD screen

### **Video output cable types**

The resolution displayed on the TV varies depending on the input connectors on the TV and the type of cable in use. Select a cable to match the TV in use.

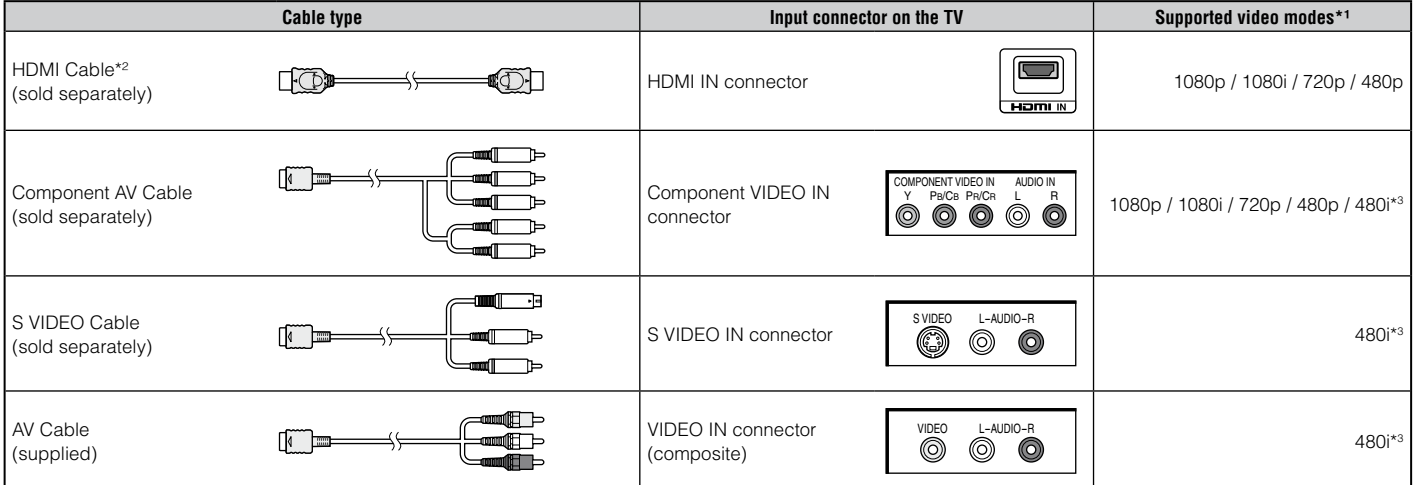

\*1 Depending on the type of TV or content to be played, some video modes may not be supported.

If a device that is not compatible with the HDCP (High-bandwidth Digital Content Protection) standard is connected to the system using an HDMI cable, video and/or audio cannot be output from the system.

Copyright-protected Blu-ray video discs can only be output at 1080p using an HDMI cable connected to a device that is compatible with the HDCP (Highband-width Digital Content Protection) standard.

\*2 Connect the system to the TV using an HDMI cable (sold separately). An HDMI cable can output both video and audio and enables you to enjoy digital-quality video and audio.

\*3 The video output setting on the system will display as [Standard (NTSC)].

### **Adjusting video output settings**

Depending on the type of cables and the connectors used, you may need to adjust the PS3™ system's video output settings to display video at HD resolutions  $(*\triangleright$  page 16) on a TV.

### **If video is not displayed**

- Switch the video input of the TV to match the input connector used to connect to the system.
- Turn off the system, and then turn it on again by pressing the power button for at least five seconds (until the system beeps twice). The video output setting will be reset and video will be output at standard definition (SD) resolution.
- **1** Select  $\triangle$  (Settings)  $\Rightarrow$  <sup>0</sup>○ (Display Settings)  $\Rightarrow$  [Video Output Settings], and then press the  $\circledR$  button.
- **2 Select the input connector (**  $\cdot\cdot$  **<b>page 17)** in use on the TV, and **then press the button.**

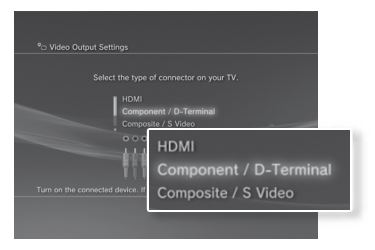

If you select [HDMI], you will have the option to choose [Automatic] or [Custom] on the next screen. In most cases, select [Automatic], and video output settings will be completed automatically.

If you select [AV MULTI / SCART], you must choose the type of output signal on the next screen. In most cases, select [Y Pb/Cb Pr/Cr].

### **3** Confirm the screen, and then press the  $\otimes$  button.

If you changed the connector in step 2, a screen for confirming the change will be displayed.

### **4** Confirm the settings, select [Yes], and then press the  $\otimes$  button.

If you changed the connector in step 2, a screen for confirming the settings will be displayed.

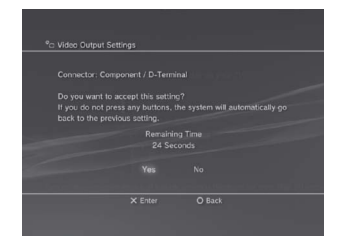

### **5 Select the resolutions supported by the TV, and then press the button.**

The resolution displayed on the TV varies depending on the input connector and the type of cable used  $\leftrightarrow$  page 17). The highest resolution you selected will be used for video output.

Depending on the connector selected in step 2, this screen may not be displayed.

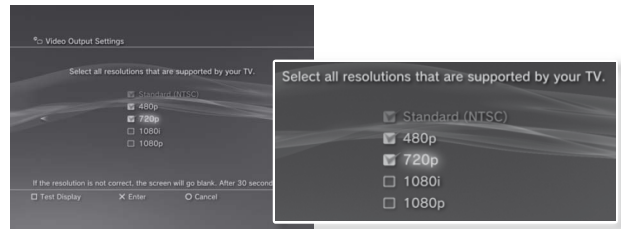

Download from Www.Somanuals.com. All Manuals Search And Download.

### **6** Confirm the settings, select [Yes], and then press the  $\otimes$  button.

Depending on the connector selected in step 2 and the resolutions selected in step 5, this screen may not be displayed.

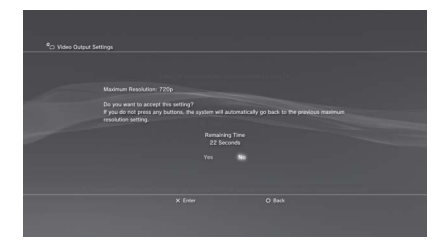

### **Select the type of TV, and then press the ▶ button.**

If you selected [Standard (NTSC)] or [480p] in step 5, a screen for selecting the TV screen size will be displayed. Adjust the setting to match the TV in use.

If you selected [720p] or a higher resolution in step 5, the TV type will automatically be set to 16:9 and the screen for selecting the TV screen size will not be displayed.

### **8 Confirm the settings, and then press the**  $\otimes$  **button.**

The video output settings will be saved on the system.

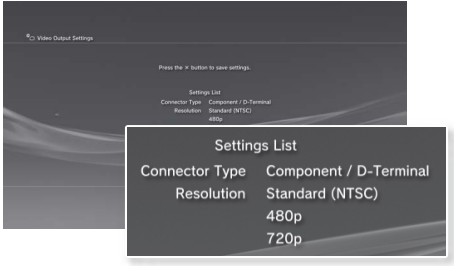

### **9 Adjust audio output settings.**

Continue on to adjust audio output settings. Adjust settings to match the TV or audio device in use.

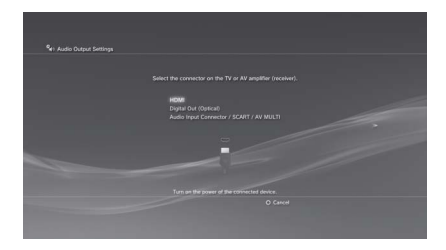

If you select [HDMI], you will have the option to choose [Automatic] or [Manual] on the next screen. In most cases, select [Automatic].

If using a cable other than an HDMI cable to output audio from the TV, select [Audio Input Connector / SCART / AV MULTI]. If using an optical digital cable to output audio, select [Digital Out (Optical)] and choose the output format on the next screen.

### **10** Confirm the settings, and then press the  $\otimes$  button.

The audio output settings will be saved on the system.

**Hint**

You can adjust audio output settings under  $\mathbb{C}$  (Settings)  $\rightarrow$   $\mathbb{C}$  (Sound Settings)  $\rightarrow$  [Audio Output Settings].

### <span id="page-19-0"></span>**Connecting digital audio devices**

You can connect audio devices that support digital audio playback, such as an AV receiver for home entertainment use.

### **Audio output on the PS3™ system**

The supported channels may vary depending on the output connector to be used.

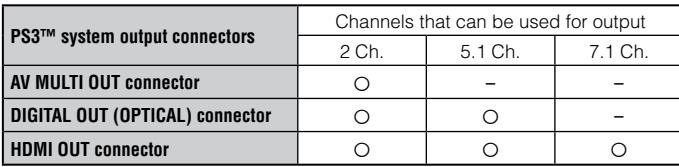

#### **Hints**

- When connecting a digital audio device to the system, go to  $\mathbb{S}$  (Settings)  $\Rightarrow$  $\rightarrow$  (Sound Settings)  $\rightarrow$  [Audio Output Settings], and then adjust the settings as necessary for the audio device.
- For simultaneous audio output from multiple connectors, go to  $\mathbb{R}$  (Settings)  $\Rightarrow$ (Sound Settings)  $\Rightarrow$  [Audio Multi-Output], and set the option to [On].
- The system can output both audio and video through an HDMI cable. If both the TV and the audio device have HDMI connectors, you can output the TV picture to the TV through a connected audio device.
- If a device is connected to the PS3™ system via an HDMI cable, do not turn off the device while the system is turned on (power indicator is lit solid green), as doing so may cause sound distortion or produce abnormal sounds.

### **Examples when connecting an audio device**

An HDMI cable or optical digital cable can be used to connect an audio device to the PS3™ system.

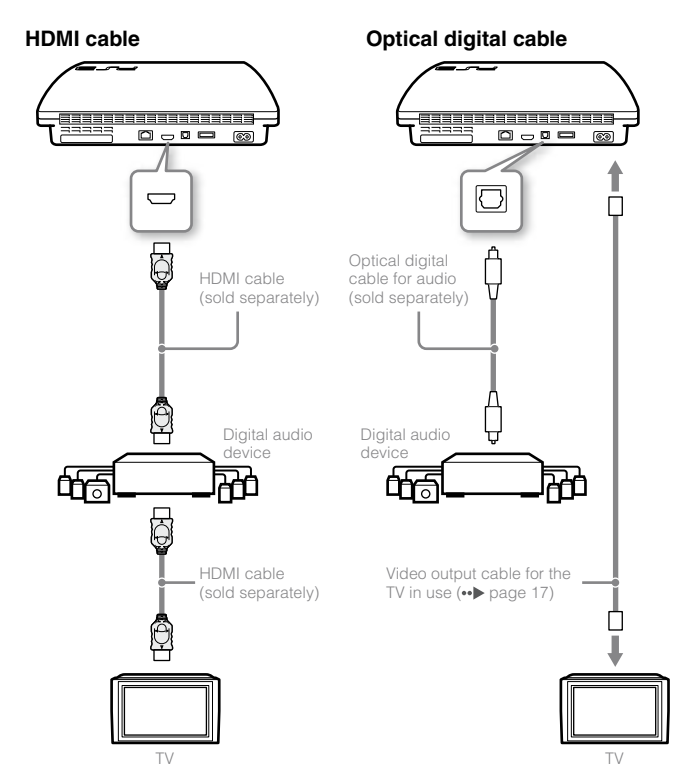

Download from Www.Somanuals.com. All Manuals Search And Download.

## <span id="page-20-0"></span>Turning the PS3™ system on and off

### **Turning on the system**

### **1 Press the power button.**

The power indicator lights up in solid green to indicate that the system is turned on.

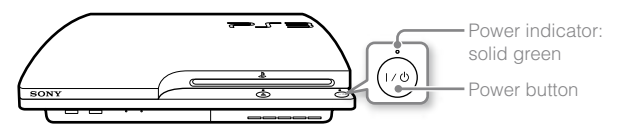

### **2 Press the PS button on the controller.**

After the controller number is assigned, you can use the controller to operate the system.

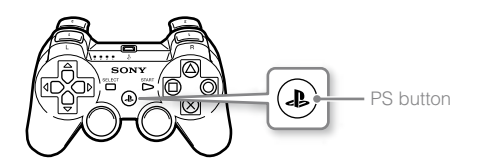

### **Power indicator status**

You can check the power indicator on the PS3™ system to see the current status of the system.

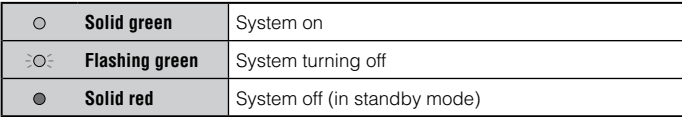

### **Turning off the system**

### **1 Press the power button.**

The power indicator lights up in solid red.

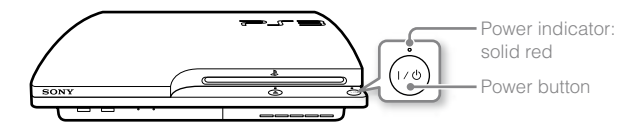

### **Notice**

When the power indicator is lit solid green or flashing green, be sure to abide by the notices below. If you do not, data loss or corruption, or damage to the system may occur.

- Do not unplug the AC power cord from the electrical outlet.
- Do not move or change the position of the system.

#### **Hints**

- Before using a wireless controller, you must first pair it with the system  $\leftrightarrow$  page 22).
- You can also turn the PS3™ system on and off using the PS button on the wireless controller. If you use the PS button to turn on the system, the controller number will be assigned at the same time. To turn off the system, press the PS button for more than one second, and then follow the on-screen instructions.
- You can also turn off the PS3™ system from the XMB™ menu. Select  $\bigoplus$  (Users)  $\Rightarrow$  (<sup>1</sup>) (Turn Off System).
- If you will not be using the system for a long period of time, check that the power indicator is lit solid red, and then unplug the AC power cord from the electrical outlet.

### <span id="page-21-0"></span>Using the wireless controller

### **Preparing for use**

To use a wireless controller, you must first register or "pair" the controller with the PS3™ system and assign a number to the controller.

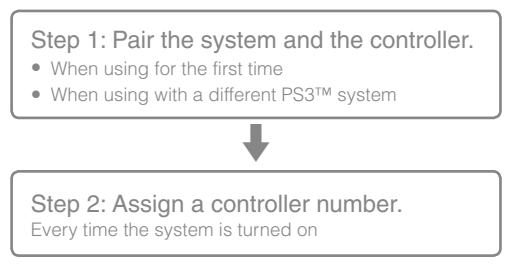

### **Step 1: Pair the system and the controller**

When using the controller for the first time or when using with a different PS3™ system, you must first pair the devices. If you turn on the system and connect the controller using a USB cable, the pairing will be completed automatically.

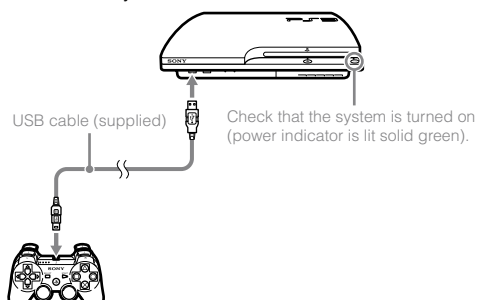

### **Step 2: Assign a controller number**

Each time you turn on the system, a number must be assigned to the controller.

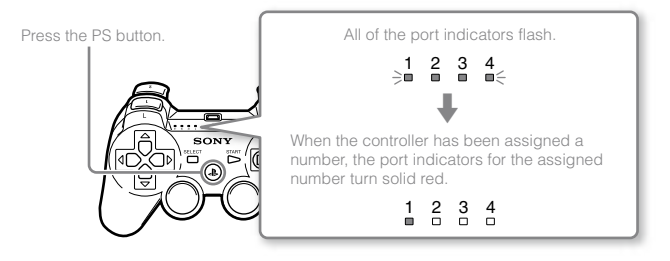

You can connect up to 7 controllers at one time. The controller number is shown by the number above the port indicators. For numbers 5-7, add the numbers of the lit indicators.

Example: Controller number 5 has been assigned.

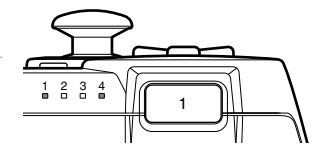

#### **Hints**

- Pairing and assigning controller numbers can only be done when the system is turned on (power indicator is lit solid green).
- When a paired controller is used with another PS3™ system, the pairing with the original system is cleared. Pair the controller with the system again if the controller has been used with another system.
- If the controller or the system is turned off, the port indicators on the controller will turn off and the assigned number will be cleared.

### **Using the controller wirelessly**

If you disconnect the USB cable, you can use the controller wirelessly. To use it wirelessly, the controller's battery must be charged.

### **Hints**

- The USB cable can be connected or disconnected while the controller and the system are turned on.
- If the controller does not function, press the PS button, and then reassign the controller number.

### **Charging the controller**

With the system turned on (power indicator is lit solid green), connect the controller to the system using a USB cable. The port indicators of the controller flash slowly and charging begins. When charging has completed, the port indicators stop flashing.

#### **Hints**

- The controller can be used while charging.
- Charge in an environment where the temperature range is between 10°C - 30°C (50°F - 86°F). Charging may not be as effective when performed in other environments.
- The controller cannot be charged when the system is off (in standby mode).
- The battery has a limited life span. Battery charge duration will gradually decrease with repeated usage and age.
- Battery life also varies depending on the storage method, usage state, environment and other factors.

### **Battery charge level**

If you press and hold down the PS button for more than one second, you can check the battery charge level on the screen.

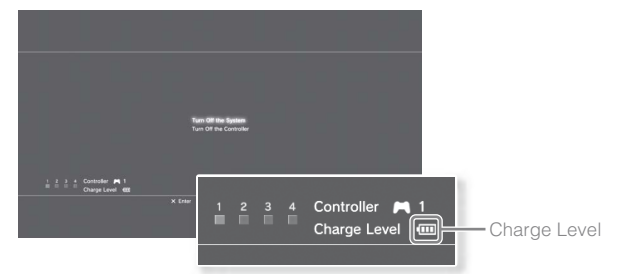

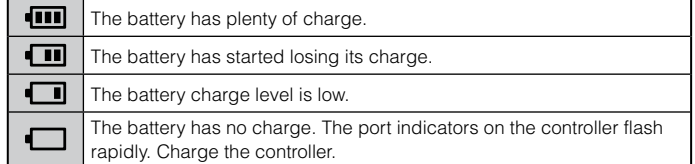

### **Hint**

Depending on the environment or the conditions of use, the remaining charge level may not display correctly and the battery duration may vary.

### <span id="page-23-0"></span>**Blu-ray Disc (BD)/DVD/CD**

### **1 Insert the disc.**

The eject indicator turns solid blue to indicate that the disc is inserted.

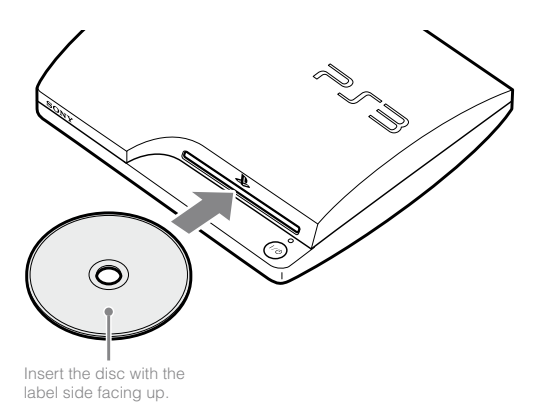

### **Notices**

- Discs that are not compatible with the system cannot be played.
- To play commercially available BD video software, in some cases the encryption key\* may need to be renewed. The encryption key can be renewed when the system software is updated (•• page 33). \* AACS (Advanced Access Control System) key

**2 An icon is displayed in the XMB™ menu, and playback of the disc begins.**

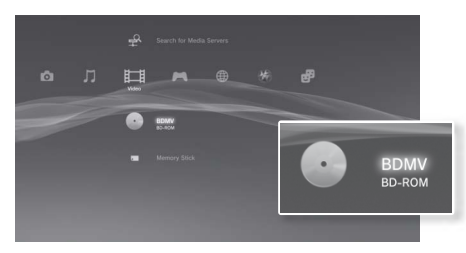

If the disc does not automatically start, select the icon for the disc from the XMB<sub>™</sub> menu, and then press the  $(\widehat{X})$  button.

### **Ejecting a disc**

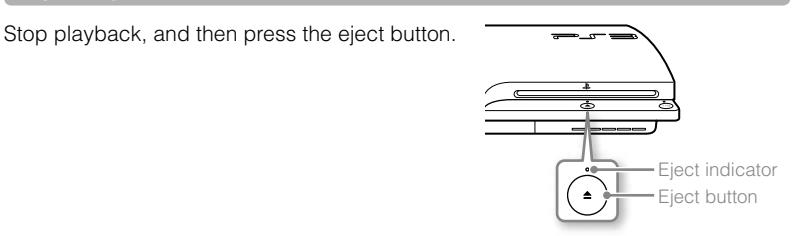

Download from Www.Somanuals.com. All Manuals Search And Download.

### <span id="page-24-0"></span>**Playing content on USB devices**

You can connect external devices, such as devices that are compatible with USB Mass Storage Class, using a USB cable. Devices can be connected while the system is turned on. Refer also to the instructions supplied with the device.

### **1 Connect the USB device.**

An icon is displayed on the screen.

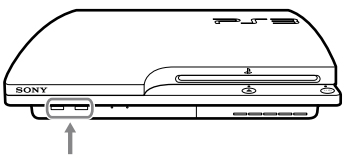

External device such as a digital camera

### **2 Select the icon, and then press the**  $\widehat{X}$  **button.**

A list of playable content is displayed.

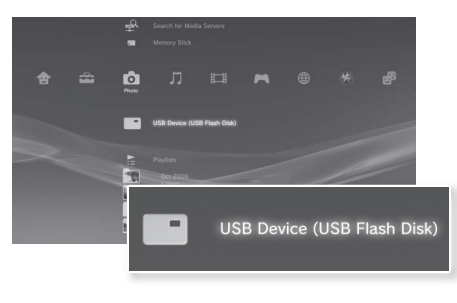

### **Notices**

- Do not remove USB devices or turn off the system while data is being saved, loaded or deleted. Doing so may cause data loss or corruption.
- When using a USB flash drive with a write-protect switch, do not operate the switch when the device is connected to the system. Doing so may cause data loss or corruption.

### **File formats that can be played or viewed**

File formats that can be played or viewed on this system include ATRAC™, MP3, AAC, JPEG and MPEG-4. For the latest information, refer to the online user's guide (http://manuals.playstation.net/document/).

### **Hints**

- Only files that are playable or viewable on the PS3™ system are displayed in the column for the compatible category (Example: Image data is displayed under **(Comp)** (Photo)).
- Depending on the storage media, only a subset of the folders on the media may be displayed. If you select [Display All] from the options menu ( page 11), all folders saved on the media will be displayed.

### **Notice**

For information on backing up files saved on the hard disk, see "Backing up data" ( $\leftrightarrow$  page 36).

US

### <span id="page-25-0"></span>**Game compatibility**

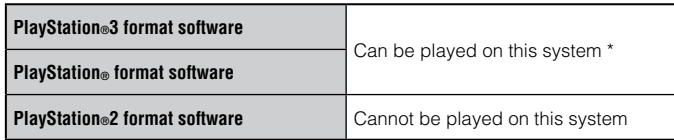

\* Operation of all PlayStation® format software titles is not guaranteed. Visit http://www.us.playstation.com for the latest information on software that can be played on this system.

### **Playing games**

This model of the PlayStation®3 system is designed to play PlayStation®3 format software and has limited backward compatibility. This system is not compatible with and will not play PlayStation®2 format software. Some PlayStation® format software may play on this system. For more information, visit www.us.playstation.com.

### **Starting a game**

When you insert the disc, the game starts automatically.

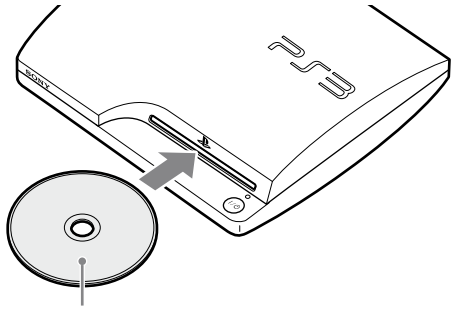

Insert the disc with the label side facing up.

### **Quitting a game**

During gameplay, press the PS button on the wireless controller. Then select  $\bigcirc$  (Game)  $\phi$  (Quit Game) to quit the game.

### **Hint**

Depending on the type of software, such as PlayStation® format software,  $\oslash$  (Quit Game) may not be displayed when the PS button is pressed. In this case, select [Quit Game] from the screen that is displayed.

### <span id="page-26-0"></span>**Controller settings**

You can change controller settings by selecting  $\mathbb{S}$  (Settings)  $\Rightarrow$   $\circ$ (Accessory Settings).

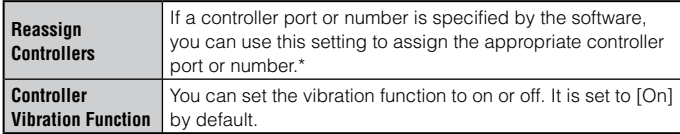

\* You cannot assign controller port 2-D using this system.

#### **Hint**

You can change settings for the controller during gameplay by pressing the PS button. Select  $\blacksquare$  (Settings)  $\Rightarrow$  **f** (Accessory Settings) in the XMB<sub>™</sub> screen, or select [Controller Settings] from the screen that is displayed.

### **Saved data for PlayStation®3 format software**

Saved data for PlayStation®3 format software is saved on the system's hard disk. The data is displayed under  $\blacksquare$  (Game)  $\blacktriangleright \blacksquare$  (Saved Data Utility).

### **Saved data for PlayStation® format software**

To save data from PlayStation® format software, you must create internal memory cards on the hard disk and assign the cards to slots.

### **Notice**

This system does not support playback of PlayStation®2 format software. Even if you create an internal memory card for PlayStation®2 format software, you will not be able to use it to play games.

### **Creating internal memory cards**

- **1 Select** (Game)  $\Rightarrow$   $\frac{1}{2}$  (Memory Card Utility (PS/PS2)), and then press the  $\otimes$  button.
- **2 Select (Create New Internal Memory Card), and then press**  the  $\widehat{\otimes}$  button.
- **Select [Internal Memory Card (PS)], and then press the**  $\otimes$  **button.** Follow the on-screen instructions to complete the operation.

### **Assigning slots**

- **1 Select** (Game)  $\Rightarrow$  **4 (Memory Card Utility (PS/PS2))**, and then press the  $\circledR$  button.
- **2 Select the internal memory card that you want to use, and then press the**  $\overline{A}$  **button.**

Select [Assign Slots], and then assign [Slot 1] or [Slot 2].

**Hints**

- Depending on the software, slots may be preassigned. For details, refer to the instructions supplied with the software.
- You can assign slots during gameplay. Press the PS button on the wireless controller, and then select [Assign Slots] from the screen that is displayed.

### <span id="page-27-0"></span>Adjusting network settings

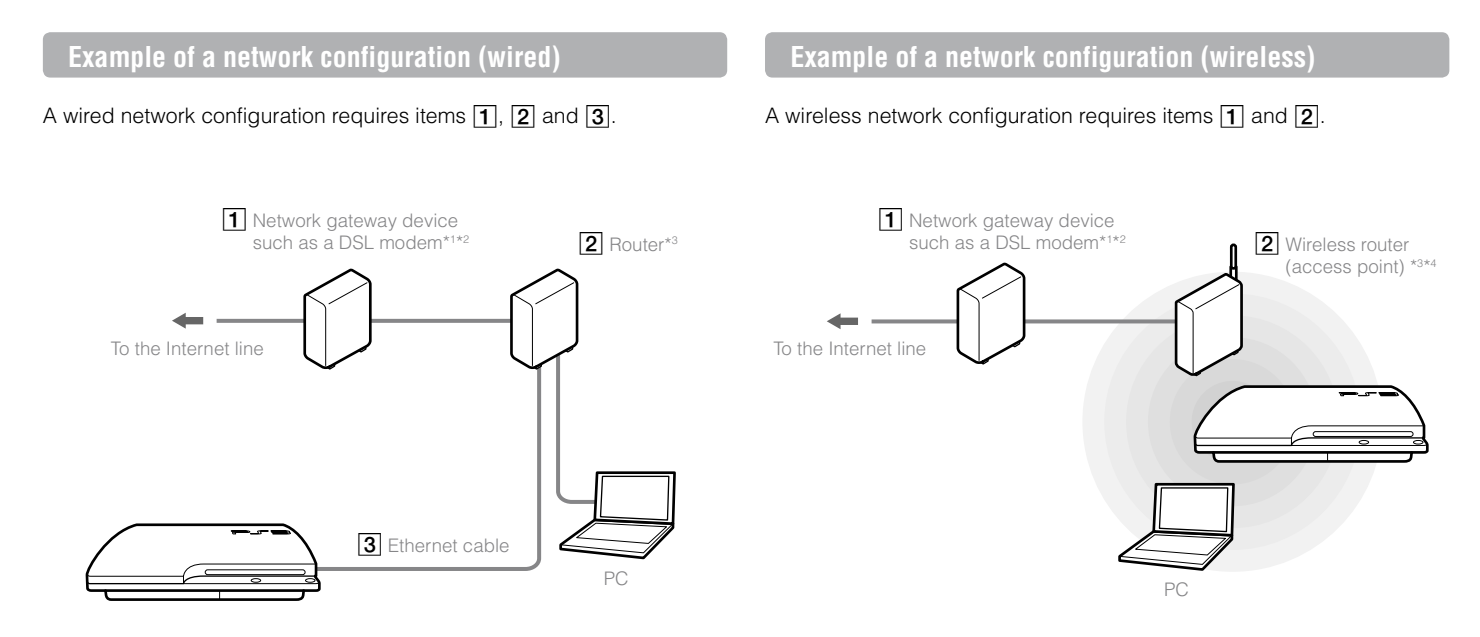

- \*1 The connection method may vary depending on the environment in use. For example, you may be able to connect Ethernet cables directly into the wall outlet in housing complex units that have preinstalled LAN ports. If you are using such a network environment, you do not need a network gateway device.
- \*2 Dial-up connectivity is not supported.
- \*3 A router is a device that enables multiple devices to be connected to one Internet line. A router may be necessary if a PS3™ system and other devices such as a PC will be connected to the Internet at the same time using one Internet connection. A router is not necessary if the DSL or cable modem or other network device has built-in router functionality.
- \*4 A wireless router is a device that adds access point functionality to a router. A wireless network configuration requires settings information for the access point (SSID, WEP key, WPA key)  $(\rightarrow \rightarrow$  page 30).

### <span id="page-28-0"></span>**Adjusting network settings (wired)**

- **1 Connect an Ethernet cable (sold separately) to the system.**
- **2 Select**  $\mathbf{f}(\mathbf{s}) = \mathbf{f}(\mathbf{s}) + \mathbf{f}(\mathbf{s})$  **(Network Settings)**  $\Rightarrow$  **[Internet** Connection Settings], and then press the  $\widehat{X}$  button.

A message stating that the Internet connection will be terminated is displayed.

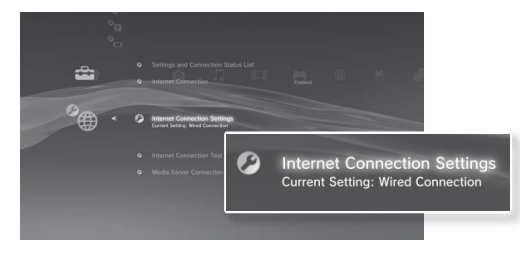

**3** Select [Yes], and then press the  $\widehat{\infty}$  button.

### **4** Select [Easy], and then press the **▶** button.

Basic settings are adjusted automatically, and a list of the settings is displayed. If the list is not displayed, you must adjust custom settings. Refer to the instructions supplied by your Internet service provider to adjust the custom settings ( $\leftrightarrow$  page 31).

### **5 Perform the Internet connection test.**

If the connection is successful, you will be able to connect to the Internet.

### **Adjusting network settings (wireless)**

**1 Check that an Ethernet cable is not connected to the system.**

### **2** Select  $\mathbf{f}(\mathbf{s}) = \mathbf{f}(\mathbf{s}) + \mathbf{f}(\mathbf{s})$  (Network Settings)  $\Rightarrow$  [Internet Connection Settings], and then press the  $\widehat{X}$  button.

A message stating that the Internet connection will be terminated is displayed.

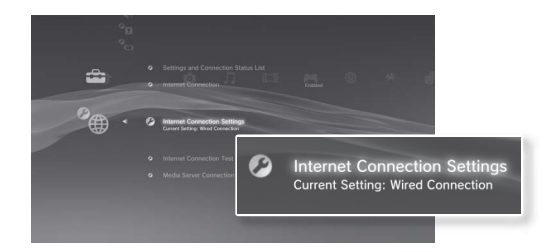

- **3** Select [Yes], and then press the  $\widehat{\mathbf{X}}$  button.
- **4** Select [Easy], and then press the ▶ button. Basic settings are adjusted automatically.
- **5** Select [Wireless], and then press the button.

### **6 Adjust wireless LAN settings.**

Select the access point that you want to use. You can usually select [Scan] and choose an access point within range of your system.

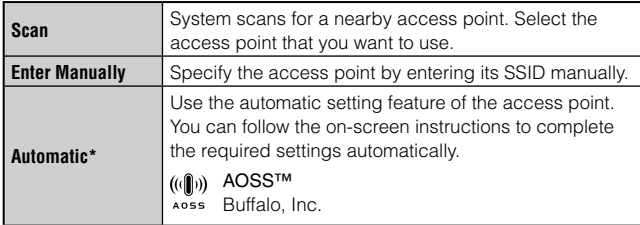

\* For information on access points that support automatic setup (AOSS™), contact the access point manufacturers.

### **7 Adjust the security settings for the wireless network.**

Enter the encryption key for the access point. If you selected [Automatic] in step 6, this screen will not be displayed.

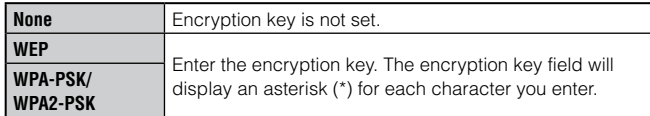

### **8 Check the settings.**

A list of the settings is displayed. If the list is not displayed, you must adjust custom settings. Refer to the instructions supplied by your Internet service provider to adjust the custom settings  $\left(\cdot\right)$  page 31).

### **9 Perform the Internet connection test.**

If the connection is successful, you will be able to connect to the Internet.

**Hints**

- SSID and WEP/WPA keys are types of security information that are required when connecting to an access point. If you do not have this information, contact the person who set up or maintains the access point.
- Depending on the access point you use, you may need the MAC address for the PS3™ system when connecting to the Internet. You can find the MAC address for the PS3™ system by going to  $\blacksquare$  (Settings)  $\Rightarrow$   $\heartsuit$  (System Settings)  $\rightarrow$  [System Information].
- When connecting to the Internet wirelessly, signal interference may occur depending on the usage condition of the wireless network devices. If the Internet data transfer speed is decreased or the wireless controller does not function properly, try using a wired Internet connection.

### <span id="page-30-0"></span>**Adjusting custom settings**

In certain network environments, some settings may not be adjusted automatically by selecting [Easy]. Refer to the information below and also follow the on-screen instructions to adjust custom settings.

### **Ethernet operation mode**

Specify the Ethernet data transfer rate and operation method. You can usually select [Auto-Detect].

### **IP Address Setting**

Specify the method for obtaining an IP address when connecting to the Internet. The method varies depending on the Internet service provider you use.

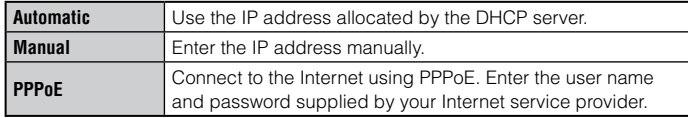

### **DHCP host name**

Specify the DHCP server host name. You can usually select [Do Not Set].

### **DNS Setting**

Specify the DNS server. The method varies depending on the Internet service provider you use.

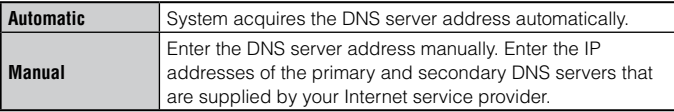

### **MTU**

Specify the MTU value used when transmitting data. You can usually select [Automatic].

### **Proxy Server**

Specify the proxy server to be used. You can usually select [Do Not Use].

### **UPnP**

Enable or disable UPnP (Universal Plug and Play). You can usually select [Enable].

**Hint**

If [UPnP] is set to [Disable], online communication may be restricted when using the voice / video chat feature or communication features in games.

## <span id="page-31-0"></span>Connecting to the Internet

If network settings are already completed, the PS3™ system will automatically connect to the Internet when the system is turned on. The connection will remain active as long as the system is on.

### **Using the Internet browser**

**1** Select **(** $\bigoplus$  (Network)  $\Rightarrow$  \*\*\*\* (Internet Browser), and then press the  $\widehat{\mathsf{x}}$  button.

The Internet browser opens. A busy icon is displayed while the page is loading.

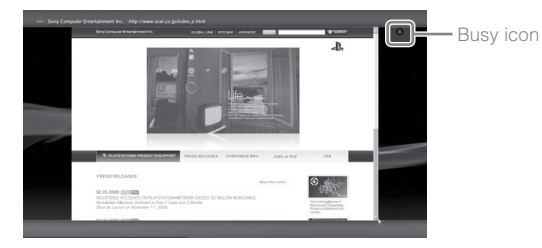

### **Basic operations of the Internet browser**

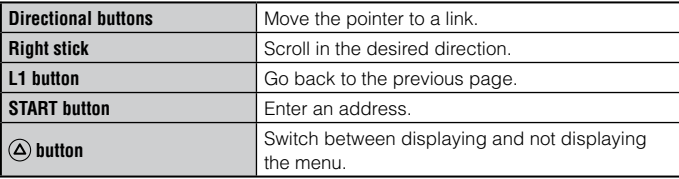

### **Viewing the user's guide**

You can use the Internet browser to view the online user's guide for the PS3™ system. Select  $bigoplus$  (Network)  $\Rightarrow$  ? (Online Instruction Manuals), and then press the  $(\widehat{\mathsf{x}})$  button.

**Online user's guide** http://manuals.playstation.net/document/ This quide contains detailed information about using the PS3™ system software.

### **Creating a PlayStation®Network account**

By creating a PlayStation®Network account, you can enjoy communicating with your Friends or download games or videos from **All** (PlayStation®Store). Select (A) (PlayStation®Network) → **E** (Sign Up for PlayStation®Network), and then press the  $\circledR$  button. The screen for creating an account will be displayed.

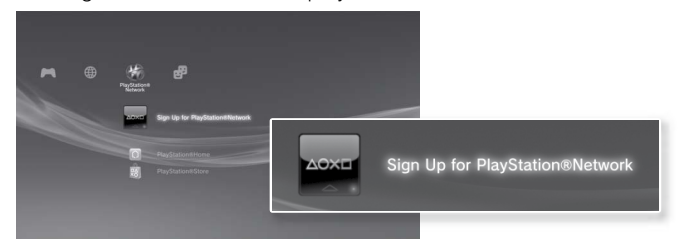

**Hints**

- An Internet connection is required to create an account.
- PlayStation®Network service content may vary depending on the region.
- You can also create a PlayStation®Network account at http://www.us.playstation.com.

### <span id="page-32-0"></span>PS3™ system updates

By updating the PS3™ system software, you can add features and/or security patches. Frequently update your system to use the latest version of the system software.

**System software updates** http://www.us.playstation.com/ps3 This site provides the latest information about system software updates.

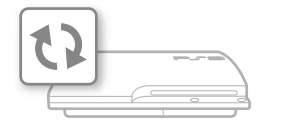

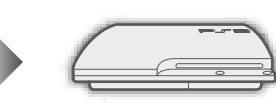

Use the update data to overwrite the existing system software.

The system software is updated.

### **Notices**

- During an update, do not turn off the system or remove media. If an update is cancelled before completion, the system software may become damaged, and the system may require servicing or exchange.
- During an update, the power button on the system and PS button of the controller are inactive.
- Depending on the content, you may not be able to play without first updating the system software.
- After you have updated the system software, you cannot go back to an earlier version.

### **Checking the system software version**

You can check system version information by selecting  $\bigoplus$  (Settings)  $\Rightarrow$  $\bullet$  (System Settings)  $\bullet$  [System Information]. The current version is displayed in the [System Software] field.

### **Update methods**

You can perform an update in any of the ways described below.

### **Network update**

You can update by downloading the update data from the Internet. The latest update is automatically downloaded.

Select  $\blacksquare$  (Settings)  $\blacktriangleright$  (System Update)  $\blacktriangleright$  [Update via Internet].

### **Update using storage media**

You can update using the update data saved on a USB flash drive or other media.

Select  $\triangle$  (Settings)  $\rightarrow$  (System Update)  $\rightarrow$  [Update via Storage Media].

### **Update using disc media**

Update data may also be contained in some game discs and other types of disc media. When you play a disc that contains update data, a screen will be displayed to guide you through the update process.

**Hint**

If you cannot perform an update in any of the ways described above, contact SCEA Consumer Services ( back cover).

#### Download from Www.Somanuals.com. All Manuals Search And Download.

### <span id="page-33-0"></span>Using the on-screen keyboard

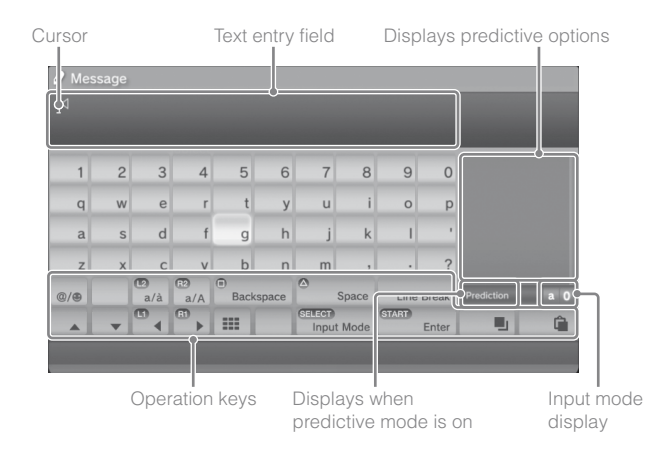

### **Entering text**

The following steps explain how to enter text, using the word "fun" as an example.

Select [f] on the keyboard, and then press the  $\otimes$  button.

Repeat this step for the characters [u] and [n].

**2** Select [Enter], and then press the  $\otimes$  button.

The characters you entered are confirmed.

**3** Select [Enter], and then press the  $\otimes$  button again.

The text is entered and the keyboard closes.

**Hints**

- For details about using the on-screen keyboard, refer to the online user's guide (http://manuals.playstation.net/document/).
- You can also enter text using a USB keyboard or Bluetooth®-compatible keyboard (both sold separately). With the on-screen keyboard displayed, press any key on the connected keyboard to start entering text.

### **List of keys**

Keys that are displayed vary depending on the input mode and other conditions.

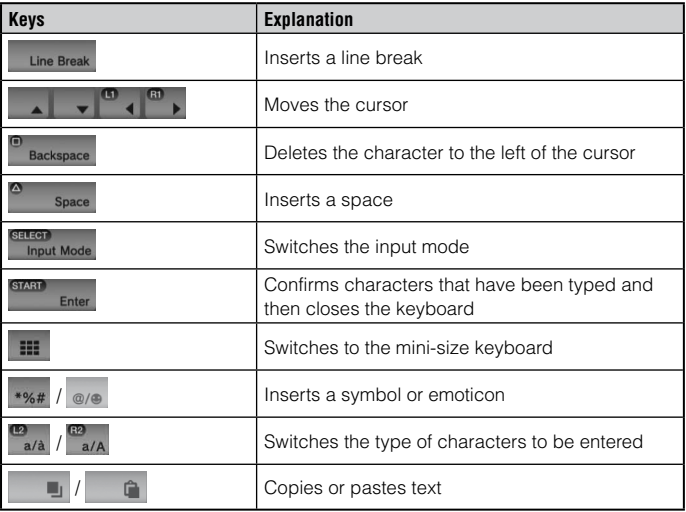

<span id="page-34-0"></span>The PS3™ system includes a parental control feature. You can use this feature to set a password and limit the playback of content restricted by a parental control level (games, videos and other content) for children. For more information on parental control settings, visit http://www.us.playstation.com.

### **Changing the security settings**

You can set a parental control level for games or Blu-ray Discs or other content under  $\Box$  (Settings)  $\Rightarrow$   $\Box$  (Security Settings).

A password is required to change parental control settings. You can set a password under  $^{\circ}$ **n** (Security Settings)  $\rightarrow$  [Change Password]. The password is set to "0000" in the default settings.

### **Parental control levels for games**

You can set the parental control level for games under  $\mathbf{G}$  (Security Settings)  $\Rightarrow$  [Parental Control]. Select from [Off] or one of 11 levels.

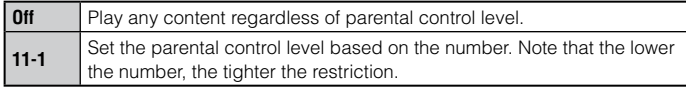

The combination of the parental control levels of both the PS3™ system and the content determine whether the content can be played. Example: If the parental control level of the system is set to [7], content with a level from [1] to [7] can be played on the system.

You can see the parental control level of a game or video that you downloaded from  $\mathbb{R}$  (PlayStation®Store). Select the game or video, and then press the  $\bigcirc$  button. From the options menu, select [Information] to display a screen with the parental control level.

### **Game rating marks**

Most game packaging displays a symbol to indicate the age group that is appropriate to play the game. The symbols correspond to the parental control levels set on the games as shown below.

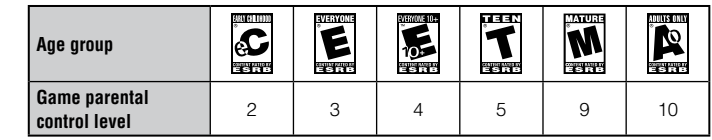

Based on information at time of publication. For more information, visit http://www.us.playstation.com/support. For the latest information about the ESRB rating system, visit http://www.esrb.org.

### **Other security settings**

You can set parental control limitations on content other than games under  $\mathbf{G}$  (Security Settings), as described below.

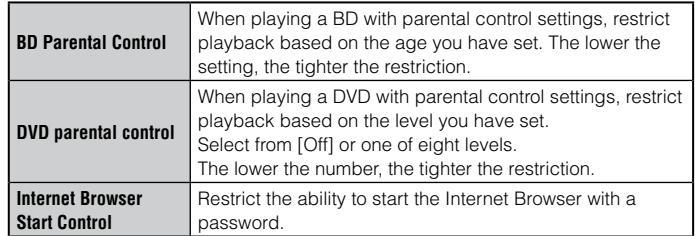

### **Hint**

For information about parental control settings for PlayStation®Network content and services, visit http://www.us.playstation.com/support.

US

<span id="page-35-0"></span>You can replace the hard disk that is installed in the PS3™ system.

### **Caution**

- Remove the hard disk in a location out of the reach of small children to help prevent accidental swallowing of small parts such as screws.
- The inside of the system is hot directly after use. Allow time for the system to cool down before starting to remove the hard disk.
- Be careful not to injure yourself when removing or handling the screw cover or the hard disk.
- Be sure to reattach the screw cover and the HDD bay cover before turning the PS3™ system on. If these covers are not attached, heat may build up inside the system.
- To attach or remove screws, use an appropriate crosshead screwdriver. If the size does not match, the groove on the screw's head may be damaged.

### **Notices**

- All hard disks, including a PS3™ system's hard disk, must be reformatted before use in a PS3™ system.
- It is recommended that you regularly back up data on the hard disk. If for any reason software or data loss or corruption occurs, it may not be possible to restore or repair the software or data. Sony Computer Entertainment Inc. and its subsidiaries and affiliates will not be liable for damage or injury related to software or data loss or corruption.
- You can back up data stored on the hard disk to a USB mass storage device and restore data that has been backed up. For details, see "Backing up data"  $\left( \bullet \bullet \right)$  page 36).
- Improper removal or installation of a hard disk may cause damage to your PS3™ system or loss of data, and may void your PS3™ system's hardware warranty. SCEA shall not be liable for any resulting damages, including any damages to your hard disk. User assumes all risks and liabilities associated with using a replacement hard disk, including any incompatibility or interoperability problems with the PS3™ system. Services will not be provided on any non-PS3™ system hard disks.
- To help protect your personal information, be sure to clear passwords for all PlayStation®Network accounts before submitting the PS3™ system for service. To clear a password, select  $\langle \cdot \rangle$  (PlayStation®Network)  $\Rightarrow \cdot \cdot \cdot$  (Sign In), and then from the screen that is displayed, clear the [Save Password] checkbox. Note that if [Sign In Automatically (Auto Sign-In)] is set, the icon for  $\bigcirc$  (Sign In) will no longer be displayed. In that case, you must first clear the auto sign-in option. To clear the auto sign-in option, select  $\bigoplus$  (PlayStation®Network)  $\Rightarrow$  Q (Account Management), press the  $\circledcirc$ button, and then select [Auto Sign-In Off] from the options menu. After the auto sign-in option is turned off, proceed with the password clearing process.

### **Backing up data**

You can back up data that is saved on the hard disk using either of the following methods.
#### **Notice**

It is recommended that you regularly back up data on the hard disk. If for any reason software or data loss or corruption occurs or the hard disk must be initialized during authorized service, it may not be possible to restore or repair the software or data. Sony Computer Entertainment Inc. and its subsidiaries and affiliates will not be held liable for damage or injury related to software or data loss or corruption.

## **Backing up data in a single operation**

You can back up data that is saved on the hard disk to a USB mass storage device in a single operation. Select  $\mathbb{S}$  (Settings)  $\rightarrow$   $\infty$ (System Settings)  $\Rightarrow$  [Backup Utility], and then follow the on-screen instructions to perform this operation. You may not be able to back up some content, including some types of copyright-protected data.

#### **Hint**

You may not be able to use the backup utility to restore some data. For important data that cannot be backed up, it is recommended that you selectively copy or move the data to a USB storage device before you use the backup utility feature. For details on the backup utility feature, refer to the online user's guide (http://manuals.playstation.net/document/).

## **Backing up selected data**

The following file types saved on the system's hard disk can be copied or moved to a USB device. Select the file, press the  $\bigcirc$  button, and then select [Copy] or [Move] from the options menu. For some types of video files, you may need to select [Back Up] instead.

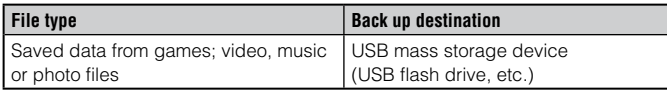

#### **Hints**

- Some data cannot be copied, moved or backed up.
- By using a card reader/writer (USB connector type, sold separately), you can back up files saved on the hard disk to storage media such as a Memory Stick™ or an SD Memory Card.

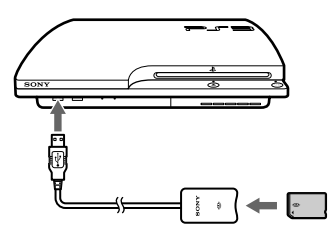

# **Removing the hard disk**

## **Caution**

- For safety reasons, be sure to turn off and unplug the system before attempting to remove the hard disk.
- The system may not be stable when placed upside down. Be careful not to injure yourself when removing the screw.

### **1 Press the power button to turn off the system.**

The power indicator turns solid red and the system enters standby mode.

#### **2 Unplug the AC power cord, and then disconnect the other cables from the system.**

For safety reasons, remove the plug for the power cord from the electrical outlet, and then detach the other cables.

## **3 Place the system upside down on a soft, dry cloth, and then open the screw cover.**

Use the notch located above the screw cover to slightly pull up the cover. Then rotate the cover as shown in the diagram. If the cover is hard to pull up, insert a tool such as a flathead screwdriver in the notch and gently pull the cover up.

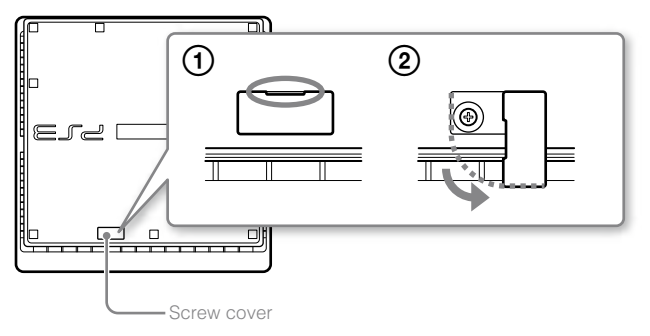

### **4 Remove the screw that fastens the hard disk in place, and then remove the HDD bay cover.**

Remove the blue screw with an appropriate crosshead screwdriver.

Slide the HDD bay cover to the left, and then remove the cover.

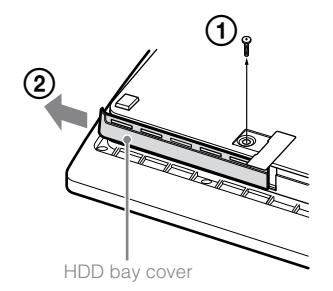

## **5 Remove the hard disk.**

Pull the handle upwards, and then pull out the hard disk from the system.

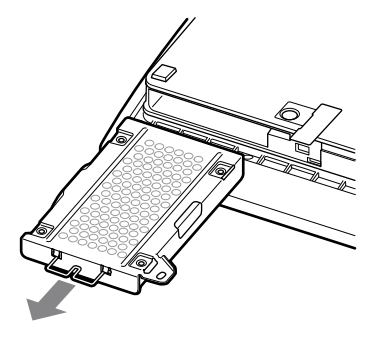

#### **Notices**

The hard disk is a sensitive piece of equipment and should be handled with care at all times. To help prevent software or data loss or corruption, or damage to the hard disk, carefully follow the precautions listed below:

- Do not throw or drop the system or hard disk, or otherwise expose either device to strong vibrations or strong physical impact.
- Do not allow liquid or small particles to get into the system or hard disk.
- Do not touch the connectors or insert foreign objects into the connectors.
- Do not place the system or hard disk close to magnetic fields such as those produced by magnets or loudspeakers. Also, do not place devices that may be sensitive to magnetic forces (such as a wrist watch or a credit card) near the hard disk.
- Do not put heavy objects on the hard disk.
- When handling the hard disk, hold it only by the edges or metal frame.
- The hard disk is sensitive to static electricity. Ensure that proper handling methods are used when installing the hard disk.
- Store in a cool, dry location.

# **Replacing the hard disk**

## **Caution**

For safety reasons, be sure to turn off and unplug the system before attempting to replace the hard disk.

When replacing the hard disk, follow the procedure below to remove the metal frame.

**1 Using a crosshead screwdriver, remove the screws (4 places).** 

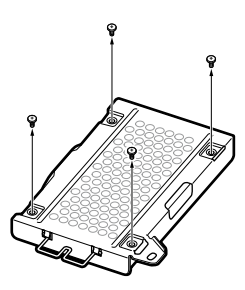

**2 Hold the hard disk by the edges, and then turn it over.**

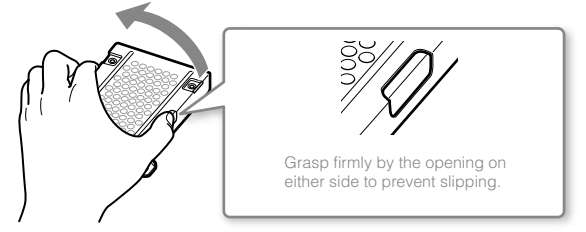

**3 Remove the hard disk from the metal frame.** 

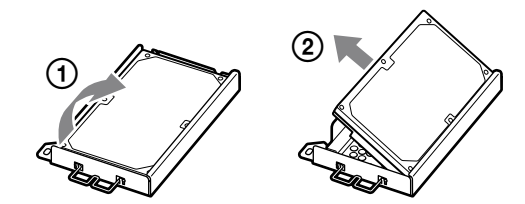

**4 Place the replacement hard disk on the metal frame for the PS3™ system's hard disk, and then attach using the screws (4 places).** 

Do not overtighten the screws.

## **5 Install the hard disk in the system.**

Refer to the instructions in "Removing the hard disk" ( $\cdot\cdot$  page 37) and follow the steps in reverse order when installing. Be sure to fully insert the hard disk in the HDD bay.

## **6 Reinstall the system software.**

After the hard disk has been replaced, the system software must be reinstalled (•• page 40).

## **Replacement hard disks**

You can use hard disks of the following types with the PS3™ system.

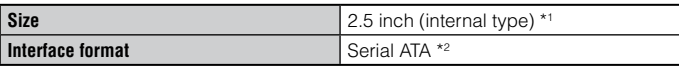

\*1 Proper operation is not guaranteed for all models.

\*2 Parallel ATA is not supported.

## **Reinstalling the system software**

If the system software does not start when the system is turned on (such as when the hard disk has been replaced), a screen such as the one shown below is displayed. In this case, you must reinstall the system software using downloaded update data.

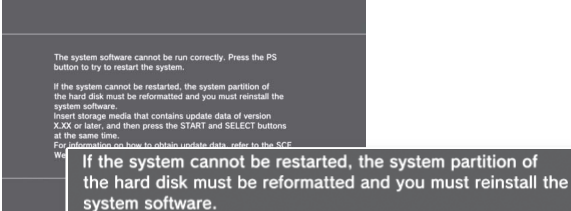

Insert storage media that contains update data of version X.XX or later, and then press the START and SELECT buttons at the same time.

## **Downloading system software update data**

Using a PC with Internet access, download the system software update data from the website shown below. Follow the instructions available on the website to copy the update data from the PC to storage media.

http://www.us.playstation.com/PS3

#### **Hints**

 Use the latest version of the update data available on the website. You cannot reinstall the system software using a version that is earlier than the system software version that had previously been used. If the appropriate update data for your system is not available at the website, contact SCEA Consumer Services ( $\rightarrow$  back cover).

- If you have a game disc or other disc that contains update data, you may be able to use that disc to reinstall the system software. If you insert the disc in the PS3™ system and follow the on-screen instructions, you can verify whether the update data can be used.
- For additional information on the installation of the system software, refer to the section "Update using a PC" at our website: http://www.us.playstation.com/ps3.
- The system software included within this product is subject to a limited license from Sony Computer Entertainment Inc. Refer to http://www.scei.co.jp/ps3-eula for further details.

## **Installing the system software**

Turn on the PS3™ system, and then insert the storage media containing the update data. Follow the on-screen instructions to reinstall the system software.

#### **Notices**

- Do not turn off the system or remove the storage media during the installation. If the installation is cancelled before completion, the system software may become damaged, and the system may require servicing or exchange.
- During the installation, the power button on the system and the PS button on the wireless controller are not active.

## **Restoring data that has been backed up**

You can restore data that you backed up using either of the following methods.

## **Restoring data in a single operation**

You can restore data that you backed up in a single operation by selecting  $\bigoplus$  (Settings)  $\Rightarrow$   $\circ$  (System Settings)  $\Rightarrow$  [Backup Utility]. Connect the USB mass storage device that contains the backup data, and then follow the on-screen instructions to perform this operation.

#### **Hints**

- You may not be able to use the backup utility to restore some data.
- For details on the backup utility feature, refer to the online user's guide (http://manuals.playstation.net/document/).

## **Restoring selected data**

You can manually restore files using the options menu for the file. Connect the USB mass storage device that contains the file, select the file that you want to restore, and then press the  $\bigcirc$  button. Select [Copy] or [Move] from the options menu.

#### **Hint**

Some data cannot be copied, moved or backed up.

US

#### **Notices**

- If you restore the default settings or restore the PS3™ system, changes to the settings cannot be undone. Data loss or corruption is the responsibility of the user.
- Do not turn off the PS3™ system during this operation. If the operation is cancelled before completion, the system software may become damaged, and the system may require servicing or exchange.
- During this operation, the power button on the system and the PS button on the wireless controller are not active.
- You cannot use this feature to go back to an earlier version of the system software.

## **Restoring default settings**

You can restore from the current settings under **(Settings)** to the default settings by selecting  $\bigoplus$  (Settings)  $\Rightarrow$   $\circ$  (System Settings)  $\Rightarrow$ [Restore Default Settings].

After you complete the operation and restart the system, the initial setup screen will be displayed. Follow the on-screen instructions to perform initial setup of the system software  $\left(\rightarrow\right)$  page 15).

## **Deleting data on the hard disk drive**

You can delete all data on the system's hard disk and restore from the current settings under  $\mathbb{C}$  (Settings) to the default settings by selecting Contings) → <sup>®</sup> (System Settings) → [Restore PS3<sup>™</sup> System].

You can shorten the time required to perform this operation by selecting [Quick Format] from the list of hard disk format options. It is recommended that you select [Full Format] when formatting a hard disk that contains important or sensitive data.

After you complete the operation and restart the system, the initial setup screen will be displayed. Follow the on-screen instructions to perform initial setup of the system software  $\left(\cdot\right)$  page 15).

## **Before disposing of or transferring the PS3™ system**

Before disposing of the system, it is recommended that personal information and other data of similar nature be deleted. To delete data, go to  $\mathbb{C}$  (Settings)  $\Rightarrow$   $\mathbb{P}_{\mathcal{C}}$  (System Settings)  $\Rightarrow$  [Restore PS3<sup>TM</sup> System]. It is recommended that you select [Full Format] when the screen for

selecting a hard disk format method is displayed during system restoration. Although formatting time can be reduced by using [Quick Format], it might be possible to restore erased data in some cases if a special tool is used.

Go through this section if you experience difficulty in operating the PS3™ system. Should any problem persist, contact Consumer Services  $\leftrightarrow$  back cover) for assistance.

## **Power**

## **The system does not turn on.**

**→** Check that the AC power cord is securely inserted in the system and the electrical outlet.

## **Picture**

## **There is no picture on the TV screen.**

- **→** Check that the cable is securely inserted. Try disconnecting the cable from the PS3™ system or TV and then reconnecting it.
- **→** There may be a problem with the AV cable in use. Try using another cable that is compatible with the PS3™ system.
- Adjust the video input on the TV to match the input connector that is being used to connect to the PS3™ system.
- $\rightarrow$  If the video output settings on the system do not match those of the cable or TV in use, there may be no picture. If the screen goes blank, turn off the system. Then, with only the system and the TV connected, press the system's power button for more than 5 seconds to turn the system back on. The video output settings will automatically be reset to the standard definition (SD) resolution.

### **The picture is distorted.**

**→** Check that the cable is securely inserted. Try disconnecting the cable from the PS3™ system or TV and then reconnecting it.

#### **The Blu-ray Disc (BD) or DVD cannot be played, or the picture is distorted.**

- **→** When outputting DVD content or PlayStation®3 format software in standard definition (SD) resolution, only discs recorded in the NTSC standard can be played.
- $\rightarrow$  If the system is connected to a VCR, copy protection encoding on some BDs and DVDs may cause image distortion, or may cause the image to become lighter or darker. In such cases, connect the system to the TV directly. You may also see a similar occurrence if using a combination TV/VCR unit.
- $\rightarrow$  If the BD or DVD does not match the region code set in the system, it cannot be played. For details, see "Region codes" (• page 50).
- Some DVDs are preset with parental control restrictions. Enter the password that was set in  $\mathbb{R}$  (Security Settings) to temporarily increase the parental control level.
- → If you record video content on DVD-R, DVD-RW, DVD+R or DVD+RW media using a device such as a DVD recorder, you must finalize the media before playing it on the PS3™ system. Finalize the media using the recording device.
- Some BDs are preset with parental control restrictions. Enter the password that was set in  $^{\circ}$  (Security Settings) to change the parental control level.
- $\rightarrow$  The BD may be disc-locked. Enter the password that was set when the disc was created.
- $\rightarrow$  See also the notices under "Playable discs" ( $\rightarrow$  page 49).

#### **Certain BDs cannot be played.**

 $\rightarrow$  To play commercially available BD video software, the encryption key for AACS (Advanced Access Control System) may need to be renewed. To renew the key, you must update the system software.

### **The size of the video image and the TV screen do not match.**

- **→** The settings of the connected TV and the video output settings of the system may not match. Check the following items:
	- $\bullet$  Check that the system's settings under  $\mathbb{S}$  (Settings)  $\Rightarrow$  $^{\circ}$  (Display Settings)  $\rightarrow$  [Video Output Settings] are correct.
	- Check that the settings of the connected TV are correct. For details, refer to the instructions supplied with your TV.
- With some video content, the screen size cannot be changed.

#### **The screen color does not seem right.**

 $\rightarrow$  If set to the default setting, the background color changes as the time, day and month changes.

## **Audio**

#### **There is no sound.**

- **→** Check that the muting function on the TV or speakers is turned off. Also check that the volume is at the appropriate level.
- $\rightarrow$  If an audio device is connected, check the settings of the device. For details, refer to the instructions supplied with the audio device.
- **→** There may be a problem with the AV cable. Try using another cable that is compatible with the PS3™ system.
- Some software do not support digital audio output.
- $\rightarrow$  If the system's audio output settings do not match the AV cable or device in use, the system may not produce sound. Check that the system's settings under  $\blacksquare$  (Settings)  $\Rightarrow$   $\spadesuit$  (Sound Settings)  $\Rightarrow$ [Audio Output Settings] are correct.
- Some content that support Dolby Digital, DTS, and other formats may not produce audio from all channels.

#### **Music files do not play.**

**→** Playback methods may be limited for some music files that are distributed via the Internet. In such cases, it may not be possible to play the content on the PS3™ system.

## **Network**

#### **A connection to the network cannot be established.**

- $\rightarrow$  If using a wired connection, check that the Ethernet cable is securely connected.
- **→** Check that the network settings are correct. Refer to the instructions supplied by your Internet service provider or in the software manual to make the correct network settings.

#### **The message [An error occurred during communication with the server. This is a DNS error. (80710102)] is displayed during the Internet connection test.**

- $\rightarrow$  If you connect the system to a modem that does not have a router feature (bridge modem), you may need to set PPPoE settings. Select  $\mathbb{S}$  (Settings)  $\Rightarrow$   $\mathbb{S}$  (Network Settings)  $\Rightarrow$  [Internet Connection Settings]  $\rightarrow$  [Custom] to start configuring the Internet connection. Continue adjusting settings until you see the IP address setting screen. Select [PPPoE], and then enter the user name and password provided by your Internet service provider.
- → If you connect your system to a router, complete initial settings on the router first. After completing the settings on the router, try to adjust the network settings again by selecting  $\bigoplus$  (Settings)  $\Rightarrow$   $\bigoplus$ (Network Settings)  $\Rightarrow$  [Internet Connection Settings]  $\Rightarrow$  [Easy] again. For details about the router settings, refer to the instructions supplied with your router.

#### **The message [The attempt to obtain an IP address timed out.] is displayed during the Internet connection test.**

- $\rightarrow$  If you disconnected the Ethernet cable that is used to connect to a device such as a PC, and then reconnected it to the system, you must restart both your system and the modem. After restarting both devices, update your network settings by selecting  $\mathbf{E}$  (Settings)  $\rightarrow$  $^{\circ}$  (Network Settings)  $\rightarrow$  [Internet Connection Settings]  $\rightarrow$  [Easy]. For details about restarting your modem, refer to the instructions supplied with your modem.
- $\rightarrow$  If you are using a wireless connection, the WEP key may be wrong. Check that you have the correct WEP key, and then enter it again.

#### **The message [The PPPoE user name or password is not correct.] is displayed during the Internet connection test.**

Enter the correct user name and password for PPPoE. If you do not know the user name and password, contact your Internet service provider.

#### **The Web page does not display properly.**

**→** Certain content, such as content that requires specialized software, may not display properly on some Web pages.

## **Disc Media and USB Devices**

#### **The system does not recognize the disc.**

- Remove the disc and reinsert it.
- $\rightarrow$  If the disc has a label, insert it with the label side up.
- **→** Check whether the disc is scratched or dirty. If dirty, wipe it gently with a soft cloth.
- $\rightarrow$  See also the notices under "Playable discs" ( $\rightarrow$  page 49).

#### **The disc cannot be removed.**

**Press the eject button for 10 seconds or longer to force the disc to** eject. After removing and before reinserting a disc into the system, turn off the system, and then turn on the system again to resume use.

#### **The system does not recognize the USB device, or the USB device does not operate properly.**

- **→** Check that the device is inserted correctly.
- $\rightarrow$  The connected device may not be usable with the system.
- **→** Try using a different USB connector on the PS3<sup>™</sup> system. The device may not be recognized depending on the combination of USB connectors in use.
- $\rightarrow$  In some cases, the system may not recognize the device if an external USB hub is used and more than the allotted number of devices are connected. Try removing unused devices.

#### **When connecting a USB device, the message [An unknown USB device has been connected.] is displayed.**

- **→** The connected device may not be compatible with the system or software application.
- **→** The device may be compatible with specific software only. Use software that is compatible with the device.
- There may be too many USB hubs connected. Try removing a USB hub.

# **Wireless controller**

#### **The wireless controller does not function.**

- **→** When using the wireless controller, you must pair it with the system and assign a controller number. With the system turned on (power indicator is lit solid green), connect the system and the controller using the USB cable, and then press the PS button on the controller.
- **→** The controller number may have been cleared. Press the PS button on the controller to reassign the number.
- **→** With some software, you may need to use a specified controller number. Refer to the manual for the software in use.
- **→** Check the charge level of the wireless controller battery. When the controller is used in wireless mode, it will not function if the battery does not have any charge left. Charge the battery by connecting the controller to the system with the USB cable.
- $\rightarrow$  If you cannot use the controller even after checking the items above, try resetting the wireless controller by pushing the reset button on the controller rear with a thin-tipped object such as a pen.

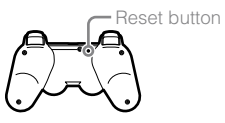

#### **The wireless controller operates in an abnormal manner.**

 $\rightarrow$  Try resetting the wireless controller by pushing the reset button on the controller rear with a thin-tipped object such as a pen.

#### **The wireless controller does not vibrate.**

**→** Check that you are using a DUALSHOCK®3 Wireless Controller. The SIXAXIS® Wireless Controller does not vibrate.

- $\rightarrow$  Try selecting  $\blacksquare$  (Settings)  $\rightarrow$   $\blacksquare$  (Accessory Settings)  $\rightarrow$  [Controller Vibration Function], and then setting [Vibration Function] to [On].
- **→** The software may not support the vibration function. Refer to the instruction manual for the software. For software downloaded from (PlayStation®Store), refer to the compatibility notice information included in the software's online description.

#### **The response to button operations is slow.**

**→** The response speed may be slow on an LCD display or PC display. This is not a malfunction.

#### **The battery does not charge or does not fully recharge.**

- **→** The battery can only be charged when the system is turned on. (The power indicator on the system front is lit solid green.)
- See "Wireless controller battery" (+> page 51).

#### **The battery charge does not last long.**

The battery may be wearing out. Battery charge duration will gradually decrease with repeated usage and age. See "Wireless controller battery" ( $\rightarrow$  page 51).

#### **Even when the wireless controller is not being used, it loses its charge over time.**

**→** The controller's battery slowly loses its charge even when the controller is not in use. It is recommended that you charge the controller frequently.

## **Other issues**

#### **The system makes noise.**

- **→** When using the system in a location where heat can build up, such as in an enclosed AV cabinet, on carpet or a cushion, or near a wall (within 10cm of the wall), the internal fan will rotate rapidly to reduce the system's temperature and this may generate increased noise. Move the system to a location with good ventilation.
- **→** Depending on how a disc is being used, such as when copying an audio CD to the hard disk or starting software from a disc, disc noise may be louder than normal.

Furthermore, some software may cause more disc noise than others.

### **You forgot your password for security settings.**

 $\rightarrow$  If you restore the system using  $\equiv$  (Settings)  $\rightarrow$   $\rightarrow$  (System Settings) [Restore Default Settings], your password will return to "0000". However, note that all settings other than the password will also be reset. Once these settings are reset, they cannot be recovered.

### **The system is warm.**

**→** When the system is being used or is turned on, it may become warm. This is not a malfunction.

### **The screen freezes during gameplay.**

- **→** Check whether the disc is scratched or dirty. If dirty, wipe it gently with a soft cloth.
- **→** If you have game data for PlayStation<sup>®3</sup> format software installed, try deleting the game data and reinstalling the software. Select  $(\mathsf{Game}) \rightarrow \blacksquare$  (Game Data Utility), press the  $\mathsf{\Omega}$  button, and then delete the game data from the options menu. Next, reinstall the PlayStation®3 format software. Be careful not to delete the saved data for the game.

#### **The screen is frozen. The system does not operate.**

**→** Disconnect all accessories such as USB devices from the system, and then restart the system. Pressing the power button for 15 seconds or longer will force the system to turn off (enter standby mode). After the system turns off, turn it on again.

### **The power indicator is flashing red and green alternately.**

 $\rightarrow$  The interior of the system may have become too warm. This is typically due to the operating environment. Check whether the system is being used in a warm location. Ensure that vents are not blocked and that adequate airflow exists around the system. Continuing to use the system in the above condition will cause it to stop functioning. Turn the system off and leave it unused until it cools down. After the system cools down, turn it on again.

US

#### **The power indicator is flashing red and the system does not operate.**

The temperature inside the system may be too high. Check whether the system is being used in a hot location or whether the vents are blocked. Press the power button to stop the flashing, and then leave the system turned off until it cools down. After it cools down, turn on the system again.

#### **The system does not recognize content.**

 $\rightarrow$  The content may be of a format that is not supported by the system. Content of types not supported by the system will not be recognized. For information on supported formats, refer to the online user's guide (http://manuals.playstation.net/document/).

# **Specifications**

Design and specifications are subject to change without notice. Information about system functionality and images published in this document may vary from those for your PS3™ system, depending on the system software version in use.

# **PlayStation®3 system**

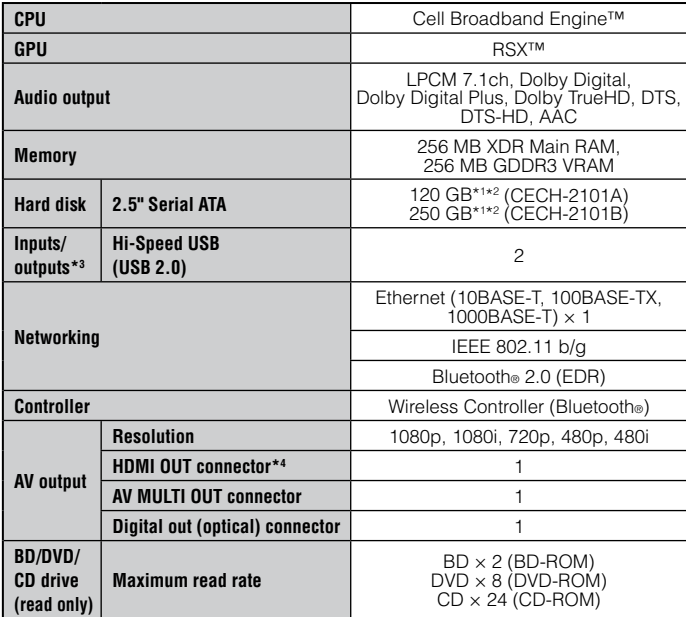

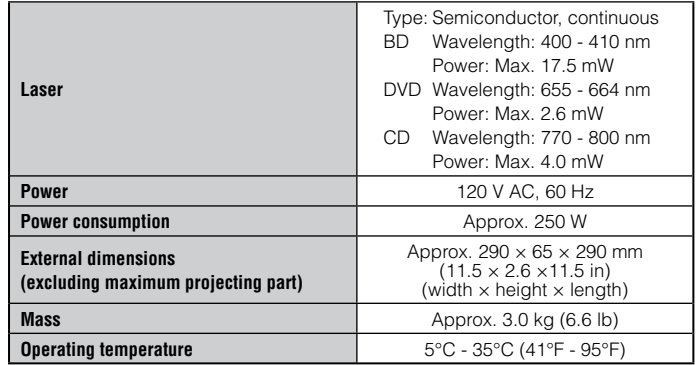

 $*$ <sup>1</sup> Hard disk capacity calculated using base 10 mathematics (1GB = 1,000,000,000 bytes). The system software for this PS3™ system calculates capacity using binary mathematics (1GB = 1,073,741,824 bytes) and subsequently displays lower capacity and free space. The difference in displayed values does not indicate a difference in the actual number of bytes.

\*2 A portion of the hard disk capacity is reserved for use in connection with system administration, maintenance, and additional options. This may occur upon installation of system software or other software. As a result, the availability of hard disk capacity may vary depending on the system, system software version, or available options, and is not otherwise available for your use.

\*3 Functionality of all connected devices is not guaranteed.

\*4 "Deep Color", "x.v.Color" and "HD lossless audio format" are supported.

## **DUALSHOCK®3 Wireless Controller**

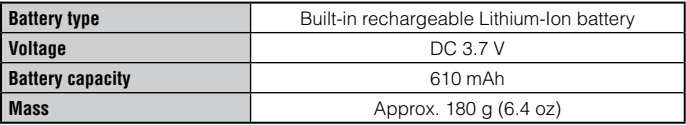

## **Supplied AV cable and USB cable**

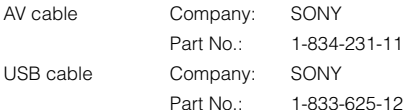

## **BRAVIA™ Sync**

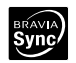

"BRAVIA™ Sync" is a Sony product feature that allows you to use the remote controls of BRAVIA™ televisions (Sony Corporation products) to operate various devices that are connected to each other through HDMI cables. BRAVIA™ Sync uses the control signals that are transferred through the HDMI connections.

To enable the BRAVIA<sup>TM</sup> Sync feature, go to  $\mathbb{S}$  (Settings)  $\Rightarrow$  (System Settings) [Control for HDMI], and set the option to [On]. For details, refer to the online user's guide (http://manuals.playstation.net/document/) and the instructions supplied with the BRAVIA™ products in use.

#### **Hint**

This feature can only be used on devices that support the BRAVIA™ Sync feature. Compatibility with all devices that comply with the HDMI CEC specification is not guaranteed.

## **Playable discs**

For additional information on compatible media types, visit our website at http://www.us.playstation.com.

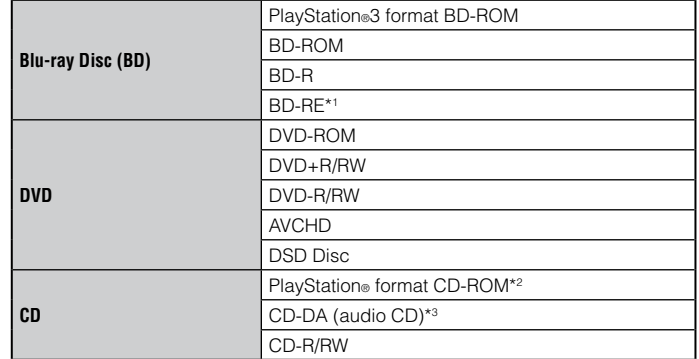

\*1 Playback of BD-RE ver. 1.0 discs is not supported.

\*<sup>2</sup> This model of the PlayStation®3 system is designed to play PlayStation®3 format software and has limited backward compatibility. This system is not compatible with and will not play PlayStation®2 format software. Some PlayStation® format software may play on this system. For more information, visit www.us.playstation.com.

\*3 Playback of Super Audio CDs is not supported.

US

# **Region codes**

Depending on the disc, a region code that is based on the geographic region where the disc is distributed may be assigned. This system can play discs marked with the following region codes.

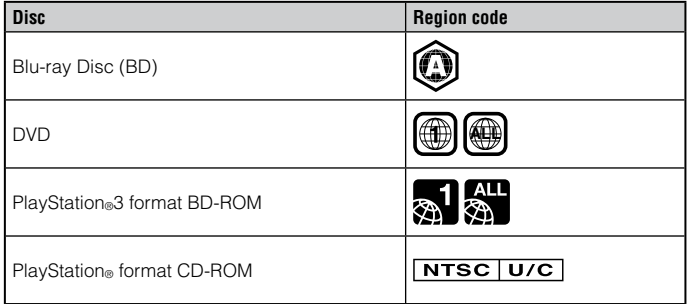

# **DVD and PlayStation®3 format software**

- When outputting DVD content or PlayStation®3 format software in SD resolution. only discs recorded in the NTSC standard can be played.
- When playing PlayStation®3 format software in HD resolution, a TV that supports video playback at 59.94 Hz is required.

# **DVD-R/DVD-RW/DVD+R/DVD+RW discs**

Discs that have not been finalized cannot be played.

# **Notices**

- Use only circular-shaped discs with the system. Do not use irregularly-shaped discs (for example, heart- or star-shaped discs). Using irregularly-shaped discs may cause a malfunction.
- Do not use damaged, re-shaped or repaired discs. Use of such discs may cause a malfunction.
- When using an 8 cm disc, insert the disc in the system without an adaptor.
- The audio CD playback feature of this system is designed to conform to the Compact Disc (CD) standard. Recently, some record companies have started marketing music discs encoded with copyright protection technologies. Some of these music discs do not conform to the CD standard and may not be playable on this system.
- A DualDisc is a dual-sided disc that combines a DVD side and an audio side. Note that the audio side is not guaranteed to play because this type of disc does not conform to the specifications required for an audio Compact Disc  $(CD)$ .
- If a device that is not compatible with the HDCP (High-bandwidth Digital Content Protection) standard is connected to the system using an HDMI cable, video or audio cannot be output from the system.
- Copyright-protected Blu-ray video discs can only be output at 1080p using an HDMI cable connected to a device that is compatible with the HDCP (Highbandwidth Digital Content Protection) standard.
- When you use the AV MULTI OUT connector of the system to connect to a TV, the resolution used to output copyright-protected video from a BD or from video files may be limited or the video may not be output.
- When playing discs with content that was copied fraudulently, abnormal sounds may be produced or the content may not play correctly.
- To enjoy continuous playback of copyright-protected BDs, the encryption key for AACS (Advanced Access Control System) may need to be renewed. To renew the key, you must update the system software.
- Some discs may not be playable due to scratches, dust, the quality of recording, or the characteristics of the recording device.
- In rare instances, CDs, DVDs, BDs and other media may not operate properly when played on the PS3™ system. This is primarily due to variations in the manufacturing process or encoding of the software.

# **Wireless controller battery**

## **Caution**

- If you come into contact with material from a leaking battery, take the following actions:
	- If the material gets into the eyes, do not rub. Immediately flush the eyes with clean water and seek medical attention.
	- If the material comes into contact with the skin or clothes, immediately rinse the affected area with clean water. Consult your physician if inflammation or soreness develops.
- Do not allow the battery to come into contact with fire or subject it to extreme temperatures such as in direct sunlight, in a vehicle exposed to the sun or near a heat source.

# **Wireless controller battery life**

- The battery has a limited lifespan. Battery duration will gradually decrease with repeated usage and age.
- Battery life also varies depending on the storage method, usage state, environment and other factors.

## **Storage**

When the wireless controller is not used for an extended period of time, it is recommended that you fully charge it at least once a year in order to maintain battery functionality.

## **When disposing of the wireless controller**

The lithium-ion battery of the wireless controller is recyclable. When disposing of the wireless controller, remove the battery and follow local regulations regarding disposing of batteries.

# **Removing the battery**

## **Caution**

- Remove the battery in a location out of the reach of small children to help prevent accidental swallowing of small parts such as the screws.
- Be careful not to hurt your nails or fingers when removing the controller casing.
- For safety reasons, attach tape or a seal on the metal part of the battery before disposing.

#### **Notice**

Other than when disposing of the wireless controller, never remove the screws and never remove the battery from the wireless controller.

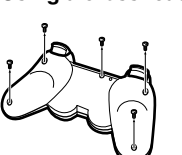

- 
- **2 Using a crosshead screwdriver, remove the screws (5 places).**

US

# Specifications

# **3 Remove the casing.**

 Push in the direction of the arrow. Pull the casing apart.

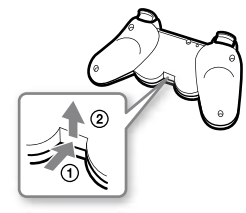

**4 After disconnecting the connector, remove the battery.**

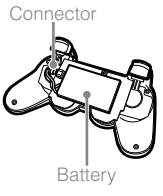

# **Recycling Lithium-Ion Batteries**

Lithium-Ion batteries are recyclable.

You can help preserve our environment by returning your used rechargeable batteries to the collection and recycling location nearest you.

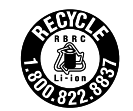

For more information regarding recycling of rechargeable batteries, call toll free 1-800-822-8837, or visit http://www.rbrc.org/

# **Caution**

Do not handle damaged or leaking Lithium-Ion batteries.

Sony Computer Entertainment America ("SCEA") warrants to the original purchaser that the PS3™ hardware shall be free from material defects in material and workmanship for a period of one (1) year from the original date of purchase (the "Warranty Period"). If the product is determined to be materially defective during the Warranty Period, your sole remedy and SCEA's sole and exclusive liability shall be limited to the repair or replacement of this product with a factory recertified product at SCEA's option. For purpose of this Limited Hardware Warranty and Liability, "factory recertified" means a product that has been returned to its original specifications. You must visit

http://www.us.playstation.com/support or call 1-800-345-7669 to receive a return authorization and shipping instructions.

**THIS WARRANTY SHALL NOT APPLY IF THIS PRODUCT (A) IS USED WITH PRODUCTS THAT ARE NOT COMPATIBLE WITH THIS PRODUCT; (B) IS USED FOR COMMERCIAL PURPOSES (INCLUDING RENTAL); (C) IS MODIFIED, OR TAMPERED WITH; (D) IS DAMAGED BY ACTS OF GOD, MISUSE, ABUSE, NEGLIGENCE, ACCIDENT, WEAR AND TEAR, UNREASONABLE USE, OR BY OTHER CAUSES UNRELATED TO DEFECTIVE MATERIALS OR WORKMANSHIP; (E) HAS HAD THE SERIAL NUMBER ALTERED, DEFACED OR REMOVED; OR (F) HAS HAD THE WARRANTY SEAL ON THE PS3™ SYSTEM ALTERED, DEFACED, OR REMOVED. THIS WARRANTY DOES NOT COVER CONSUMABLES (SUCH AS BATTERIES) OR PRODUCTS SOLD "AS IS" OR WITH ALL FAULTS. THIS WARRANTY SHALL ALSO BE VOIDABLE BY SCEA IF (1) SCEA REASONABLY BELIEVES THAT THE PS3™ SYSTEM HAS BEEN USED IN A MANNER THAT WOULD VIOLATE THE TERMS AND CONDITIONS OF A SEPARATE END USER LICENSE AGREEMENT FOR SYSTEM SOFTWARE; OR (2) THE PRODUCT IS USED WITH PRODUCTS NOT SOLD OR LICENSED BY SCEA (INCLUDING, BUT NOT LIMITED TO, NON-LICENSED GAME ENHANCEMENT DEVICES, CONTROLLERS, ADAPTORS AND POWER SUPPLY DEVICES). YOU ASSUME ALL RISKS AND LIABILITIES ASSOCIATED WITH USE OF THIRD PARTY PRODUCTS. A VALID PROOF OF PURCHASE IN THE FORM OF A BILL OF SALE OR RECEIPT FROM AN AUTHORIZED RETAILER WITH THE DATE OF THE ORIGINAL PURCHASE MUST BE PRESENTED TO OBTAIN WARRANTY SERVICE.**

**THIS WARRANTY IS PROVIDED TO YOU IN LIEU OF ALL OTHER EXPRESS OR IMPLIED WARRANTIES INCLUDING WARRANTIES OF MERCHANTABILITY AND FITNESS FOR A PARTICULAR PURPOSE FOR THE PS3™ HARDWARE, WHICH ARE DISCLAIMED HEREUNDER. HOWEVER, IF SUCH WARRANTIES ARE REQUIRED AS A MATTER OF LAW, THEN THEY ARE LIMITED IN DURATION TO THE WARRANTY PERIOD.** 

**YOUR SOLE AND EXCLUSIVE RECOURSE IN THE EVENT OF ANY DISSATISFACTION WITH OR DAMAGE ARISING FROM THE USE OF THE PS3™ HARDWARE AND SCEA'S MAXIMUM LIABILITY SHALL BE LIMITED TO REPAIR OR REPLACEMENT OF THE PS3™ SYSTEM.** 

**EXCEPT AS EXPRESSLY STATED ABOVE, SCEA EXCLUDES ALL LIABILITY FOR ANY LOSS OF DATA, LOSS OF PROFIT, OR ANY OTHER LOSS OR DAMAGE SUFFERED BY YOU OR ANY THIRD PARTY, WHETHER SUCH DAMAGES ARE DIRECT, INDIRECT, CONSEQUENTIAL, SPECIAL, OR INCIDENTAL AND HOWEVER ARISING UNDER ANY THEORY OF LAW, AS A RESULT OF USING YOUR PS3™ HARDWARE. SOME STATES OR PROVINCES DO NOT ALLOW LIMITATION ON HOW LONG AN IMPLIED WARRANTY LASTS AND SOME STATES DO NOT ALLOW THE EXCLUSION OR LIMITATIONS OF CONSEQUENTIAL OR INCIDENTAL DAMAGES, SO THE LIMITATIONS OR EXCLUSIONS MAY NOT APPLY TO YOU.**

This warranty gives you specific legal rights, and you may also have other rights which vary from state to state or province to province. This warranty is valid only in the United States and Canada.

The warranty offered by Sony Computer Entertainment America on your PS3™ hardware is the same whether or not you register your product.

**This warranty does not apply to any system software that is pre-installed in the PS3™ hardware, or is subsequently provided via update or upgrade releases. Such system software is licensed to you under the terms and conditions of a separate end user license agreement at http://www.scei.co.jp/ps3-eula/ and such software is provided pursuant to its own warranty.**

#### **Service policy**

You understand and acknowledge that any time SCEA services your PS3™ system (either within the Warranty Period or under a separate service arrangement), it may become necessary for SCEA to provide certain services to your PS3™ system to ensure it is functioning properly in accordance with SCEA guidelines. Such services may include the installation of the latest software or firmware updates, or service or replacement of the PS3™ system's hard disk or the PS3™ system with a new or factory recertified product. You acknowledge and agree that some services may change your current settings, cause a removal of cosmetic stickers or system skins, cause a loss of data or content, or cause some loss of functionality. You should back up your hard disk regularly to prevent loss of data, although some content cannot be backed up and must be reinstalled by the user. You should also remove any peripherals, non-PS3™ system components, and any content that you consider proprietary, private, or confidential before you send in your PS3™ system for service. SCEA shall not be liable for damages resulting from your failure to comply with the foregoing, or any instructions provided to you by SCEA. SCEA reserves the right to refuse service or void the warranty of any PS3™ system that has been modified or tampered with.

**Except as otherwise stated in the Limited Hardware Warranty and Liability above, you agree that (i) the services are provided "AS IS" without any express or implied warranties; and (ii) SCEA shall not be liable for any direct and indirect, consequential, or special damages, including any damages that may arise from loss of data or functionality. The foregoing limitation shall apply to the extent permitted by applicable law.**

# Copyright and trademarks

"<B", "PlayStation", "SIXAXIS" and "DUALSHOCK" are registered trademarks of Sony Computer Entertainment Inc. "<br> **Sony Computer Entertainment Inc. "**<sub>2</sub> T 3 and " $\bullet$ " are trademarks of the same company.

"XMB" and "xross media bar" are trademarks of Sony Corporation and Sony Computer Entertainment Inc.

"SONY" and " $\bullet$ " are registered trademarks of Sony Corporation. "Memory Stick", "Memory Stick Duo", " $\sum_{\text{Massim}_2 \text{Tr} \text{F}}$ ", "ATRAC", "BRAVIA" logo, "BRAVIA" and the "x.v.Color" name and logo are trademarks or registered trademarks of Sony Corporation.

 $\mathbf{A} \cap \mathbf{S} \subseteq \mathbb{R}^m$  and AOSS<sup>TM</sup> are the trademarks of BUFFALO INC.

"AVCHD" and "AVCHD" logo are trademarks of Panasonic Corporation and Sony Corporation.

**MCHD** 

Contains Macromedia® Flash® Player technology by Adobe Copyright © 1995-2008 Adobe Systems Incorporated. All rights reserved. Flash, Macromedia, and Macromedia Flash are either trademarks or registered trademarks of Adobe Systems Incorporated in the United States and/or other countries.

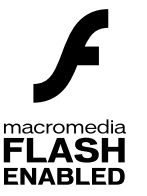

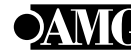

© 2006 All Media Guide, LLC Content and technology provided by **All Media Guide**®.

"Blu-ray Disc" and  $\sum_{\text{variance}}$  are trademarks.

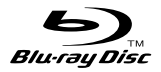

Copyright © 2004-2006 Cambridge Silicon Radio Ltd.

The Bluetooth® word mark and logos are owned by the Bluetooth SIG. Inc. and any use of such marks by Sony Computer Entertainment Inc. is under license. Other trademarks and trade names are those of their respective owners.

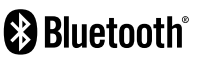

# Copyright and trademarks

DivX, DivX Certified, and associated logos are trademarks of DivX, Inc. and are used under license.

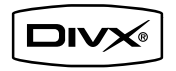

Manufactured under license from Dolby Laboratories. Dolby and the double-D symbol are trademarks of Dolby Laboratories.

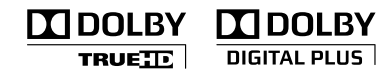

U.S. and foreign patents licensed from Dolby Laboratories.

DLNA and DLNA CERTIFIED are trademarks and/or service marks of Digital Living Network Alliance.

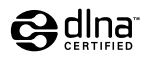

Manufactured under license under U.S. Patent #'s: 5,451,942; 5,956,674; 5,974,380; 5,978,762; 6,226,616; 6,487,535 & other U.S. and worldwide patents issued & pending.

DTS is a registered trademark and the DTS logos, Symbol, DTS-HD and DTS-HD Master Audio are trademarks of DTS, Inc.

© 1996-2008 DTS, Inc. All Rights Reserved.

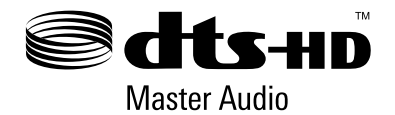

The DVD logo is a trademark.

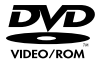

All of the Japanese fonts and some parts of the Latin fonts in this machine use characters provided by Fontworks Japan, Inc.

HDMI, the HDMI logo and High-Definition Multimedia Interface are trademarks or registered trademarks of HDMI Licensing, LLC.

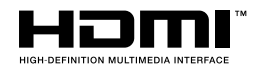

ATOK is a registered trademark of JUSTSYSTEM CORP. in Japan and other countries.

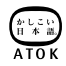

This product incorporates copyright protection technology that is protected by U.S. patents and other intellectual property rights. Use of this copyright protection technology must be authorized by Macrovision, and is intended for home and other limited viewing uses only unless otherwise authorized by Macrovision. Reverse engineering or disassembly is prohibited.

Java and all Java based trademarks and logos are trademarks or registered trademarks of Sun Microsystems, Inc. in the U.S. and other countries.

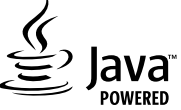

Anti-Grain Geometry - Version 2.0

Copyright © 2002-2004 Maxim Shemanarev (McSeem) Permission to copy, use, modify, sell and distribute this software is granted

provided this copyright notice appears in all copies.

This software is provided "as is" without express or implied warranty, and with no claim as to its suitability for any purpose.

This product includes RSA BSAFE® Cryptographic software from RSA Security Inc.

RSA, BSAFE are either registered trademarks or trademarks of RSA Security Inc. in the United States and/or other countries.

RSA Security Inc. All rights reserved.

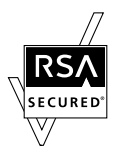

This product adopts S3TC texture compression technology under license from S3 Graphics, Co., Ltd.

@(#)fdlibm.h 1.5 95/01/18

Copyright © 1993 by Sun Microsystems, Inc. All rights reserved

Developed at SunSoft, a Sun Microsystems, Inc. business. Permission to use, copy, modify, and distribute this software is freely granted, provided that this notice is preserved.

MPEG Layer-3 audio coding technology and patents licensed from Fraunhofer IIS and Thomson.

Mp3Surround audio coding technology and patents licensed from Fraunhofer IIS, Thomson, and Agere.

The USB-IF Logos are trademarks of Universal Serial Bus Implementers Forum, Inc.

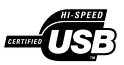

# Copyright and trademarks

eZiText® and Zi® are registered trademarks of Zi Corporation.

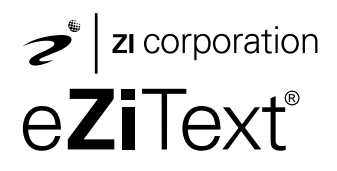

Portions of this software are copyright © 1996-2008 The FreeType Project (www.freetype.org). All rights reserved.

This software is based in part on the work of the Independent JPEG Group.

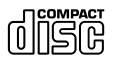

Visit http://www.scei.co.jp/ps3-license/index.html for other licensees and trademarks.

All other trademarks are the property of their respective owners.

<span id="page-59-0"></span>**Para evitar descargas eléctricas, no abra la unidad. Confie solamente sus reparaciones a personal cualificado.**

## **Precaución**

**El empleo de controles, ajustes o procedimientos distintos de los aquí recogidos puede dar lugar a una exposición a radiaciones peligrosas.**

**El uso de instrumentos ópticos con este producto aumenta el riesgo de daños oculares.**

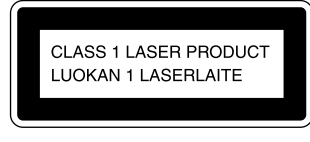

Este dispositivo está clasificado como producto LÁSER DE CLASE 1 según la norma IEC60825-1+A2:2001.

Este equipo cumple con los límites de exposición de radiación FCC/IC establecidos para equipos no controlados y cumple con los Lineamientos de Exposición de frecuencia de radio (FR) de FCC en el Suplemento C a OET 65 y RSS-102 de las normas de Exposición de frecuencia de radio (FR) de la IC. Este equipo no debe instalarse ni operarse con por lo menos 20 cm (8 pulgadas) y más entre el radiador y el cuerpo de la persona (excluyendo extremidades: manos, muñecas, pies y piernas). Este transmisor no debe ser colocado o puesto en funcionamiento junto con ninguna antena o transmisor.

El mando inalámbrico cumple con los límites de exposición de radiación FCC/IC establecidos para equipos no controlados y cumple con los Lineamientos de Exposición de frecuencia de radio (FR) de FCC en el Suplemento C a OET 65 y RSS-102 de las normas de Exposición de frecuencia de radio (FR) de la IC. Se considera que este equipo cumple con dos niveles de energía de RF sin realizar pruebas de índice específico de absorción.

## **NOTA:**

Este equipo ha sido sometido a pruebas y se ha determinado que cumple con los límites requeridos por los aparatos digitales de clase B, en cumplimiento con la Sección 15 de las regulaciones de la FCC (Comisión Federal de Comunicaciones). Estas especificaciones han sido diseñadas para proporcionar una protección razonable contra interferencias perjudiciales en una instalación residencial. Este equipo genera, utiliza y puede emitir energía de radiofrecuencia y, de no ser instalado y utilizado de acuerdo con las instrucciones, podría ocasionar interferencias perjudiciales en las comunicaciones de radio. No obstante, no se garantiza que no ocurra ninguna interferencia en una instalación particular. Si el presente equipo causa interferencia en la recepción de radio o de televisión, la cual puede determinarse al apagar y encender el equipo, se recomienda que el usuario intente corregir la interferencia mediante una o más de las medidas siguientes:

- − Cambie la orientación o ubicación de la antena de recepción.
- − Aumente la separación entre el equipo y el receptor.
- − Conecte el equipo en un tomacorriente de circuito distinto al que está conectado el receptor.
- − Consulte con su distribuidor o con un técnico especializado en radio/television para solicitar asistencia.

Tenga precaución de que cualquier cambio o modificación no expresamente aprobada por la parte responsable del cumplimiento podría anular la autoridad del usuario de operar el equipo.

Si tiene alguna pregunta relacionada a este producto, póngase en contacto con nuestro servicio de asistencia técnica, llamando al 1-800-345-7669 ó escriba a:

Sony Computer Entertainment America Consumer Services/Technical Support PO Box 5888, San Mateo, CA 94402-0888 U.S.A.

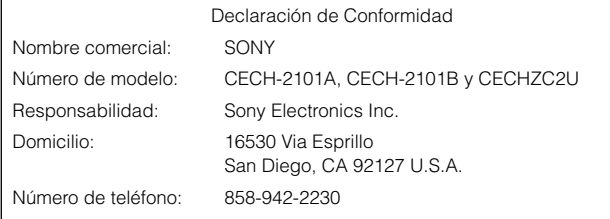

Este dispositivo cumple con Parte 15 de las Normas FCC y RSS-Gen de las Normas IC. El funcionamiento se encuentra sujeto a las dos condiciones siguientes: (1) este dispositivo no podrá ocasionar interferencia perjudicial y (2) este dispositivo debe aceptar cualquier tipo de interferencia recibida, incluyendo interferencias que puedan afectar al funcionamiento del dispositivo.

#### **Acerca de la batería de litio tipo moneda para respaldo de memoria**

La batería de litio tipo moneda para respaldo de memoria en el interior de este producto contiene perclorato.

La siguiente declaración es requerimiento del Estado de California, EE.UU.: Material de Perclorato - puede requerir un manejo especial, vea: http://www.dtsc.ca.gov/hazardouswaste/perchlorate \*

#### \* Sitio Web disponible únicamente en inglés.

# **Fotosensibilidad/epilepsia/convulsiones**

Existe la posibilidad de que un pequeño porcentaje de personas sufra ataques epilépticos o pérdidas pasajeras del conocimiento al exponerse a ciertos patrones luminosos o luces intermitentes. Estas personas podrían sufrir un ataque epiléptico o pérdidas pasajeras del conocimiento al exponerse a ciertos patrones o fondos en la pantalla del televisor o al jugar a videojuegos. Estas condiciones podrían provocar síntomas de epilepsia no detectada previamente o convulsiones incluso en personas sin un historial de ataques o epilepsia o convulsiones. Si usted, o cualquier miembro de su familia, sufre de epilepsia o experimenta convulsiones de cualquier tipo, consulte a su médico antes de utilizar un videojuego.

#### **DEJE DE UTILIZAR EL SISTEMA INMEDIATAMENTE** y consulte a su médico antes de volver a utilizar un videojuego si usted o su hijo experimentan cualquiera de los siguientes problemas de salud o muestran síntomas:

- mareos.
- problemas en la vista.
- contracciones oculares o musculares,
- pérdida de conocimiento,
- desorientación,
- convulsiones, o
- cualquier movimiento involuntario o convulsiones.

#### **NO VUELVA A UTILIZAR UN VIDEOJUEGO HASTA QUE ASÍ SE LO INDIQUE SU MÉDICO.**

### **Cómo usar y manipular los videojuegos para reducir la posibilidad de un ataque**

- Utilice el sistema en una zona bien iluminada y manténgase lo más alejado posible del televisor.
- Evite los televisores de gran tamaño. Utilice un televisor del menor tamaño posible.

# ADVERTENCIA

- Evite el uso prolongado del sistema PS3™. Tómese un descanso de 15 minutos durante cada hora de juego.
- Evite jugar si está cansado o tiene sueño.

## **Ondas radiofónicas**

Las ondas radiofónicas podrían afectar a los equipos electrónicos o los equipos médicos (por ejemplo los marcapasos), y ocasionar fallos de funcionamiento o daños personales.

- Si utiliza un marcapasos o cualquier otro dispositivo médico, consulte a su médico o al fabricante del dispositivo antes de usar la función de red inalámbrica (Bluetooth® y LAN inalámbrica).
- No utilice la función de red inalámbrica en los siguientes lugares:
	- Zonas en las que esté prohibido el uso de redes inalámbricas como, por ejemplo, en hospitales. Respete las normativas de los centros médicos cuando utilice el sistema en sus instalaciones.
	- Cerca de alarmas de incendios, puertas automáticas y otros dispositivos automatizados.

## **Software de formato PlayStation® y PlayStation®2**

Este modelo del sistema PlayStation®3 está diseñado para reproducir software de formato PlayStation®3 y tiene compatibilidad retroactiva limitada. Este sistema no es compatible y no reproducirá software de formato PlayStation®2. Es posible reproducir ciertos títulos de software de formato PlayStation® en este sistema. Para más información, visite www.us.playstation.com.

## **Software del sistema**

El software del sistema que se incorpora con este producto está sujeto a una licencia limitada de Sony Computer Entertainment Inc. Consulte http://www.scei.co.jp/ps3-eula para obtener más información.

## **Acerca del control de exportación nacional**

Este producto puede estar dentro del ámbito de la legislación nacional en materia de control de exportación. Usted debe cumplir completamente con los requerimientos de dicha legislación y de todas las otras leyes de cualquier otra jurisdicción que se apliquen en relación a este producto.

## **Acerca de la regulación de la Administración de Exportaciones de los EE. UU.**

Este producto contiene software que está sujeto a ciertas restricciones según la regulación de la Administración de Exportaciones de los EE. UU. y puede no ser exportable o re-exportable a los destinos bajo embargo estadounidense. Además, este producto no puede ser exportado o re-exportado a las personas o

entidades prohibidas según la regulación de la Administración de Exportaciones de los EE. UU.

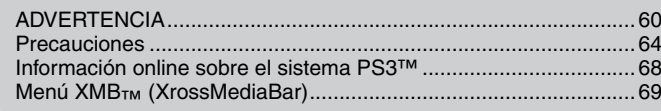

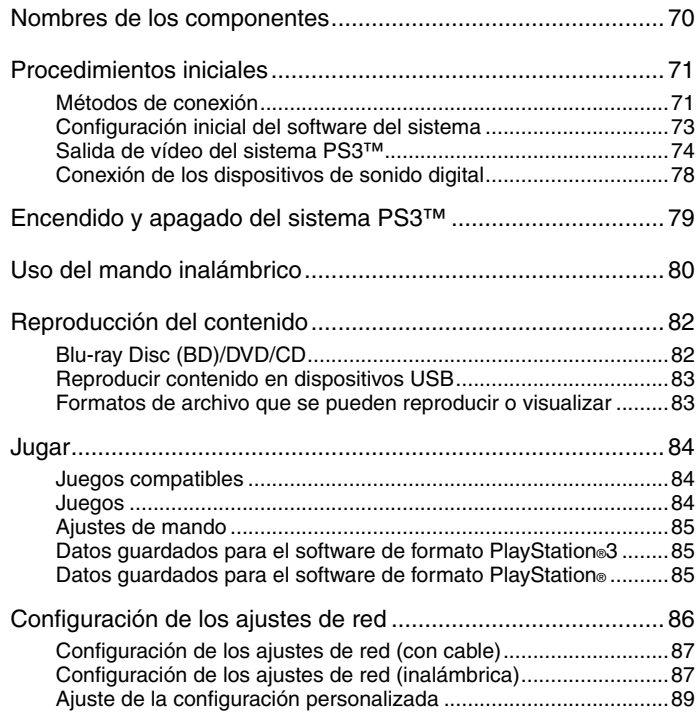

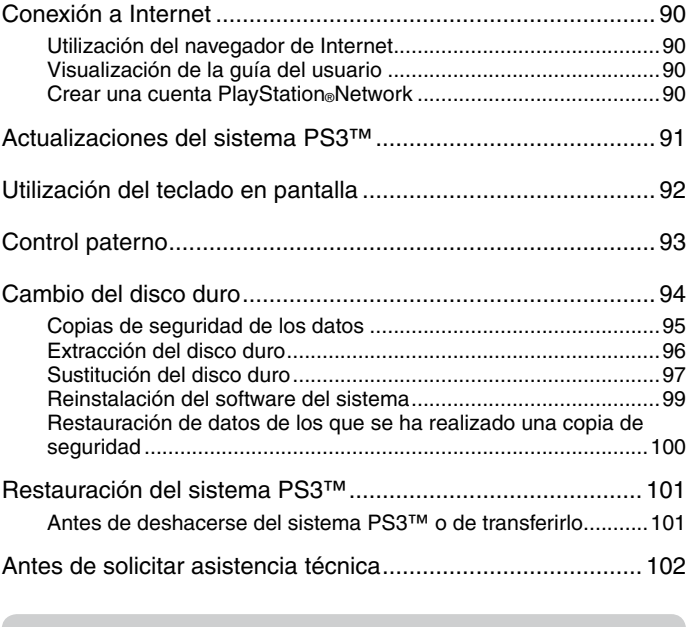

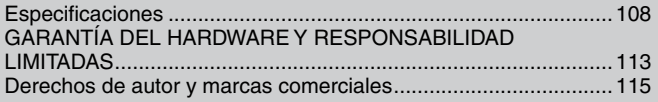

ES

<span id="page-63-0"></span>Lea detenidamente todas las precauciones antes de utilizar este producto.

# **Seguridad**

Este producto ha sido diseñado prestando la máxima atención a las medidas de seguridad. Sin embargo, cualquier dispositivo eléctrico, si se utiliza de forma inadecuada, puede causar un incendio, descargas eléctricas o lesiones personales. Para tratar de evitar cualquier accidente durante el funcionamiento, siga estas indicaciones:

- Siga todas las advertencias, precauciones e instrucciones.
- Inspeccione regularmente el cable de alimentación AC para comprobar que no esté dañado.
- Si la unidad comienza a funcionar de manera anormal, emite sonidos u olores no habituales o se calienta demasiado, deje de utilizarla, desenchufe el cable de alimentación AC de la toma de corriente eléctrica y desconecte el resto de cables inmediatamente.
- Para obtener más información acerca de la seguridad del producto y soporte, visite nuestro sitio Web ( ·· p contraportada).

# **Utilización y manejo**

- Utilice en un lugar bien iluminado y mantenga lo más alejado posible de la pantalla del televisor.
- Evite el uso prolongado del sistema PS3™ y el mando inalámbrico.
- Deje de utilizar el sistema inmediatamente si comienza a sentirse cansado o experimenta una sensación de malestar o dolor en las manos o en los brazos mientras utiliza el mando inalámbrico. Si el malestar persiste, consulte a su médico.
- Si sufre alguno de los siguientes problemas de salud, deje de utilizar el sistema inmediatamente. En caso de que los síntomas persistan, póngase en contacto con un médico.
- Vértigo, náuseas, fatiga o síntomas similares al mareo
- Molestias o dolor en determinadas partes del cuerpo, como en los ojos, oídos, manos o brazos
- Mantenga el sistema y los accesorios, inluyendo tiras y bridas para cables, fuera del alcance de los niños pequeños.
- No conecte cables diferentes al cable USB mientras el sistema esté encendido (el indicador de encendido se encuentra en verde intenso).
- Cualquier TV u otro dispositivo conectados al sistema deben funcionar correctamente y estar libres de defectos. Si un TV u otro dispositivo conectado al sistema tienen fallas o defectos, pueden causar daños al TV u otro dispositivo, o al sistema en si. Como con todos los productos eléctricos, la conexión a componentes con fallas o defectos, o el uso de un enchufe con un cableado no adecuado puede causar chispas y suponer un peligro de incendio.
- No toque el sistema, ni los cables o los accesorios conectados durante una tormenta eléctrica.
- No utilice el sistema ni los accesorios cerca del agua.
- No permita que se introduzcan líquidos, partículas pequeñas y demás objetos extrañas en el sistema ni en los accesorios.
- No toque los conectores del sistema ni los accesorios.
- No exponga el sistema ni los accesorios al polvo, al humo o al vapor. Asimismo, no coloque el sistema en un área donde haya exceso de polvo o humo de cigarrillos. La acumulación de suciedad o residuos de humo de cigarrillos en los componentes internos (como la lente) puede ocasionar fallos en el sistema.
- No exponga el sistema ni los accesorios a altas temperaturas, a humedad elevada ni a la luz solar directa.
- No coloque el sistema ni los accesorios sobre superficies inestables, inclinadas o sometidas a vibraciones.
- No coloque el sistema en otra posición que no sea la horizontal o vertical. Al colocar el sistema en la posición vertical, utilice la base vertical (se vende por separado) para este modelo del sistema. Además, no cambie la posición del sistema cuando esté encendido.
- Tenga cuidado al transportar el sistema. Si no lo sujeta firmemente, el sistema podría caerse y provocar daños o lesiones.
- No mueva ni cambie la posición del sistema con un disco insertado. Las vibraciones podrían provocar que se raye el disco o daños en el sistema.
- No apague el sistema mientras se estén grabando o cargando datos del disco duro.

- No coloque objetos ni se ponga de pie sobre el sistema, y no lo apile con otros dispositivos.
- No coloque el sistema ni los accesorios conectados en el suelo ni en lugares en los que pueda provocar que las personas tropiecen al pasar.
- No permita que el cuerpo entre en contacto con el sistema ni obstruya el paso del aire a través de las rejillas de ventilación de éste durante períodos de tiempo prolongados mientras lo utilice. El contacto prolongado con el sistema en estas condiciones podría provocar quemaduras por bajas temperaturas.
- Cuando conecte el sistema a un televisor de plasma o a un proyección\*, no deje una imagen fija en la pantalla del televisor durante un largo período de tiempo, ya que ésta puede dejar una imagen débil de forma permanente en la pantalla.
	- \* Salvo los tipos de pantalla LCD
- Se recomienda a los padres que presten atención a los niños que utilizan actividades online para garantizar un uso seguro y responsable de Internet.

## **Notas sobre seguridad al utilizar el mando inalámbrico DUALSHOCK®3\***

- Si empieza a sentirse cansado o siente dolor en sus manos o brazos cuando está utilizando el mando inalámbrico DUALSHOCK®3 entonces deje de usarlo inmediatamente. Consulte a su médico si persisten estas condiciones.
- La función de vibración del mando inalámbrico DUALSHOCK®3 puede empeorar lesiones previas. Si tiene alguna dolencia o lesión de huesos o músculos en sus manos o brazos, no utilice la función de vibración. Si tiene una lesión no juegue a los títulos de software que contiene la función de vibración que utiliza el mando inalámbrico DUALSHOCK®3 a menos que haya ajustado la función de vibración en [No].
- Evite el uso prolongado del mando inalámbrico DUALSHOCK®3. Tómese un descanso cada 30 minutos.
- Tenga en cuenta que ciertos títulos de software establecen la función de vibración en [Sí] de forma predeterminada. Para desactivar la función de vibración, pulse el botón PS del mando inalámbrico y, a continuación, seleccione [Aiustes de mando] i [Función de vibración] i [No].
- Cuando utilice la función de sensor de movimiento del mando inalámbrico, tenga en cuenta los siguientes puntos. Si el mando golpea a una persona u objeto, es posible que se produzca un accidente, lesiones o daños materiales.
	- Antes de utilizarlo, compruebe que cuenta con espacio suficiente alrededor de usted.
	- Cuando utilice el mando, sujételo con firmeza para asegurarse que no se resbalará de sus manos.
- Si utiliza un mando conectado al sistema PS3™ mediante un cable USB, asegúrese que cuenta con espacio suficiente alrededor de usted para que el cable no golpeé a ninguna persona u objeto. Asimismo, tenga cuidado de no tirar del cable conectado al sistema PS3™ al utilizar el mando.
- \* Estas notas también se aplican a otros mandos.

## **Rejillas de ventilación**

No bloquee las rejillas de ventilación. Para mantener una buena ventilación, siga las instrucciones que se facilitan a continuación:

- Coloque el sistema a una distancia mínima de 10 cm (4 pulgadas) de la superficie de una pared.
- No coloque el sistema sobre moqueta ni sobre alfombras de fibras largas.
- No coloque el sistema en lugares estrechos ni reducidos.
- No cubra el sistema con telas.
- No permita que se acumule suciedad en las rejillas de ventilación.

## **Utilización del cable de alimentación AC**

• Cualquier TV u otro dispositivo conectados al sistema deben funcionar correctamente y estar libres de defectos. Si un TV u otro dispositivo conectado al sistema tienen fallas o defectos, pueden causar daños al TV u otro dispositivo, o al sistema en si. Como con todos los productos eléctricos, la conexión a componentes con fallas o defectos, o el uso de un enchufe con un cableado no adecuado puede causar chispas y suponer un peligro de incendio.

# **Precauciones**

- No enchufe el cable de alimentación AC del sistema a una toma de corriente eléctrica hasta que haya realizado todas las conexiones. Asegúrese de que el TV u otro dispositivo estén desconectados de la toma de corriente eléctrica antes de enchufar el sistema.
- Para garantizar un funcionamiento seguro, revise regularmente el cable de alimentación AC. En caso de que esté dañado, deje de utilizarlo inmediatamente y póngase en contacto con el servicio de atención al cliente SCEA (•• contraportada).
- No utilice un cable de alimentación distinto del cable de alimentación AC suministrado. No realice modificaciones en el cable.
- No toque el enchufe del cable de alimentación AC con las manos mojadas.
- Evite pisar el cable de alimentación AC o que éste quede atrapado, especialmente en las clavijas, los receptáculos de expansión y en el punto en el que el cable sale del sistema.
- No coloque objetos pesados sobre el cable.
- No coloque el cable de alimentación AC cerca de equipos de calefacción ni lo exponga al calor.
- Desenchufe el cable de alimentación AC de la toma de corriente eléctrica antes de limpiar o mover el sistema, o cuando no vaya a utilizarlo durante un período de tiempo prolongado. A la hora de desconectar el cable de alimentación, sujételo por el enchufe y tire hacia fuera en línea recta para extraerlo de la toma de corriente eléctrica. No tire nunca del cable ni saque el enchufe tirando en cualquier ángulo.
- No conecte el cable de alimentación AC a un transformador o a un inversor de tensión. Conectar el cable de alimentación AC a un transformador de tensión para viajar al extranjero o a un inversor para usar en un automóvil puede provocar la acumulación de calor en el sistema y generar quemaduras o un fallo de funcionamiento.

## **Nunca desmonte ni modifique el sistema ni los accesorios**

Utilice el sistema PS3™ y los accesorios de acuerdo con las instrucciones incluidas en la documentación del producto. No está permitido el análisis o la modificación del sistema o los accesorios, ni el análisis y el uso de la configuración de los circuitos. La modificación no autorizada del sistema o los accesorios anulará la garantía. El sistema PS3™ no contiene ningún componente que pueda reparar el usuario (el disco duro incluido puede extraerse, pero no desensamblarse ni modificarse). Además, el usuario corre el riesgo de verse expuesto a radiación láser y a descargas eléctricas.

## **Redes**

- Para poder conectarse a Internet, es necesario disponer de una conexión de banda ancha. Nótese que una conexión a través de módem no es posible.
- Los usuarios son los responsables del pago de los servicios de Internet. Para obtener más información, consulte la información suministrada en el contrato correspondiente o póngase en contacto con su proveedor de servicios de Internet.
- No use un cable para la línea telefónica residencial estándar ni cables de tipos diferentes a los mencionados en este documento. El uso del tipo de cable incorrecto puede generar un flujo de corriente eléctrica más alto que el necesario a través del conector LAN, lo que puede provocar la acumulación de calor, un incendio o un fallo de funcionamiento.

## **Función de red inalámbrica**

 La gama de frecuencia de 2,4 GHz de ondas de radio que utiliza la función de red inalámbrica de este producto es una gama de frecuencia que comparten diversos dispositivos. Este producto se ha diseñado para minimizar el efecto de otros dispositivos que utilizan la misma gama de frecuencia. No obstante, en algunos casos, las interferencias procedentes de otros dispositivos pueden reducir la velocidad de conexión, el alcance de la señal, o bien provocar que la conexión se interrumpa inesperadamente.

 Cuando utilice la función para escanear del sistema PS3™ a fin de seleccionar un punto de acceso a la red LAN inalámbrica, es posible que se muestren los puntos de acceso no destinados a uso público. Conecte el sistema únicamente a un punto de acceso que esté autorizado a utilizar.

## **Condensación de humedad**

Si se traslada el sistema o el disco directamente de un lugar frío a uno cálido, puede condensarse humedad en la lente situada en el interior del sistema o en el disco. Si ocurre esto, es posible que el sistema no funcione correctamente. En este caso, extraiga el disco, y apague y desenchufe el sistema. No vuelva a introducir el disco hasta que se haya evaporado la humedad (podrían transcurrir varias horas). En caso de que el sistema siga sin funcionar correctamente, póngase en contacto con el servicio de atención al cliente SCEA ( • contraportada) para obtener ayuda.

## **Limpieza**

Por razones de seguridad, antes de limpiar el sistema o los accesorios conectados, desconecte el cable de alimentación AC de la toma de corriente eléctrica.

## **Superficies externas (cubierta de plástico del sistema y del mando inalámbrico)**

Siga las instrucciones facilitadas a continuación para contribuir a evitar que el exterior del producto se deteriore o se decolore.

- Límpiela con un paño suave y seco.
- No coloque ningún tipo de material de goma o vinilo en el exterior del producto durante un período de tiempo prolongado.
- No utilice disolventes ni otras sustancias químicas. No limpie con paños de limpieza tratados químicamente.

## **Rejillas de ventilación**

Cuando se acumule polvo en las rejillas de ventilación del sistema, elimínelo con una aspiradora de baja potencia.

### **Discos**

## **Acerca de la compatibilidad**

Algunos soportes pueden presentar restricciones de área o territoriales, y posiblemente no funcionen con este sistema. Consulte el embalaje de los soportes para obtener información detallada.

## **Manejo**

- No toque la superficie del disco cuando lo manipule; sujételo por los bordes.
- No adhiera papel ni cinta sobre los discos, ni escriba en ellos.
- La presencia de huellas dactilares, polvo, suciedad o rasguños en el disco puede distorsionar la imagen o reducir la calidad del sonido. Maneje siempre los discos con cuidado y asegúrese de que estén limpios antes de utilizarlos.

## **Almacenamiento**

- No exponga los discos a altas temperaturas, a humedad elevada ni a la luz solar directa.
- Cuando no vaya a utilizar los discos durante un período de tiempo prolongado, guárdelos en sus cajas. Apilar los discos sin cajas o almacenarlos en una posición que forme un ángulo puede provocar su deformación.

## **Método de limpieza**

- Limpie los discos con un paño suave, frotando con suavidad desde el centro hacia fuera.
- No utilice disolventes, limpiadores de discos, aerosoles antiestáticos u otras sustancias químicas, ya que pueden producirse daños en los discos.

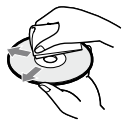

# <span id="page-67-0"></span>**Información online sobre el sistema PS3™**

En este manual se explican las características del hardware y se proporciona información básica sobre la configuración y el funcionamiento del sistema PS3™, y se incluyen advertencias y precauciones para utilizarlo de manera segura y adecuada. Para obtener información actualizada en relación al sistema PS3™, también puede acceder a la siguiente información disponible en Internet.

#### **Manual del usuario online** http://manuals.playstation.net/document/

Este manual contiene información detallada acerca de el uso del software del sistema PS3™.

#### **Actualizaciones del software del sistema** http://www.us.playstation.com/ps3

Este sitio proporciona la información más reciente acerca de las actualizaciones del software del sistema.

#### **Sitio oficial de PlayStation®3** http://www.us.playstation.com/ps3

El sitio oficial para los productos de PlayStation®3 proporciona la información más reciente acerca de los títulos de software y accesorios de hardware.

#### **Soporte** http://www.us.playstation.com/support

El sitio oficial para soporte de productos PlayStation® proporciona las preguntas y respuestas más recientes acerca de su producto.

Compruebe que dispone de los siguientes elementos. Si falta algún elemento, póngase en contacto con el servicio de atención al cliente SCEA ( · contraportada ).

□ Sistema PlayStation®3

Mando inalámbrico DUALSHOCK®3

Cable de alimentación AC

 $\Box$  Cable AV

Cable USB

 $\square$  Materiales impresos

La información publicada en este documento sobre la funcionalidad del sistema puede variar de lo que aparece en su sistema PS3™, en función de la versión de software del sistema en uso.

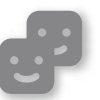

## **Amigos**

Conversación e intercambio de mensajes

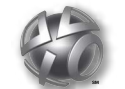

**PlayStation®Network** Utilización de servicios

PlayStation®Network

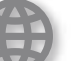

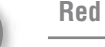

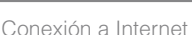

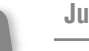

**Juego**

Jugar **Vídeo**

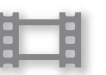

Reproducción de vídeos

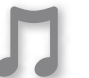

## **Música**

Reproducción de música

# **Foto**

Visualización de imágenes

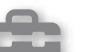

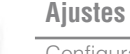

Configuración de los ajustes del sistema PS3™

## **Usuarios**

Selección de los usuarios que podrán iniciar sesión en el sistema PS3™

<span id="page-68-0"></span>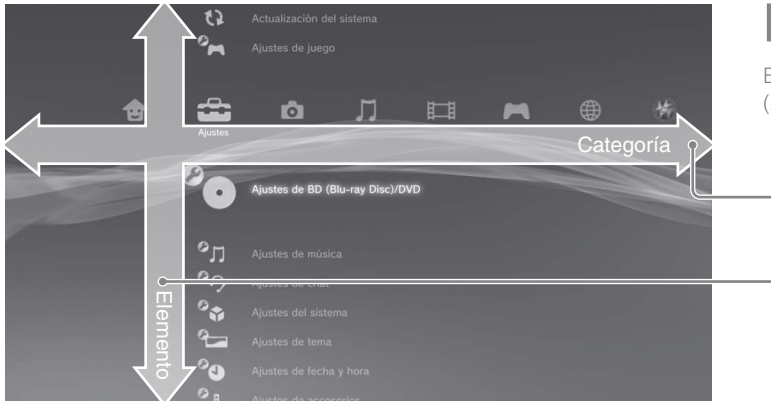

# Menú XMBTM (XrossMediaBar)

El sistema PS3™ incluye una interfaz de usuario llamada XMB™ (XrossMediaBar).

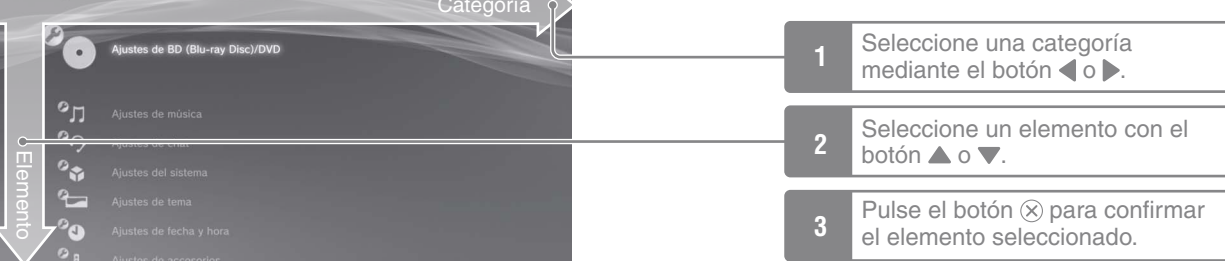

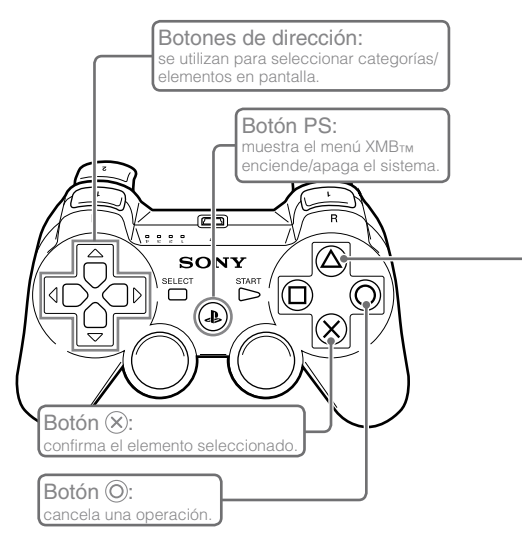

# Botón ( $\widehat{\triangle}$ ): muestra las opciones del menú/panel de control

Si selecciona un icono y pulsa el botón  $(4)$ , aparecerá el menú de opciones.

Si pulsa el botón  $\bigcirc$  durante la reproducción del contenido, aparecerá el panel de control.

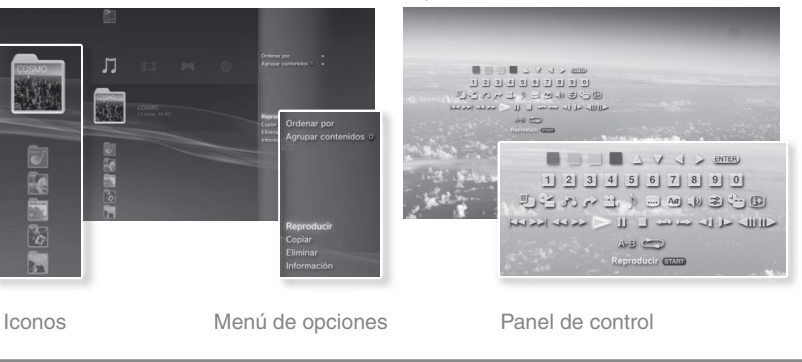

# <span id="page-69-0"></span>Nombres de los componentes

# **Parte frontal/posterior del sistema**

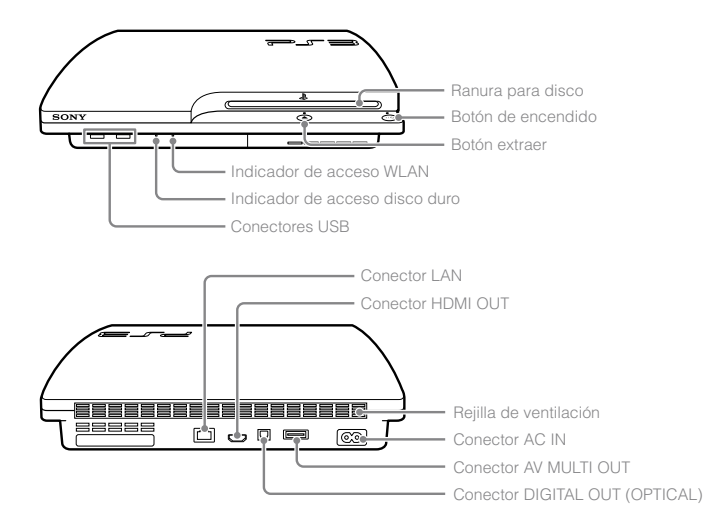

## **Precaución**

- No use el sistema en un armario cerrado ni en otras ubicaciones en las que pueda acumularse calor. Si lo hace el sistema puede sobrecalentarse y provocar incendios, lesiones o averías.
- Si la temperatura interna del sistema aumenta demasiado, el indicador de encendido parpadeará de forma alternativa en rojo y verde. En ese caso, apague el sistema ( $\rightarrow$  página 79) y no lo utilice durante un tiempo. Cuando el sistema se enfríe, trasládelo a una ubicación bien ventilada y luego reanude su uso.

# **Mando inalámbrico DUALSHOCK®3**

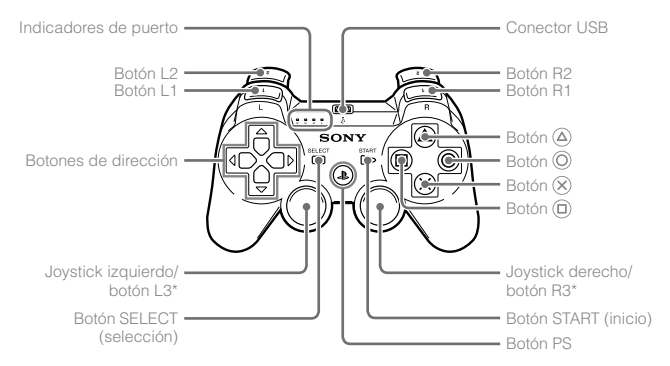

\* Los botones L3 y R3 funcionan cuando se pulsan los joysticks.

#### **Avisos**

- No coloque el sistema en un área donde haya exceso de polvo o humo de cigarrillos. La acumulación de suciedad o residuos de humo de cigarrillos en los componentes internos (como los lectores ópticos) puede ocasionar fallos en el sistema.
- No mueva ni cambie de posición el sistema mientras el indicador de encendido esté iluminado en verde intenso o verde intermitente. La vibración resultante de mover el sistema puede producir daños o pérdida de datos o dañar el sistema.
- Algunos periféricos de PlayStation® y PlayStation®2, como el control analógico (DUALSHOCK®) y el control analógico (DUALSHOCK®2) no son compatibles con el sistema PS3™. Para obtener más detalles, visite la página Web http://www.us.playstation.com.

#### **Nota**

Al colocar el sistema en la posición vertical, es necesario utilizar el soporte vertical (se vende por separado) para mayor estabilidad.

# <span id="page-70-0"></span>Procedimientos iniciales

## **Métodos de conexión**

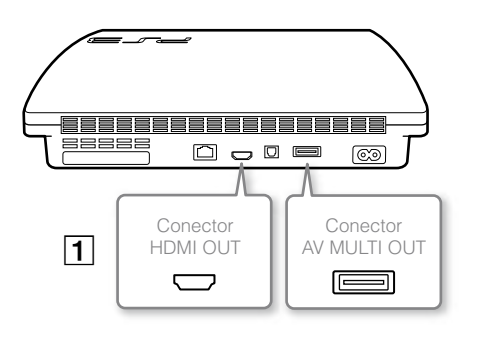

## **Precaución**

Cualquier TV u otro dispositivo conectados al sistema deben funcionar correctamente y estar libres de defectos. Si un TV u otro dispositivo conectado al sistema tienen fallas o defectos, pueden causar daños al TV u otro dispositivo, o al sistema en si. Como con todos los productos eléctricos, la conexión a componentes con fallas o defectos, o el uso de un enchufe con un cableado no adecuado puede causar chispas y suponer un peligro de incendio.

# **Si no se muestra vídeo en la pantalla**

Si cambia el tipo de cable utilizado para conectar el sistema a un televisor, es posible que no se muestre la señal de vídeo en la pantalla. Si no aparece la señal de vídeo, apague el sistema y vuelva a encenderlo pulsando el botón de encendido durante al menos cinco segundos (hasta que el sistema emita dos pitidos). Los ajustes de salida de vídeo se restablecerán y el vídeo se emitirá con resolución de definición estándar (SD).

#### **Conecte el sistema a un televisor** Puede utilizar cualquiera de los siguientes métodos para conectar el sistema a un televisor. **Salida de vídeo con resolución SD (definición estándar)**  $\circledS$ ▥▦▔Ь  $\circledcirc$ ⋒⊞⊤Ь L-AUDIO-R Cable AV Conector  $\circledcirc$ ⋒⋒⋒⋻ AV MULTI OUT Televisor **Salida de vídeo con resolución HD (alta definición) - vídeo componente**  $\begin{picture}(180,10) \put(0,0){\line(1,0){15}} \put(10,0){\line(1,0){15}} \put(10,0){\line(1,0){15}} \put(10,0){\line(1,0){15}} \put(10,0){\line(1,0){15}} \put(10,0){\line(1,0){15}} \put(10,0){\line(1,0){15}} \put(10,0){\line(1,0){15}} \put(10,0){\line(1,0){15}} \put(10,0){\line(1,0){15}} \put(10,0){\line(1,0){15}} \put(10,0){\line($ COMPONENT VIDEO INR PR/CR PB/CB Cable AV por Componentes Conector (se vende por separado) AV MULTI OUT L<br>P<br>B<br>P<br>P Televisor ⊚≖≊ **Salida de vídeo con resolución HD (alta definición) - HDMI™** Œ Conector Cable HDMI HDMI OUT (se vende por separado) Televisor **Notas** Para obtener más información acerca de los tipos de cables de salida de vídeo y los modos de vídeo compatibles, consulte "Salida de vídeo del sistema PS3™" (. página 74) y "Tipos de cable de salida

 Es posible conectar dispositivos de audio que admitan la reproducción de audio digital como, por ejemplo, un receptor de AV para fines de entretenimiento doméstico. Si desea obtener más información, consulte "Conexión de los dispositivos de sonido digital" (·· página 78).

Download from Www.Somanuals.com. All Manuals Search And Download.

de vídeo" (…► página 75).

ES

71

# Procedimientos iniciales

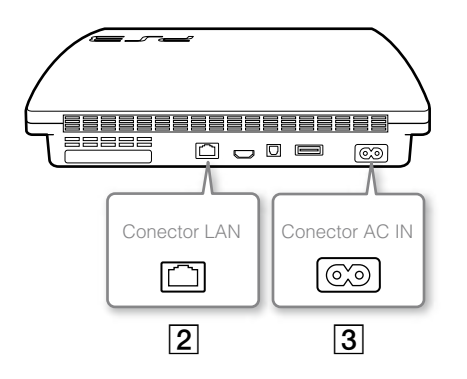

# **Conecte un cable Ethernet (se vende por separado)**

Utilice un cable Ethernet para conectar el sistema a Internet.

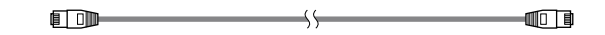

#### **Nota**

Es posible utilizar una conexión de red inalámbrica para realizar la conexión a Internet sin utilizar un cable Ethernet. Si desea obtener más información, consulte "Configuración de los ajustes de red"  $\left( \rightarrow \right)$  página 86).

### **Precaución**

No conecte una línea de teléfono estándar ni cables de otro tipo que no sean compatibles con el sistema directamente al conector LAN, ya que podría ocasionar sobrecalentamiento, un incendio o un fallo en el funcionamiento del sistema.

## **Conecte el cable de alimentación AC**

Tras enchufar el cable de alimentación AC a la red eléctrica, el indicador de encendido del sistema PS3™ se iluminará en rojo intenso (•• página 79).

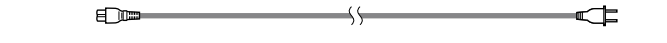

#### **Precaución**

No enchufe el cable de alimentación AC del sistema en una toma de corriente eléctrica hasta haber realizado todas las conexiones. Asegúrese de que el TV u otros dispositivos estén desconectados de la toma de corriente eléctrica antes de enchufar el sistema.
# **Configuración inicial del software del sistema**

Después de encender el sistema, efectúe la configuración inicial.

**1 Encienda el televisor y, a continuación, cambie la entrada de vídeo del televisor para ajustarla al conector de entrada que utiliza el sistema PS3™.**

## **2 Pulse el botón de encendido.**

El indicador de encendido se ilumina en verde y la imagen se muestra en la pantalla del televisor.

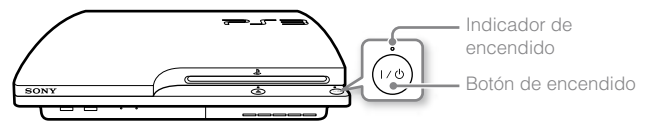

### **3 Conecte el mando inalámbrico al sistema mediante un cable USB.**

## **4 Pulse el botón PS del mando.**

El sistema reconocerá el mando. Una vez reconocido el mando, aparecerá la pantalla de configuración inicial.

## **5 Realice la Configuración inicial.**

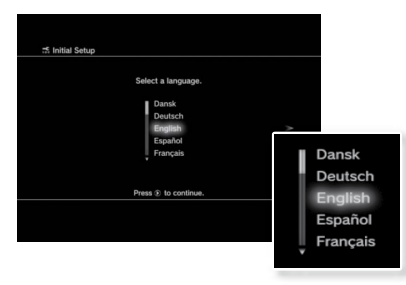

ES

Siga las instrucciones en pantalla para introducir la configuración del idioma del sistema, zona horaria, fecha y hora, y nombre de usuario.

Tras completar la configuración inicial, aparecerá la pantalla para configurar la conexión a Internet. Si sigue las instrucciones en pantalla, cuando realice la conexión mediante un cable Ethernet, se seleccionarán automáticamente los ajustes básicos. Cuando realice la conexión mediante una red LAN inalámbrica, siga las instrucciones que encontrará en "Configuración de los ajustes de red (inalámbrica)" ( · página 87) para configurar la conexión.

Una vez finalizada la configuración, aparecerá el menú XMB™ ( página 69) en la pantalla del televisor.

#### **Notas**

- Al utilizar un cable HDMI para conectar el sistema a un televisor, la pantalla para cambiar la resolución de salida de vídeo se mostrará durante la configuración inicial. Si selecciona [Sí] en la pantalla y, a continuación, pulsa el botón  $(X)$ , la resolución óptima de salida de vídeo se seleccionará automáticamente.
- Para obtener información acerca de cómo introducir texto, consulte "Utilización del teclado en pantalla" (·· página 92).
- Los parámetros introducidos durante la configuración inicial se pueden cambiar en  $\Xi$  (Ajustes) o  $\bigoplus$  (Usuarios). Para obtener más información, consulte la guía online del usuario (http://manuals.playstation.net/document/).

# Procedimientos iniciales

## **Salida de vídeo del sistema PS3™**

El sistema PS3™ puede mostrar dos tipos de resoluciones: HD y SD. Consulte el manual de instrucciones del televisor que está utilizando para comprobar el modo de vídeo compatible.

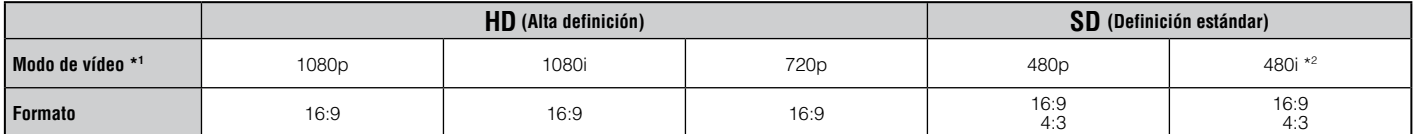

\*1 Este número indica el número de líneas de exploración. Tenga en cuenta que "i" significa "entrelazado" y "p" significa "progresivo". El uso del modo progresivo da como resultado vídeo de alta calidad con parpadeo mínimo.

\*2 Los ajustes de salida de vídeo del sistema se mostrarán como [Estándar (NTSC)].

## **Pantallas que muestran la diferencia en la resolución**

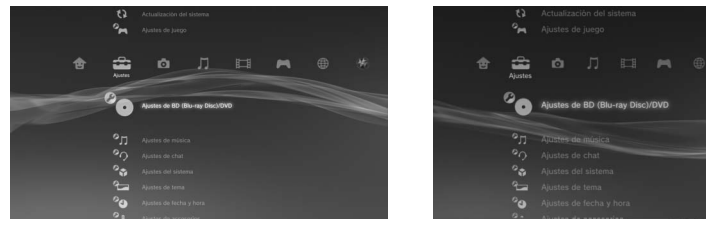

Pantalla HD Pantalla SD

# **Tipos de cable de salida de vídeo**

La resolución que se muestra en el televisor varía en función de los conectores de entrada del televisor y el tipo de cable que se esté utilizando. Seleccione un cable que corresponda con el televisor que utiliza.

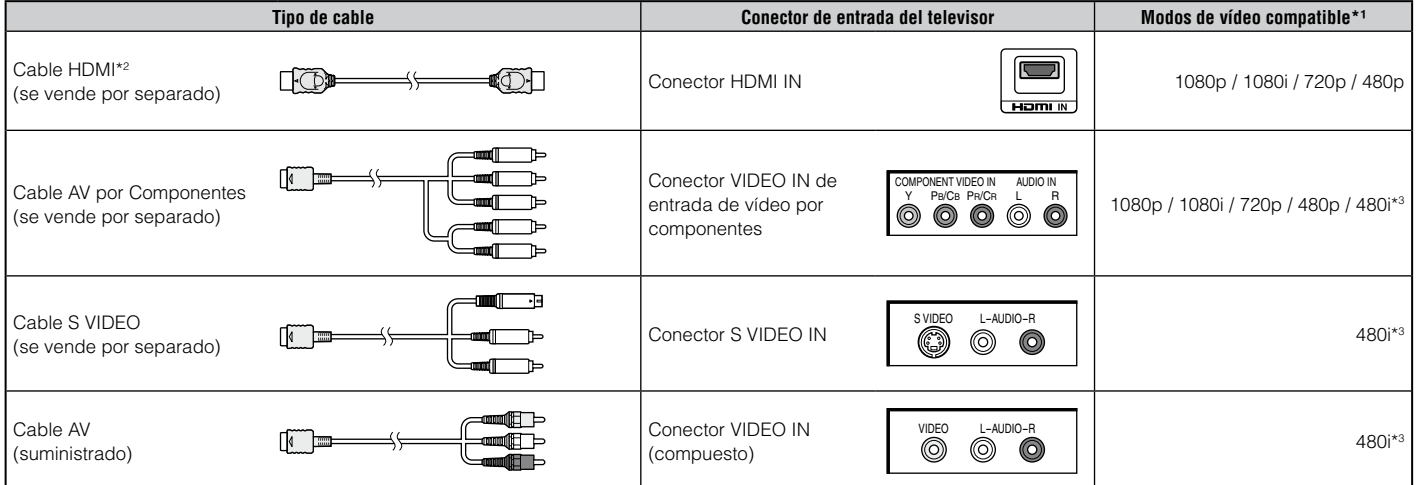

\*1 Es posible que algunos modos de vídeo no se reconozcan según el tipo de televisor o el contenido reproducido. Si se conecta un dispositivo no compatible con el estándar HDCP (High-bandwidth Digital Content Protection, Protección de contenido digital de alto ancho de banda) al sistema mediante un cable HDMI, no se podrá emitir vídeo ni audio. Discos de video Blu-ray protegidos por derechos de autor solo pueden enviar señal a 1080p utilizando un cable HDMI conectado a un dispositivo que sea compatible con la norma de Protección de Contenido Digital de banda ancha).

\*2 Conecte el sistema al televisor mediante un cable HDMI (se vende por separado). Un cable HDMI permite emitir vídeo y audio, así como disfrutar de vídeo y audio de calidad digital.

\*3 Los ajustes de salida de vídeo del sistema se mostrarán como [Estándar (NTSC)].

ES

**Procedimientos iniciales**

**Procedimientos iniciales** 

## **Configuración de los ajustes de salida de vídeo**

En función del tipo de cables y conectores utilizados, es posible que sea necesario configurar los ajustes de salida de vídeo del sistema PS3™ para emitir vídeo en alta resolución (·· página 74) en un televisor.

### **Si el vídeo no se muestra**

- Cambie la entrada de vídeo del televisor para coincidir con la entrada del conector utilizado para conectar el sistema.
- Apague el sistema y vuelva a encenderlo pulsando el botón de encendido durante al menos cinco segundos (hasta que el sistema emita dos pitidos). Los ajustes de salida de vídeo se restablecerán y el vídeo se emitirá con resolución de definición estándar (SD).
- **1 Seleccione (Ajustes) ⇒** <sup>©</sup>○ (Ajustes de pantalla) ⇒ [Ajustes de salida de vídeo] y, a continuación, pulse el botón  $\otimes$ .
- **2** Seleccione el conector de entrada (·•▶ página 75) en uso en el televisor y, a continuación, pulse el botón ▶.

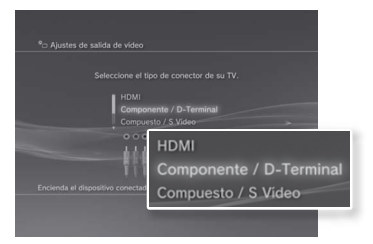

Si selecciona [HDMI], tendrá la opción de escoger [Automático] o [Personalizados] en la siguiente pantalla. En la mayoría de los casos, seleccione [Automático], y los ajustes de salida de vídeo se completarán automáticamente.

Si selecciona [AV MULTI / SCART], debe escoger el tipo de señal de salida en

confirmar el cambio.

#### **4 Confirme los ajustes, seleccione [Sí] y, a continuación, pulse el**   $\mathbf{boton}$   $\mathbf{\odot}$ .

Si ha cambiado el conector en el paso 2, aparecerá una pantalla para confirmar el cambio.

**3 Confirme la pantalla y, a continuación, pulse el botón**  $\hat{\mathbf{X}}$ . Si ha cambiado el conector en el paso 2, aparecerá una pantalla para

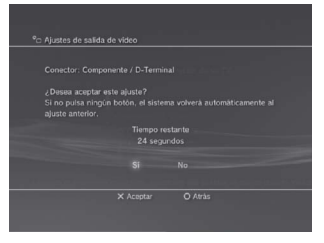

## **5 Seleccione las resoluciones compatibles con el televisor y, a**  continuación, pulse el botón **.**

La resolución mostrada en el televisor varía en función del conector de entrada y del tipo de cable utilizado (·· página 75). La resolución más alta será seleccionada para la emisión de vídeo.

En función del conector seleccionado en el paso 2, es posible que no aparezca esta pantalla.

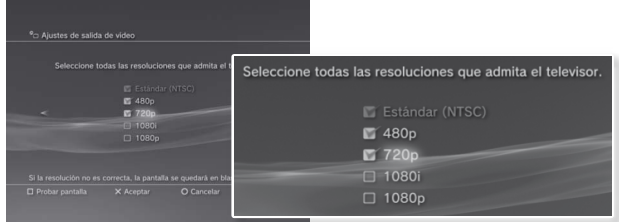

la siguiente pantalla. En la mayoría de l<del>βδώβηθ&βη<sup>ι</sup>δης (W</del>ewYs<del>Ch/La</del>hGaSt.com. All Manuals Search And Download.

## **6 Confirme los ajustes, seleccione [Sí] y, a continuación, pulse el**   $bot$ ón  $\mathcal{R}$ .

En función del conector seleccionado en el paso 2 y las resoluciones seleccionadas en el paso 5, es posible que no aparezca esta pantalla.

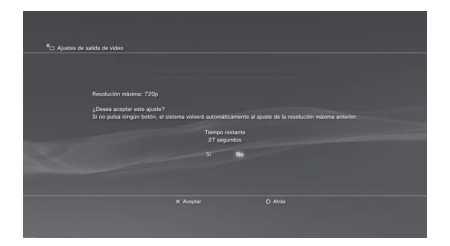

## **7 Seleccione el tipo de televisor y, a continuación, pulse el botón .**

Si selecciona [Estándar (NTSC)] o [480p] en el paso 5, aparecerá una pantalla para seleccionar el tamaño del televisor.

Si selecciona [720p] o una resolución mayor en el paso 5, el tipo de televisor se ajustará automáticamente en 16:9 y no aparecerá la pantalla para seleccionar el tamaño del televisor.

## **8 Confirme los ajustes y, a continuación, pulse el botón**  $\widehat{\mathbf{x}}$ .

Los ajustes de salida de vídeo se guardarán en el sistema.

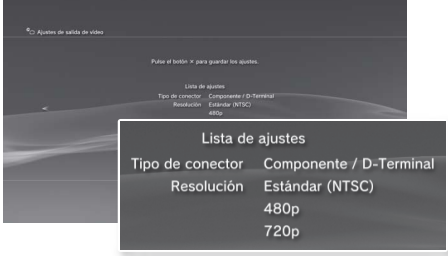

## **9 Configurar los ajustes de salida de audio.**

Continúe para configurar los ajustes de salida de audio. Configure los ajustes para que se adapten al televisor o dispositivo de audio en uso.

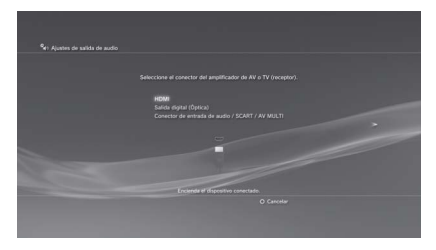

Si selecciona [HDMI], tendrá la opción de escoger [Automático] o [Manual] en la siguiente pantalla. En la mayoría de los casos, seleccione [Automático].

Si utiliza un cable distinto a un cable HDMI para emitir audio del televisor, seleccione [Conector de entrada de audio / SCART / AV MULTI]. Si utiliza un cable digital óptico para emitir audio, seleccione [Salida digital (Óptica)] y seleccione un formato de salida en la siguiente pantalla.

# **10** Confirme los ajustes y, a continuación, pulse el botón  $\overline{\mathbf{x}}$ ).

Los ajustes de salida de audio se quardarán en el sistema.

**Nota**

Puede configurar los ajustes de salida de audio en  $\blacksquare$  (Ajustes)  $\Rightarrow$   $\rightsquigarrow$  (Ajustes de sonido)  $\rightarrow$  [Ajustes de salida de audio].

Download from Www.Somanuals.com. All Manuals Search And Download.

# **Conexión de los dispositivos de sonido digital**

Es posible conectar dispositivos de audio que admitan la reproducción de audio digital, como un receptor de AV para fines de entretenimiento doméstico.

# **Salida de audio del sistema PS3™**

Los canales admitidos pueden variar en función del conector de salida que se vaya a utilizar.

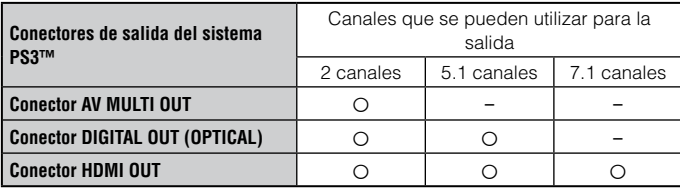

#### **Notas**

- Cuando conecte un dispositivo de audio digital al sistema, vaya a  $\Box$  (Ajustes)  $\Rightarrow$   $\rightarrow$   $\bullet$  (Ajustes de sonido)  $\rightarrow$  [Ajustes de salida de audio] y configure los ajustes que sean necesarios para el dispositivo de audio.
- $\bullet$  Para emitir audio de manera simultánea de múltiples conectores, vaya a  $\Box$  $(Aiustes) \Rightarrow$   $\mathcal{A}_{\mathbf{N}}$  (Aiustes de sonido)  $\Rightarrow$  [Multisalida de audio], y establezca la opción en [Sí].
- El sistema puede emitir tanto audio como vídeo mediante un cable HDMI. Si tanto el televisor como el dispositivo de audio disponen de conectores HDMI, podrá emitir la imagen del televisor al televisor a través de un dispositivo de audio conectado.
- Si se conecta un dispositivo al sistema PS3™ mediante un cable HDMI, no apague el dispositivo mientras el sistema esté encendido (indicador de encendido iluminado en verde intenso), ya que esto podría causar distorsiones de sonido o producir sonidos anormales.

# **Ejemplos de conexión de dispositivos de audio**

Puede utilizar un cable HDMI o un cable digital óptico para la conexión de dispositivos de audio al sistema PS3™.

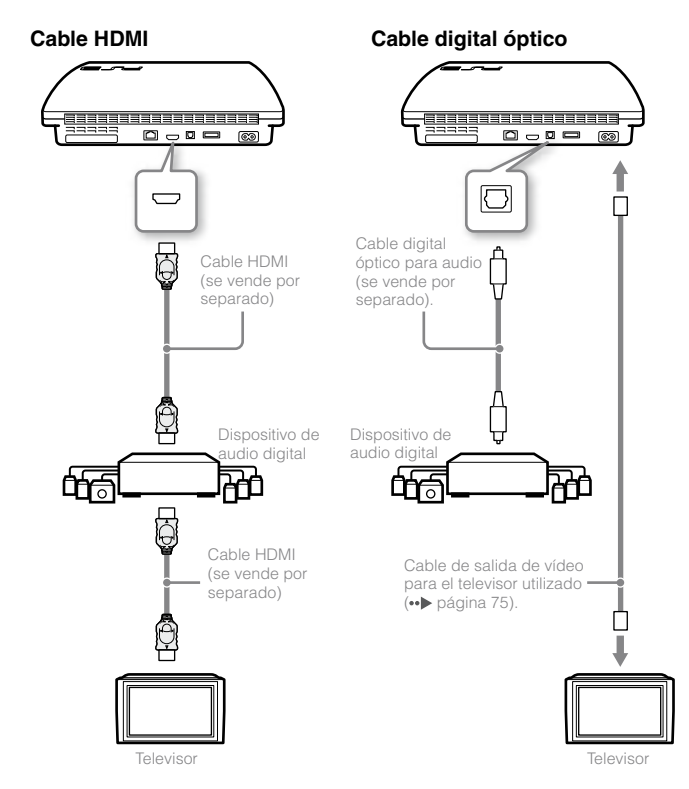

Download from Www.Somanuals.com. All Manuals Search And Download.

# Encendido y apagado del sistema PS3™

# **Encendido del sistema**

## **1 Pulse el botón de encendido.**

El indicador de encendido se iluminará en verde intenso para indicar que el sistema está encendido.

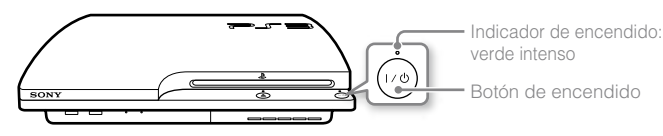

# **2 Pulse el botón PS del mando.**

Una vez asignado el número de mando, puede usarlo para controlar el sistema.

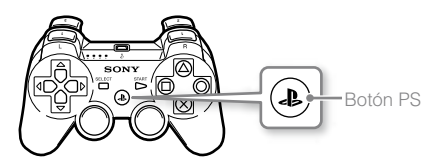

## **Estado del indicador de encendido**

El indicador de encendido del sistema PS3™ para ver el estado actual del sistema PS3™.

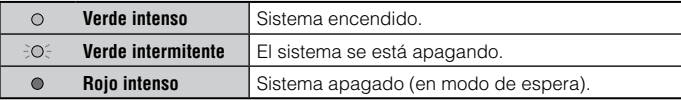

# **Apagado del sistema**

## **1 Pulse el botón de encendido.**

El indicador de encendido se ilumina en rojo intenso.

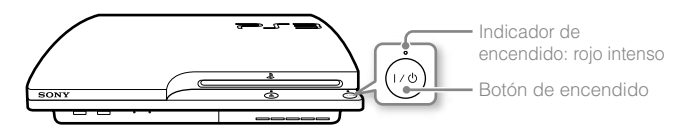

## **Aviso**

Cuando el indicador de encendido esté iluminado en verde intenso o verde parpadeante, asegúrese de cumplir con las siguientes advertencias. De no hacerlo, se podrían producir daños o pérdida de datos o se podría dañar el sistema.

- No desenchufe el cable de alimentación AC de la red eléctrica.
- No mueva o cambie de posición el sistema.

### **Notas**

- Antes de utilizar un mando inalámbrico, primero debe emparejarlo con el sistema (••) página 80).
- También puede encender y apagar el sistema PS3™ mediante el botón PS del mando inalámbrico. Si utiliza el botón PS para encender el sistema, se asignará el número de mando al mismo tiempo. Para apagar el sistema, pulse el botón PS durante más de un segundo y, a continuación, siga las instrucciones en pantalla.
- También puede apagar el sistema PS3™ desde el menú XMB™. Seleccione  $\bigoplus$  (Usuarios)  $\Rightarrow$  (b) (Apagar sistema).
- Si no va a utilizar el sistema durante un largo período de tiempo, confirme que el indicador de encendido esté iluminado en rojo intenso y, a continuación, desconecte el cable de alimentación AC de la toma de corriente eléctrica.

ES

# Uso del mando inalámbrico

# **Preparación para su utilización**

Para utilizar un mando inalámbrico, primero debe registrar o "emparejar" el mando con el sistema PS3™ y asignarle un número.

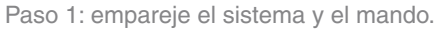

- Cuando se utiliza por primera vez.
- Cuando se utiliza con un sistema PS3™ diferente.

╇

Paso 2: asigne un número de mando. Cada vez que el sistema se enciende.

# **Paso 1: empareje el sistema y el mando**

Cuando utilice el mando por primera vez o con un sistema PS3™ diferente, primero deberá emparejar los dispositivos. Si enciende el sistema y conecta el mando mediante un cable USB, el emparejamiento finalizará.

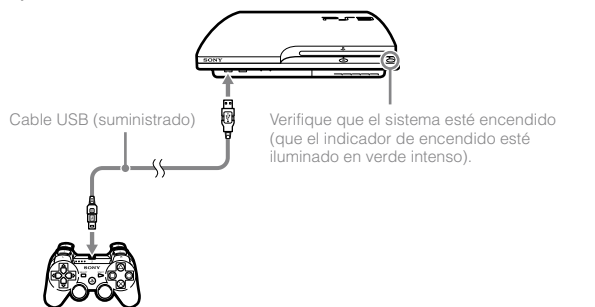

# **Paso 2: asigne un número de mando**

Cada vez que encienda el sistema, deberá asignar un número al mando.

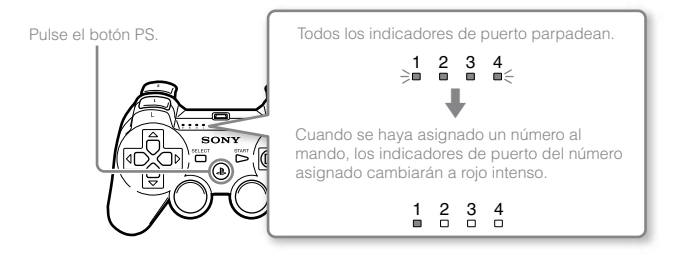

Es posible conectar hasta 7 mandos al mismo tiempo. El número del mando es el que se encuentra en la parte superior de los indicadores del puerto. Para los números del 5 al 7, añada los números de los indicadores encendidos.

Ejemplo: se ha asignado el mando número 5.

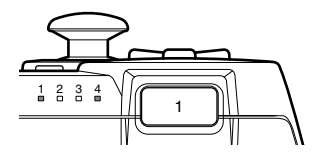

### **Notas**

- El emparejamiento y la asignación de números del mando se pueden realizar sólo cuando el sistema está encendido (indicador de encendido iluminado en verde intenso).
- Cuando se utiliza un mando emparejado con otro sistema PS3™, se elimina el emparejamiento con el sistema original. Empareje el mando con el sistema nuevamente si el mando se ha utilizado con otro sistema.
- Si se apaga el mando o el sistema, los indicadores de puerto situados en el mando se apagarán y se borrará el número asignado.

Download from Www.Somanuals.com. All Manuals Search And Download.

## **Utilización del mando de manera inalámbrica**

Si desconecta el cable USB, podrá utilizar el mando de forma inalámbrica. Para ello, la batería del mando debe estar cargada.

#### **Notas**

- El cable USB se puede conectar o desconectar con el mando y el sistema encendidos.
- Si el mando no funciona, pulse el botón PS y, a continuación, vuelva a asignar el número del mando.

## **Carga del mando**

Con el sistema encendido (indicador de encendido iluminado en verde intenso), conecte el mando al sistema mediante un cable USB. Los indicadores del puerto del mando parpadean lentamente y comienza la carga. Cuando la carga se ha completado, los indicadores del puerto dejan de parpadear.

#### **Notas**

- El mando se puede utilizar durante la carga.
- Realice la carga en un lugar donde la temperatura ambiente oscile entre 10 °C y 30 °C. Es posible que la carga no sea tan efectiva si se realiza en otros entornos.
- El mando no se puede cargar cuando el sistema está apagado (en modo de espera).
- La batería tiene una vida útil limitada. La duración de la carga de la batería disminuirá gradualmente con el uso y el paso del tiempo.
- La vida útil de la batería también varía en función del método de almacenamiento, el estado de uso, el entorno y otros factores.

## **Nivel de carga de la batería**

Si mantiene pulsado el botón PS durante más de un segundo, podrá comprobar el nivel de carga de la batería en la pantalla.

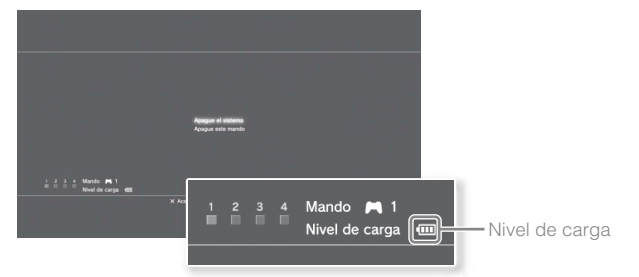

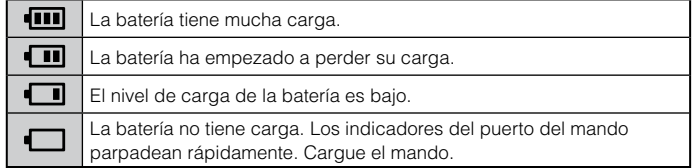

**Nota**

En función del entorno o de las condiciones de uso, es posible que el nivel de carga restante no se muestre correctamente y que la duración de la batería varíe.

# Reproducción del contenido

# **Blu-ray Disc (BD)/DVD/CD**

## **1 Inserte el disco.**

El indicador de extracción se ilumina en azul intenso para indicar que el disco está insertado.

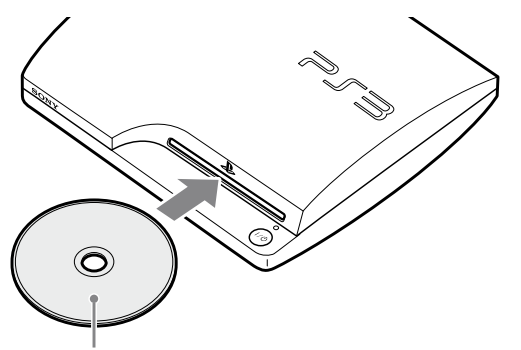

Introduzca el disco con la etiqueta orientada hacia arriba.

#### **Avisos**

- Los discos no compatibles con el sistema no podrán reproducirse.
- Para reproducir software comercial de vídeo en BD, en ciertos casos es necesario renovar la clave de encriptación\*. La clave puede renovarse al actualizar el software del sistema (••) página 91). \* Clave AACS (Sistema de Control de Acceso Avanzado)

**2 Aparece un icono en el menú XMB™ y se inicia la reproducción del disco.**

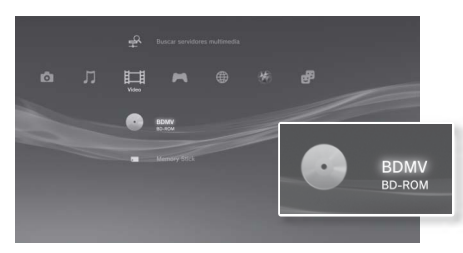

Si el disco no se inicia automáticamente, seleccione el icono correspondiente al disco en el menú XMB™ y, a continuación, pulse el botón  $\mathcal{R}$ 

## **Expulsión de un disco**

Detenga la reproducción y, a continuación, pulse el botón extraer.

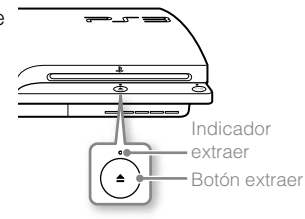

# **Reproducir contenido en dispositivos USB**

Puede conectar dispositivos externos, como, por ejemplo, dispositivos compatibles con los de almacenamiento masivo USB, mediante un cable USB. Es posible conectar dispositivos con el sistema encendido. Consulte también las instrucciones suministradas con el dispositivo.

## **1 Conecte el dispositivo USB.**

Aparece un icono en la pantalla.

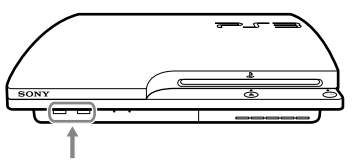

Dispositivo externo como, por ejemplo, una cámara digital.

**2 Seleccione el icono y, a continuación, pulse el botón .**

Aparecerá una lista del contenido que se puede reproducir.

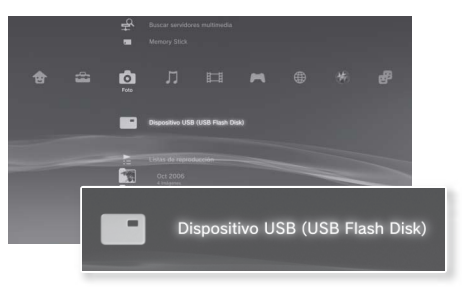

#### **Avisos**

- No extraiga dispositivos USB ni apague el sistema mientras se guardan, cargan o eliminan datos. Si lo hace, puede que los datos se pierdan o resulten dañados.
- Si utiliza un dispositivo de memoria USB con interruptor de protección contra escritura, no accione el interruptor cuando el dispositivo esté conectado al sistema. Si lo hace, puede que los datos se pierdan o resulten dañados.

# **Formatos de archivo que se pueden reproducir o visualizar**

Entre los formatos de archivo que se pueden reproducir o visualizar en este sistema, se incluyen ATRAC™, MP3, AAC, JPEG y MPEG-4. Para obtener información actualizada, consulte la guía online del usuario (http://manuals.playstation.net/document/).

#### **Notas**

- Sólo los archivos que se pueden reproducir o visualizar en el sistema PS3™ aparecen en la columna de la categoría compatible (ejemplo: los datos de imagen aparecen en la categoría (Foto).
- En función del soporte de almacenamiento, sólo se puede mostrar un subconjunto de las carpetas que contiene el soporte. Si selecciona [Mostrar todo] en el menú de opciones (·· página 69), se mostrarán todas las carpetas guardadas en el soporte.

### **Aviso**

Para más información acerca de como realizar copias de seguridad de archivos guardados en el disco duro, consulte "Copias de seguridad de los datos" ( •• página 95).

ES

# **Juegos compatibles**

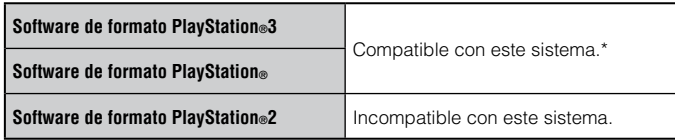

\* No se garantiza el funcionamiento de todos los títulos de software de formato PlayStation®. Visite http://www.us.playstation.com para obtener la información más actualizada sobre el software compatible con este sistema.

## **Juegos**

Este modelo del sistema PlayStation®3 está diseñado para reproducir software de formato PlayStation.<sup>3</sup> y tiene compatibilidad retroactiva limitada. Este sistema no es compatible y no reproducirá software de formato PlayStation®2. Es posible reproducir ciertos títulos de software de formato PlayStation® en este sistema. Para más información, visite www.us.playstation.com.

## **Iniciar un juego**

Al insertar el disco, el juego se inicia de forma automática.

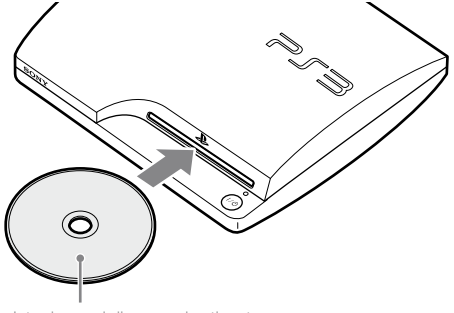

Introduzca el disco con la etiqueta orientada hacia arriba.

# **Salir de un juego**

Mientras juega, pulse el botón PS del mando inalámbrico. A continuación, seleccione  $\blacksquare$  (Juego)  $\Rightarrow \emptyset$  (Salir del juego) para salir del juego.

## **Nota**

Según el tipo de software, como por ejemplo, el software de formato PlayStation®, es posible que  $\emptyset$  (Salir del juego) no se muestre al pulsar el botón PS. En ese caso, seleccione [Salir del juego] en la pantalla que se muestra.

# **Ajustes de mando**

Es posible cambiar los ajustes del mando seleccionando **(A)** (Ajustes) **a** (Ajustes de accesorios).

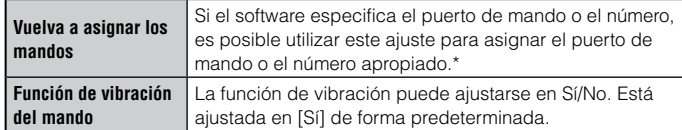

\* Utilizando este sistema el puerto de mando 2-D no puede ser asignado.

#### **Nota**

Puede cambiar los ajustes del mando durante la partida pulsando el botón PS. Seleccione  $\Box$  (Ajustes)  $\rightarrow$  (Ajustes de accesorios) en la pantalla XMB<sub>™</sub> o seleccione [Ajustes de mando] en la pantalla que se muestra.

## **Datos guardados para el software de formato PlayStation®3**

Los datos guardados para el software de formato PlayStation®3 se guardan en el disco duro del sistema. Los datos se muestran en  $\Box$  (Juego)  $\rightarrow$   $\Box$  (Herramienta de datos guardados).

## **Datos guardados para el software de formato PlayStation®**

Para guardar datos de software de formato PlayStation®, debe crear Memory Card internas en el disco duro y asignarlas a las ranuras.

## **Aviso**

Este sistema no reproduce software de formato PlayStation®2. Aunque cree una Memory Card interna para software con formato de PlayStation®2, no podrá utilizarla para jugar.

## **Creación de Memory Card internas**

- **1 Seleccione (<del>■</del> (Juego)**  $\Rightarrow$  **(Herramienta de Memory Card** (PS/PS2)) y, a continuación, pulse el botón  $\widehat{\otimes}$ .
- **2 Seleccione (Crear nueva Memory Card interna) y, a**  continuación, pulse el botón  $\otimes$ .
- **3 Seleccione [Memory Card (PS) interna] y a continuación pulse**  el botón  $\mathcal{R}$ .

Siga las instrucciones en pantalla para completar la operación.

## **Asignación de ranuras**

- **1 Seleccione (Juego) (Herramienta de Memory Card**   $(PS/PS2)$ ) y, a continuación, pulse el botón  $\widehat{\otimes}$ .
- **2 Seleccione la Memory Card interna que desea utilizar y, a**  continuación, pulse el botón  $\widehat{\triangle}$ .

Seleccione [Asignar ranuras] y, a continuación, asigne [Ranura 1] o [Ranura 2].

**Notas**

- En función del software, es posible que las ranuras estén asignadas previamente. Para obtener más información, consulte las instrucciones suministradas con el software.
- Puede asignar ranuras durante un juego. Pulse el botón PS del mando inalámbrico y, a continuación, seleccione [Asignar ranuras] en la pantalla que aparece.

Download from Www.Somanuals.com. All Manuals Search And Download.

ES

# Configuración de los ajustes de red

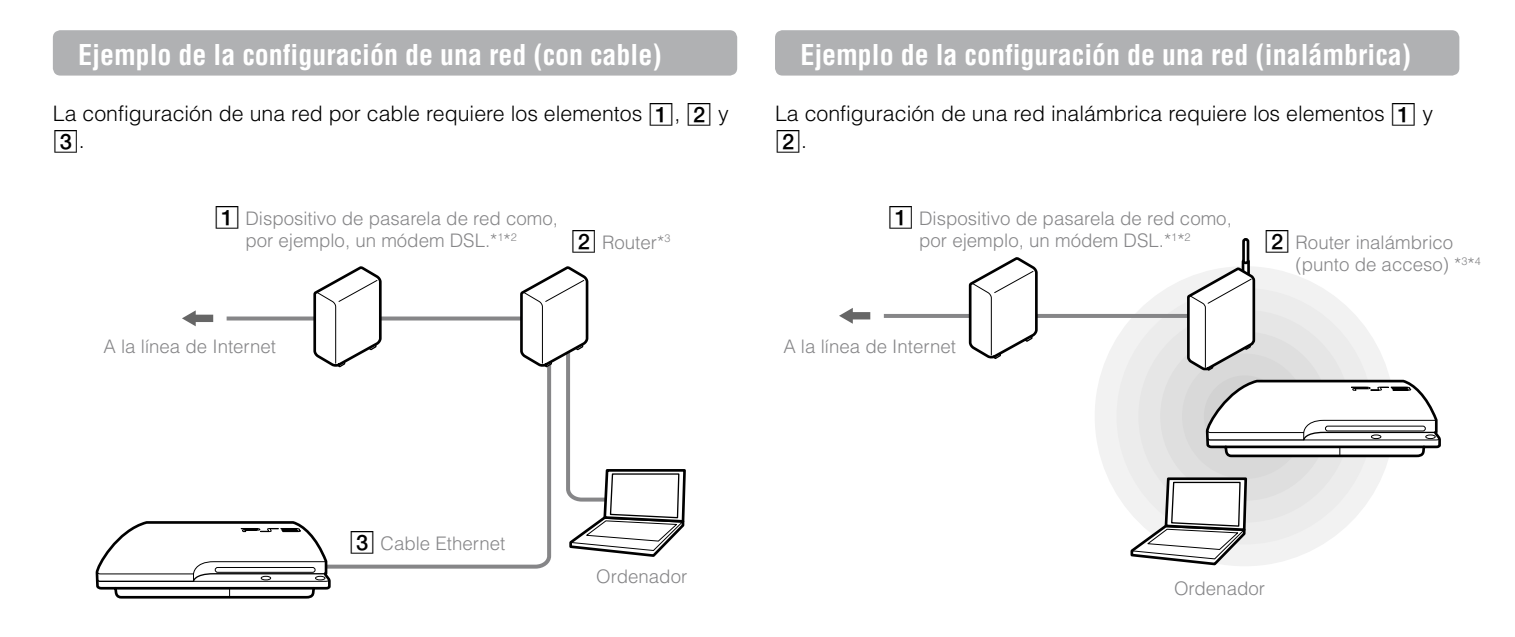

- \*1 Es posible que el método de conexión varíe en función del entorno que se utilice. Por ejemplo, es posible conectar cables Ethernet directamente en la toma de corriente en unidades de almacenamiento complejas que posean puertos LAN preinstalados. Si está utilizando dicho entorno de red, no es necesario un dispositivo de pasarela de red.
- \*2 No es compatible la conexión a Internet mediante marcado telefónico (dial-up).
- \*3 Un router es un dispositivo que permite la conexión de varios dispositivos a una línea de Internet. Puede ser necesario disponer de un router si desea conectar un sistema PS3™ y otro dispositivo como, por ejemplo, un PC a Internet al mismo tiempo utilizando la misma conexión a Internet. Un router no es necesario si el módem DSL, módem de cable u otro dispositivo de red cuenta con funcionalidad de router.
- \*4 Un router inalámbrico es un dispositivo que añade la funcionalidad de un punto de acceso a un router. Para una configuración de red inalámbrica es necesario disponer con la información de ajustes para el punto de acceso (SSID, clave WEB, clave WPA) ( $\cdot\cdot$ ) página 88).

#### Download from Www.Somanuals.com. All Manuals Search And Download.

## **Configuración de los ajustes de red (con cable)**

- **1 Conecte un cable Ethernet (se vende por separado) al sistema.**
- **2** Seleccione  $\hat{=}$  (Ajustes)  $\Rightarrow$  <sup>*o*</sup>  $\oplus$  (Ajustes de red)  $\Rightarrow$  [Ajustes de conexión a Internet] y, a continuación, pulse el botón  $\mathcal{R}$ .

Se muestra un mensaje que indica que la conexión a Internet finalizará.

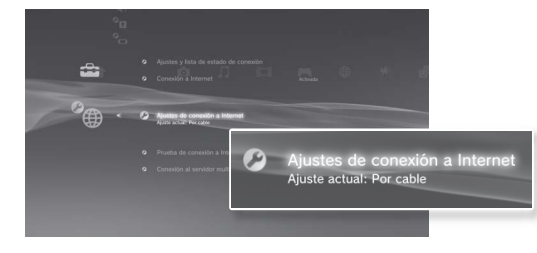

- **3** Seleccione [Sí] y, a continuación, pulse el botón  $\otimes$ .
- **4** Seleccione [Fáciles] y, a continuación, pulse el botón ▶.

Los ajustes básicos se ajustan automáticamente y se visualiza una lista de ajustes. Si no se visualiza la lista, debe ajustar los ajustes personalizados. Consulte las instrucciones suministradas por su proveedor de servicios de Internet para ajustar los ajustes personalizados (+ página 89).

## **5 Realice la prueba de conexión a Internet.**

Si la conexión se realiza correctamente, podrá conectarse a Internet.

## **Configuración de los ajustes de red (inalámbrica)**

- **1 Asegúrese de que el cable Ethernet no se encuentra conectado al sistema.**
- **2 Seleccione**  $\mathbf{r}$  **(Ajustes)**  $\Rightarrow$  $\mathbf{r}$  **(Ajustes de red)**  $\Rightarrow$  **[Ajustes de conexión a Internet] y, a continuación, pulse el botón .**

Se muestra un mensaje que indica que la conexión a Internet finalizará.

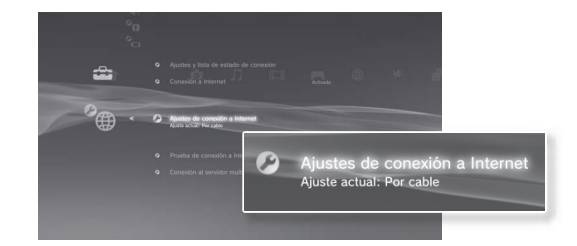

- **3** Seleccione [Sí] y, a continuación, pulse el botón  $\otimes$ .
- **4 Seleccione [Fáciles] y, a continuación, pulse el botón .** Los ajustes básicos se establecen automáticamente.
- **5 Seleccione [Inalámbrico] y, a continuación, pulse el botón .**

ES

## **6 Ajuste la configuración de la LAN inalámbrica.**

Seleccione el punto de acceso que desee utilizar. Normalmente puede seleccionar [Escanear] y elegir un punto de acceso que se encuentre dentro de los límites de su sistema.

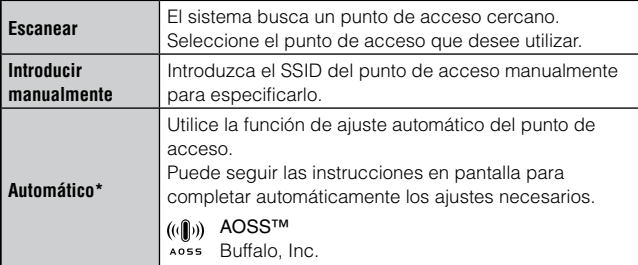

Para obtener información acerca de puntos de acceso compatibles con la configuración automática (AOSS™), póngase en contacto con los fabricantes del punto de acceso.

## **7 Modifica los ajustes de seguridad para la red inalámbrica.**

Introduzca la clave de encriptación del punto de acceso. Si seleccionó [Automático] en el paso 6, no se visualizará esta pantalla.

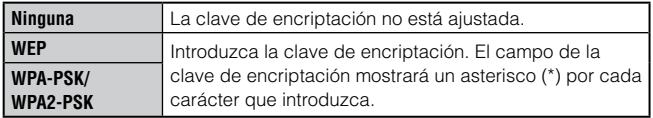

# **8 Compruebe los ajustes.**

Aparece una lista de ajustes. Si no se visualiza la lista, debe ajustar los ajustes personalizados. Consulte las instrucciones suministradas por su proveedor de servicios de Internet para ajustar los ajustes personalizados  $\left( \rightarrow \right)$  página 89).

# **9 Realice la prueba de conexión a Internet.**

Si la conexión se realiza correctamente, podrá conectarse a Internet.

#### **Notas**

- SSID y las claves WEP/WPA son tipos de información de seguridad necesaria para la conexión a un punto de acceso. Si no posee esta información, póngase en contacto con la persona que se encarga de la configuración o mantenimiento del punto de acceso.
- En función del punto de acceso que utilice, es posible que necesite la dirección MAC para el sistema PS3™ cuando se conecte a Internet. Podrá encontrar la dirección MAC para el sistema PS3™ si va a  $\blacktriangle$  (Ajustes)  $\blacktriangleright$ 
	- $^{\circ}$  (Ajustes del sistema)  $\Rightarrow$  [Información del sistema].
- Al conectarse a Internet de manera inalámbrica, es posible que se produzcan interferencias en la señal en función de las condiciones de uso de los dispositivos de la red inalámbrica. Si la velocidad de transferencia de datos de Internet disminuye o el controlador inalámbrico no funciona correctamente, pruebe a utilizar una conexión a Internet por cable.

# **Ajuste de la configuración personalizada**

En algunos entornos de red, es posible que algunos datos de configuración no se ajusten automáticamente si selecciona [Fáciles]. Consulte la información que encontrará a continuación y siga asimismo las instrucciones en pantalla para ajustar la configuración personalizada.

## **Modo de funcionamiento Ethernet**

Permite especificar la velocidad de transferencia de datos de Ethernet y el modo de funcionamiento. Por lo general, seleccione [Detección automática].

# **Ajuste de dirección IP**

Permite especificar el método de obtención de una dirección IP al conectarse a Internet. El método varía en función del proveedor de servicios de Internet.

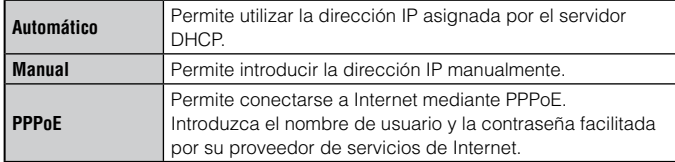

## **Nombre del host DHCP**

Especifique el nombre de host del servidor DHCP. Por lo general, seleccione [No establecer].

# **Ajuste de DNS**

Permite especificar el servidor DNS. El método varía en función del proveedor de servicios de Internet.

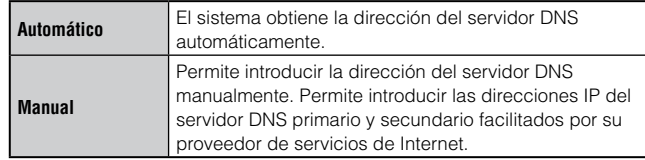

# **MTU**

Permite especificar el valor correspondiente a MTU utilizado durante la transmisión de datos. Por lo general, seleccione [Automático].

## **Servidor proxy**

Permite especificar el servidor proxy que desea utilizar. Por lo general, seleccione [No usar].

# **UPnP**

Permite activar o desactivar UPnP (Universal Plug and Play). Por lo general, seleccione [Activar].

#### **Nota**

Si [UPnP] está ajustado en [Desactivar], es posible que la comunicación online esté restringida cuando utilice la función de chat de voz o vídeo o las funciones de comunicación en los juegos.

# Conexión a Internet

Si los ajustes de la red ya están completados, el sistema PS3™ se conectará automáticamente a Internet cuando se encienda el sistema. La conexión permanecerá activa siempre que el sistema esté encendido.

## **Utilización del navegador de Internet**

**1** Seleccione **(B)** (Red)  $\Rightarrow$  www (Navegador de Internet) y, a continuación, pulse el botón  $( \widehat{\mathsf{X}} )$ .

Se abre el navegador de Internet. Aparece un icono de ocupado mientras se carga la página.

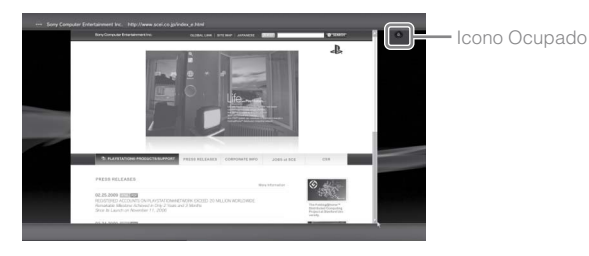

# **Operaciones básicas del navegador de Internet**

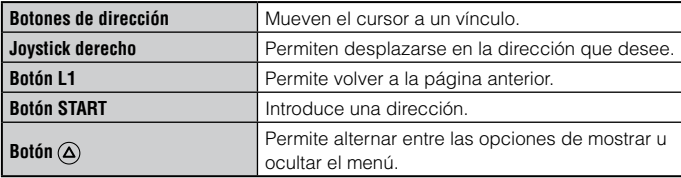

# **Visualización de la guía del usuario**

Puede utilizar el navegador de Internet para ver la guía online del usuario del sistema PS3™. Seleccione **(A)** (Red) → ? (Manuales de instrucciones online) y, a continuación, pulse el botón  $\hat{\mathsf{x}}$ ).

**Manual del usuario online** http://manuals.playstation.net/document/ Este manual contiene información detallada acerca de el uso del software del sistema PS3™.

## **Crear una cuenta PlayStation®Network**

Al crear una cuenta PlayStation®Network, podrá disfrutar comunicándose con sus amigos o descargar juegos o vídeos desde **R**I (PlayStation®Store). Seleccione (A) (PlayStation®Network) → **■** (Inscribirse en PlayStation®Network) y, a continuación, pulse el  $\overline{\text{bot}}$ ón  $\overline{\text{R}}$ . Se mostrará la pantalla para crear una cuenta.

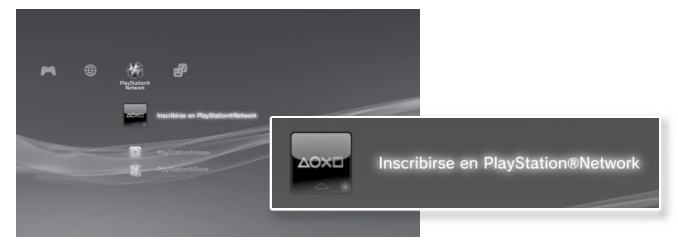

```
Notas
```
- Para crear una cuenta es necesaria una conexión a Internet.
- El contenido del servicio de PlayStation®Network puede variar en función de la región.
- También puede crear una cuenta PlayStation®Network en

http://www.us.playstation.com. Download from Www.Somanuals.com. All Manuals Search And Download.

# Actualizaciones del sistema PS3™

Mediante la actualización del software del sistema PS3™, puede añadir funciones o revisiones de seguridad. Actualice su sistema periódicamente para utilizar la versión más reciente del software del sistema.

## **Actualizaciones del software del sistema**

#### http://www.us.playstation.com/ps3

Este sitio proporciona la información más reciente acerca de las actualizaciones del software del sistema.

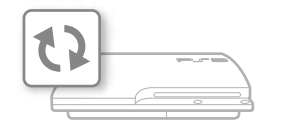

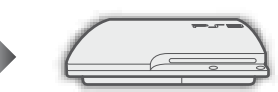

Utilice los datos de actualización para sobrescribir el software existente del sistema.

El software del sistema está actualizado.

## **Avisos**

- Durante una actualización, no desactive el sistema ni extraiga el soporte. Si se cancela una actualización antes de completarse, el software del sistema puede resultar dañado y puede que se precise asistencia técnica o reemplazar el sistema.
- Durante una actualización, el botón de encendido del sistema y el botón PS situado en el mando están inactivos.
- En función del contenido, es posible que no pueda jugar sin primero actualizar el software del sistema.
- Después de actualizar el software del sistema, no es posible volver a una versión anterior.

# **Comprobación de la versión del software del sistema**

Puede comprobar la información de la versión del software del sistema mediante la selección de  $\bigoplus$  (Ajustes)  $\Rightarrow$   $\circ$  (Ajustes del sistema)  $\Rightarrow$ [Información del sistema]. La versión actual se muestra en el campo [Software del sistema].

# **Métodos de actualización**

Puede llevar a cabo una actualización de cualquiera de las formas descritas a continuación.

# **Actualización a través de la red**

Puede realizar la actualización mediante la descarga de los datos de actualización de Internet. Las actualizaciones más recientes se descargan automáticamente.

Seleccione  $\bigoplus$  (Ajustes)  $\Rightarrow$  (Actualización del sistema)  $\Rightarrow$  [Actualizar mediante Internet].

# **Actualización mediante soporte de almacenamiento**

Puede realizar una actualización mediante los datos de actualización guardados en un dispositivo de almacenamiento masivo USB u otros tipos de soportes.

Seleccione  $\Box$  (Ajustes)  $\rightarrow$  (Actualización del sistema)  $\rightarrow$  [Actualizar mediante un soporte de almacenamiento].

# **Actualización mediante soportes de disco**

Los datos de actualización pueden estar incluidos en los discos de algunos juegos y otro tipo de soportes en disco. Cuando reproduzca un disco que contenga datos de actualización, aparecerá una pantalla para guiarle durante el proceso.

#### **Nota**

Si no puede realizar una actualización en ninguna de las formas descritas anteriormente, póngase en contacto con servicio de atención al cliente SCEA ( · contraportada ).

### Download from Www.Somanuals.com. All Manuals Search And Download.

# Utilización del teclado en pantalla

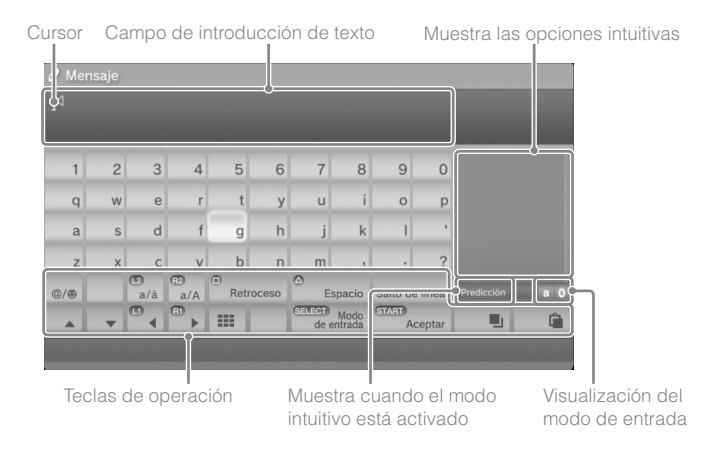

## **Introducción de texto**

En los pasos siguientes se describe cómo introducir texto mediante la palabra "fun" como ejemplo.

- Seleccione [f] en el teclado y, a continuación, pulse el botón  $\otimes$ . Repita este paso para los caracteres [u] y [n].
- **2 Seleccione [Aceptar] y, a continuación, pulse el botón**  $\hat{\%}$ **.** Se confirman los caracteres que ha introducido.
- **3 Seleccione [Aceptar] y, a continuación, pulse el botón de nuevo.**

Se introduce el texto y se cierra el teclado.

**Notas**

- Si desea obtener más información acerca del uso del teclado en pantalla, consulte la guía online del usuario (http://manuals.playstation.net/document/).
- También puede introducir texto mediante un teclado USB o un teclado compatible con Bluetooth® (ambos se venden por separado). Pulse cualquier tecla del teclado conectado para comenzar a introducir el texto cuando el teclado en pantalla se muestre.

# **Lista de teclas**

Las teclas que se muestran varían en función del modo de entrada y otras condiciones.

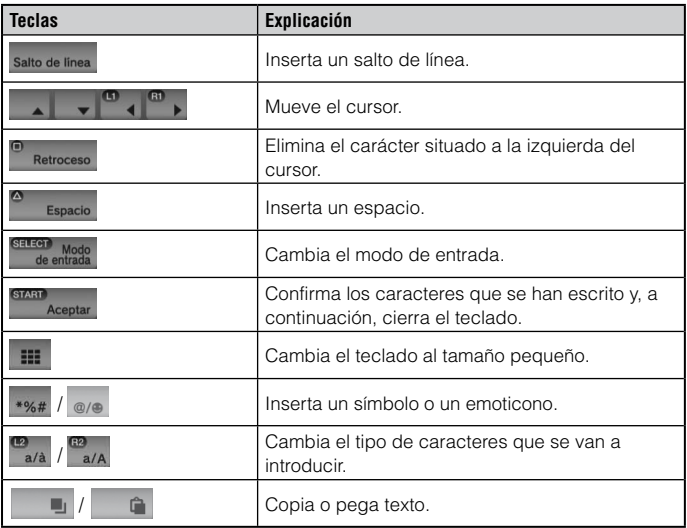

El sistema PS3™ incluye una función de control paterno. Es posible utilizar esta función para establecer una contraseña y limitar la reproducción a los niños de contenido restringido mediante un nivel de control paterno (juegos, vídeos y otros contenidos). Para obtener más información acerca de los ajustes de control paterno, visite nuestro sitio Web ( $\cdot\bullet$  contraportada).

# **Cambio de los ajustes de seguridad**

Es posible ajustar el nivel de control paterno para juegos, discos Blu-ray u otros contenidos en  $\blacksquare$  (Ajustes)  $\Rightarrow$   $\blacksquare$  (Ajustes de seguridad).

Para cambiar el ajuste de control paterno es necesario introducir una contraseña. Es posible establecer una contraseña en (Ajustes de seguridad) i [Cambiar contraseña].

La contraseña viene ajustada en "0000" de manera predeterminada.

# **Nivel de control paterno para juegos**

Puede ajustar el nivel de control paterno para juegos en <sup>o</sup>n (Ajustes de seguridad)  $\rightarrow$  [Control paterno]. Seleccione [No] o uno de los 11 niveles.

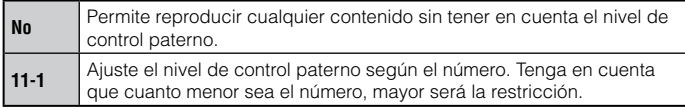

La combinación de los niveles de control paterno del sistema PS3™ y del contenido determina los contenidos que se pueden reproducir. Ejemplo: si el nivel de control paterno del sistema está ajustado en [7], es posible visualizar en el sistema el contenido con un nivel del [1] al [7].

Puede ver el nivel de control paterno de un juego o vídeo descargado desde (PlayStation®Store). Seleccione el juego o vídeo y, a continuación, pulse el botón  $\Omega$ . Desde el menú de opciones, seleccione [Información] para mostrar una pantalla con el nivel de control paterno.

# **Juego**

En la mayoría de embalajes de juegos aparece un símbolo que indica el grupo de edades para el que es adecuado. Los símbolos

corresponden al nivel de control paterno de los juegos como se indica.

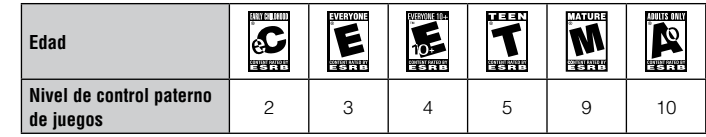

A partir de la fecha de publicación. Para mayor información, visite http://www.us.playstation.com/support. Para obtener la información más reciente sobre el sistema de clasificaciones ESRB, visite http://www.esrb.org.

## **Otros ajustes de seguridad**

A continuación se describe como es posible ajustar el control paterno en contenido distinto de juegos en <sup>e</sup>n (Ajustes de seguridad).

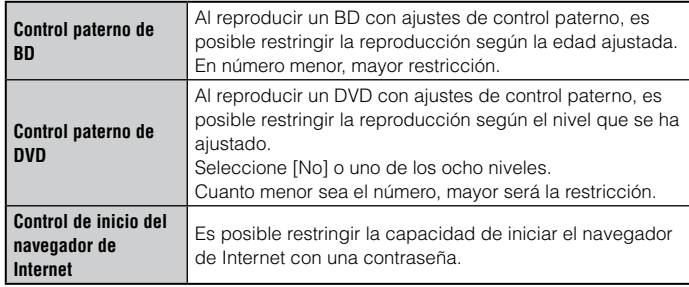

#### **Nota**

Para más información acerca de los ajustes de control paterno para contenido y servicios en PlayStation®Network, visite http://www.us.playstation.com/support.

ES

Puede cambiar el disco duro que se encuentra instalado en el sistema PS3™.

## **Precaución**

- Extraiga el disco duro en una ubicación fuera del alcance de niños pequeños para intentar evitar la ingesta accidental de piezas pequeñas como los tornillos.
- La parte inferior del sistema está caliente justo después de su uso. Deje que transcurra un tiempo para que el sistema se enfríe antes de iniciar la extracción del disco duro.
- Tenga cuidado de no lesionarse al extraer o manipular la tapa del tornillo o el disco duro.
- Asegúrese de volver a instalar la tapa del tornillo y la tapa de la bahía del disco duro antes de encender el sistema PS3™. Si no se instalan estas tapas, puede producirse una acumulación de calor dentro del sistema.
- Para colocar o retirar tornillos, utilice un destornillador de estrella de tamaño adecuado. Si el tamaño no coincide, podría dañar la ranura de la cabeza del tornillo.

### **Avisos**

- Todos los discos duros, inclusive un disco duro de sistema PS3™, deben volver a formatearse antes de su uso en un sistema PS3™.
- Es recomendable que realice regularmente copias de seguridad de los datos del disco duro. Si, por cualquier motivo, el software o los datos se pierden o resultan dañados, tal vez sea imposible restaurar o reparar los mismos. Sony Computer Entertainment Inc. y sus compañías subsidiarias y filiales no serán consideradas responsables de los daños o lesiones que pudieran ocasionar la pérdida o el daño del software o los datos.
- Puede realizar una copia de seguridad de datos guardados en el disco duro en un dispositivo de almacenamiento masivo USB y restaurar datos de los cuales ha hecho una copia de seguridad. Para más detalles, vea "Copias de seguridad de los datos" ("> página 95).
- Una extracción o instalación inadecuadas de un disco duro pueden dañar su sistema PS3™ y producir pérdida de datos, y también pueden anular su garantía del hardware del sistema PS3™. SCEA no será considerada responsable de ningún daño resultante, incluido cualquier daño que sufra su disco duro. El usuario asume todos los riesgos y responsabilidades asociados con el uso de un disco duro de repuesto, incluido cualquier problema de incompatibilidad o interoperabilidad con el sistema PS3™. No se brindará ningún servicio a los discos duros que no sean del sistema PS3™.
- Para ayudar a proteger su información personal, asegúrese de borrar las contraseñas de todas las cuentas PlayStation®Network antes de entregar el sistema PS3™ para su reparación. Para borrar una contraseña, seleccione (PlayStation®Network)  $\blacktriangleright$  (Iniciar sesión), y de la pantalla que aparece a continuación elimine la opción de [Guardar contraseña]. Tenga en cuenta que si ha ajustado [Inicio de sesión automático (inicio de sesión automático)], no se mostrará el icono de  $\bullet$  (Iniciar sesión). En ese caso, primero deberá eliminar la opción de inicio de sesión automático. Para eliminar la opción de inicio de sesión automático, seleccione (PlayStation®Network)  $\Rightarrow$  Q, (Administración de cuentas), pulse el  $\overline{\text{bot}}$ ón  $\overline{\text{A}}$ , y seleccione [Inicio de sesión automático desactivado] del menú de opciones. Después de desactivar la opción de inicio de sesión, continué con la operación de eliminación de contraseña.

# **Copias de seguridad de los datos**

Puede realizar una copia de seguridad de los datos guardados en el disco duro mediante uno de los métodos descritos a continuación.

#### **Aviso**

Es recomendable que realice regularmente copias de seguridad de los datos del disco duro. Si por cualquier motivo se produce una pérdida o daño del software o de los datos o el disco duro debe ser inicializado durante un servicio, puede no ser posible recuperarlos o repararlos. Sony Computer Entertainment Inc. y sus sucursales y filiales no se responsabilizan de los daños o lesiones relacionadas con la pérdida o la corrupción de los datos o del software.

## **Hacer una copia de seguridad de datos con una sola operación**

Puede hacer una copia de seguridad de los datos que están guardados en el disco duro en un dispositivo de almacenamiento masivo USB con una sola operación. Seleccione  $\Xi$  (Ajustes)  $\Rightarrow$   $\degree$  (Ajustes del sistema)  $\rightarrow$  [Herramienta de copia de seguridad] y, a continuación, siga las instrucciones en pantalla para llevar a cabo esta operación. Es posible que no pueda realizar copias de seguridad de ciertos datos, incluyendo ciertos datos con protección de derechos de autor.

#### **Nota**

Es posible que no pueda utilizar la herramienta de copia de seguridad para restaurar ciertos datos. Para datos importantes a los que no pueden realizarse copias de seguridad, se recomienda copiar o transferir los datos manualmente a un dispositivo de almacenamiento USB antes de utilizar la herramienta de copia de seguridad. Para más información acerca de la herramienta de copia de seguridad, consulte la guía del usuario online (http://manuals.playstation.net/document/).

## **Copiar o mover datos selectivamente**

Es posible copiar o mover los siguientes tipos de archivos guardados en el disco duro del sistema a un dispositivo de almacenamiento masivo USB. Seleccione el archivo, pulse el botón  $\overline{\mathbf{A}}$  y, a continuación, seleccione [Copiar] o [Mover] en el menú de opciones. Para ciertos tipos de archivos de vídeo, es posible que tenga que seleccionar [Crear copia de seguridad].

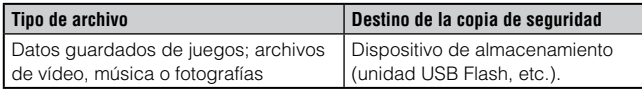

### **Notas**

- Ciertos tipos de datos no se pueden copiar, mover o crear copias de seguridad.
- Al utilizar un lector/grabador de tarjeta de memoria (con tipo de conexión USB, que se vende por separado), puede realizar copias de seguridad de datos guardados en el disco duro a un soporte de almacenamiento como, por ejemplo, un Memory Stick™ o una SD Memory Card.

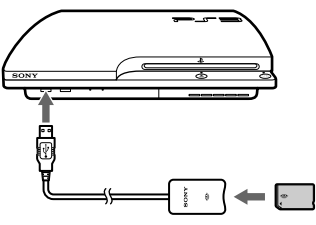

# **Extracción del disco duro**

## **Precaución**

- Por motivos de seguridad, asegúrese de apagar y desenchufar el sistema antes de intentar extraer el disco duro.
- Es posible que el sistema no se encuentre en una posición estable cuando esté colocado boca abajo. Procure no lesionarse cuando extraiga el tornillo.

### **1 Pulse el botón de encendido para apagar el sistema.**

El indicador de encendido cambiará a rojo fijo y el sistema entrará en el modo de espera.

## **2 Desenchufe el cable de alimentación AC y luego desconecte los demás cables del sistema.**

Por motivos de seguridad, retire el enchufe del cable de alimentación de la toma de corriente eléctrica y luego desconecte los demás cables.

### **3 Coloque el sistema boca abajo sobre un paño suave y seco y, a continuación, abra la tapa del tornillo.**

Utilice la muesca situada sobre la tapa del tornillo para levantar ligeramente la tapa. A continuación, gire la tapa tal como se muestra en la ilustración. Si le resulta difícil levantar la tapa, inserte una herramienta como, por ejemplo, un destornillador de cabeza plana en la ranura y levántela con suavidad.

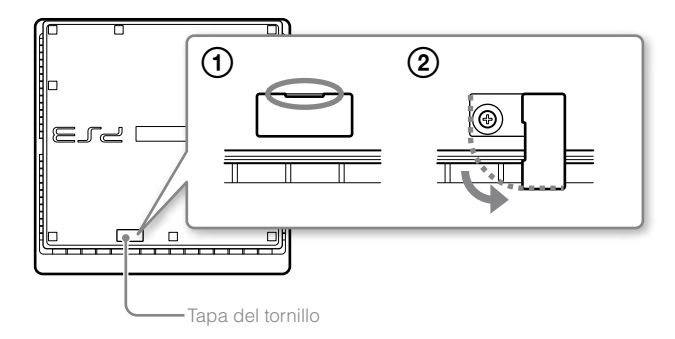

### **4 Extraiga el tornillo que fija el disco duro y, a continuación, retire la tapa de la bahía del disco duro.**

Retire el tornillo azul con un destornillador de estrella apropiado.

 Deslice la tapa de la bahía del disco duro hacia la izquierda y, a continuación, extráigala.

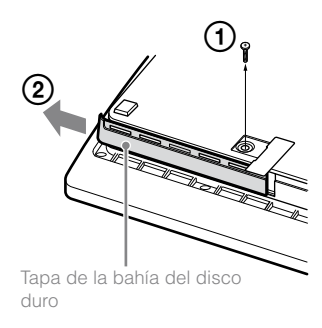

## **5 Extraiga el disco duro.**

Tire del asa hacia arriba y, a continuación, extraiga el disco duro del sistema.

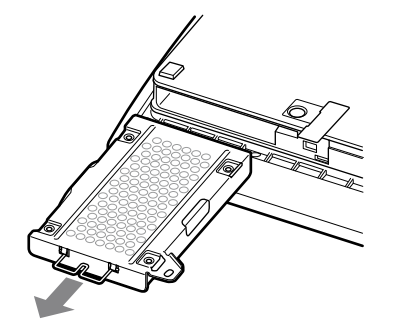

### **Avisos**

El disco duro es una parte sensible del equipo, y debe manipularse con cuidado en todo momento. Para ayudar a evitar que el software o los datos se pierdan o resulten dañados, o que se dañe el disco duro, siga atentamente las precauciones que aparecen a continuación:

- No aviente o deje caer el sistema o el disco duro, de lo contrario podría exponer el sistema a vibraciones o impactos físicos.
- No permita que penetren líquidos ni partículas pequeñas en el sistema ni en el disco duro.
- No toque los conectores ni inserte objetos extraños en ellos.
- No coloque el sistema ni el disco duro cerca de campos magnéticos como los producidos por imanes o altavoces. No coloque cerca del disco duro ningún dispositivo que pueda ser sensible a fuerzas magnéticas (como un reloj de pulsera o una tarjeta magnética).
- No coloque objetos pesados sobre el disco duro.
- Al manipular el disco duro, sosténgalo por los bordes o por el armazón metálico.
- El disco duro es sensible a la electricidad estática. Asegúrese de usar los métodos de manipulación adecuados al instalar el disco duro.
- Guárdelo en una ubicación fresca y seca.

# **Sustitución del disco duro**

## **Precaución**

Por motivos de seguridad, asegúrese de apagar y desenchufar el sistema antes de intentar reemplazar el disco duro.

Al volver a colocar el disco duro, siga el procedimiento que aparece a continuación para extraer el bastidor metálico.

**1 Utilice un destornillador de estrella para extraer los tornillos (4 anclajes).**

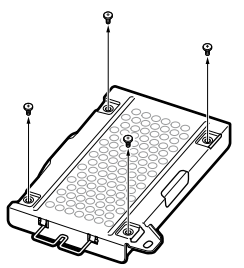

**2 Sujete el disco duro por los bordes y, a continuación, déle la vuelta.**

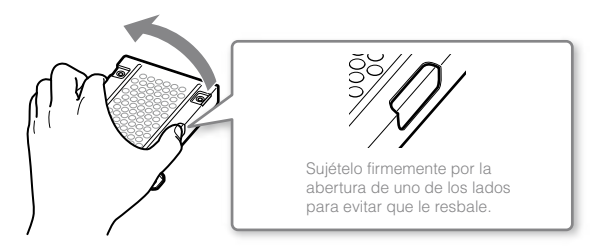

**3 Extraiga el disco duro del armazón metálico.**

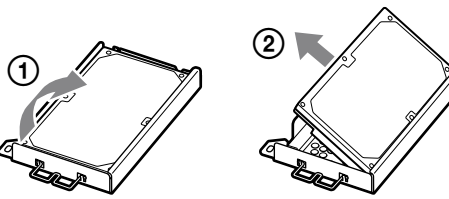

## **4 Coloque el disco duro de repuesto en el armazón metálico del disco duro del sistema PS3™ y luego fíjelo utilizando los tornillos (4 anclajes).**

No apriete los tornillos en exceso.

## **5 Instale el disco duro en el sistema.**

Consulte las instrucciones de la sección "Extracción del disco duro" ( página 96) y siga los pasos del procedimiento de instalación en orden inverso. Asegúrese de insertar completamente el disco duro en la bahía del disco duro.

## **6 Reinstale el software del sistema.**

Después de sustituir el disco duro, debe reinstalar el software del sistema  $(\rightarrow \bullet)$  página 99).

## **Discos duros de repuesto**

Puede usar discos duros de los siguientes tipos con el sistema PS3™.

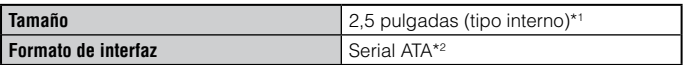

\*1 No se garantiza un funcionamiento correcto.

\*2 ATA paralelo no compatible.

# **Reinstalación del software del sistema**

Si el software del sistema no se inicia al encender el sistema (como, por ejemplo, cuando ha cambiado el disco duro), aparecerá una pantalla en el sistema como la que se muestra abajo. En tal caso, debe reinstalar el software del sistema usando los datos de actualización descargados.

El software del sistema no se puede ejecutar el sistema no se puede ejecutar

ciar el sistema de esta forma, debe<br>de sistema del disco duro y volver de almacenamiento que contenga dato:<br>5n X,XX o posterior, y pulse a la vez los es START y SELECT

Si no es posible reiniciar el sistema de esta forma, debe formatear la partición de sistema del disco duro y volver a instalar el software del sistema.

Inserte un soporte de almacenamiento que contenga datos de actualización versión X.XX o posterior, y pulse a la vez los botones START y SELECT.

## **Descarga de los datos de actualización del software del sistema**

Utilizando un PC con acceso a Internet, descargue los datos de actualización del software del sistema desde el siguiente sitio web. Siga las instrucciones disponibles en el sitio web para copiar los datos de actualización del PC al soporte de almacenamiento.

http://www.us.playstation.com/PS3

#### **Notas**

- Utilice la versión más reciente de los datos de actualización que se encuentre disponible en el sitio web. No puede reinstalar el software del sistema mediante una versión anterior a la versión del software del sistema utilizado anteriormente. Si los datos de actualización adecuados no están disponibles en el sitio Web, póngase en contacto con el servicio de atención al cliente SCEA ( ·· p contraportada).
- Si dispone de un disco de juego u otro disco que contenga datos de actualización, es posible que puede utilizar el disco para reinstalar el software del sistema. Si inserta el disco en el sistema PS3™ y sigue las instrucciones en pantalla, puede comprobar si es posible utilizar los datos de actualización.
- Para obtener detalles sobre la instalación del software del sistema, consulte la sección "Actualización del uso de una PC" en nuestro sitio Web: http://www.us.playstation.com/ps3.
- El software del sistema que se incorpora con este producto está sujeto a una licencia limitada de Sony Computer Entertainment Inc. Consulte http://www.scei.co.jp/ps3-eula para obtener más información.

# **Instalación del software del sistema**

Encienda el sistema PS3™ y, a continuación, inserte el soporte de almacenamiento que contiene los datos de actualización. Siga las instrucciones que aparecen en pantalla para reinstalar el software del sistema.

#### **Avisos**

- No apague el sistema o extraiga el dispositivo de almacenamiento durante la instalación. Si la instalación se cancela antes de completarse, el software del sistema puede quedar dañado, y el sistema puede requerir servicio de asistencia técnica o ser reemplazado.
- Durante la instalación, el botón de encendido del sistema y el botón PS del mando inalámbrico no están activos.

## **Restauración de datos de los que se ha realizado una copia de seguridad**

Puede restaurar los datos de los que se ha realizado copia de seguridad mediante uno de los siguientes métodos.

## **Restaurar datos con una sola operación**

Puede restaurar datos de los que haya hecho una copia de seguridad con una sola operación, seleccione  $\Box$  (Ajustes)  $\Rightarrow$  (Ajustes del sistema)  $\Rightarrow$  [Herramienta de copia de seguridad]. Conecte el dispositivo de almacenamiento masivo USB que contiene los datos de los que se ha realizado una copia de seguridad y, a continuación, siga las instrucciones en pantalla para realizar esta operación.

#### **Notas**

- Es posible que no pueda utilizar la herramienta de copia de seguridad para restaurar ciertos datos.
- Para obtener más información acerca de la herramienta de copia de seguridad, consulte la guía online del usuario (http://manuals.playstation.net/document/).

## **Restauración de datos seleccionados**

Puede restaurar archivos manualmente mediante el menú de opciones del archivo. Conecte el dispositivo de almacenamiento masivo USB que contiene el archivo, seleccione el archivo que desea restaurar y, a continuación, pulse el botón  $\Omega$ . Seleccione [Copiar] o [Mover] en el menú de opciones.

#### **Nota**

Ciertos tipos de datos no se pueden copiar, mover o crear copias de seguridad.

ES

# Restauración del sistema PS3™

## **Avisos**

- Si restaura los ajustes predeterminados o restaura el sistema PS3™, no podrá deshacer los cambios realizados. En caso de producirse daños en los datos o la pérdida de estos, será responsabilidad exclusiva del usuario.
- No apague el sistema PS3™ durante esta operación. Si se cancela la operación antes de completarse, es posible que el software del sistema se dañe y que éste necesite ser reparado o sustituido.
- Durante esta operación, el botón de encendido de la parte frontal del sistema y el botón PS del mando inalámbrico están inactivos.
- Esta función no permite utilizar una versión anterior del software del sistema.

## **Restauración de los ajustes predeterminados**

Para restablecer los ajustes actuales de  $\blacktriangle$  (Ajustes) a sus ajustes predeterminados, seleccione (Ajustes) (Ajustes del sistema)  $\triangleq$  [Restablecer ajustes predeterminados].

Una vez completada la operación y después de reiniciar el sistema, aparecerá la pantalla de configuración inicial. Siga las instrucciones en pantalla para efectuar la configuración inicial del software del sistema  $(\rightarrow$  página 73).

## **Eliminación de datos de la unidad de disco duro**

Para borrar todos los datos del disco duro del sistema y restablecer los ajustes actuales de (Ajustes) a sus ajustes predeterminados, seleccione  $\triangle$  (Ajustes)  $\Rightarrow$   $\heartsuit$  (Ajustes del sistema)  $\Rightarrow$  [Restablecer sistema PS3™].

Para reducir el tiempo necesario para realizar esta operación, seleccione [Formato rápido] en la lista de opciones de formateo del disco duro. Es recomendable que seleccione [Formato completo] cuando formatee un disco duro que contenga datos importantes o confidenciales.

Una vez completada la operación y después de reiniciar el sistema, aparecerá la pantalla de configuración inicial. Siga las instrucciones en pantalla para efectuar la configuración inicial del software del sistema  $(-\triangleright)$  página 73).

## **Antes de deshacerse del sistema PS3™ o de transferirlo**

Antes de deshacerse o transferir el sistema, se recomienda que la información personal u otros datos similares se eliminen. Para eliminar datos, vaya a  $\triangle$  (Ajustes)  $\Rightarrow$   $\degree$  (Ajustes del sistema)  $\Rightarrow$  [Restablecer sistema PS3™].

Es recomendable que seleccione [Formato completo] cuando aparezca la pantalla de selección del método de formateo del disco duro durante la restauración del sistema. Aunque es posible reducir el tiempo del formateo mediante la función [Formato rápido], es posible que pueda restaurar los datos eliminados en determinados casos si utiliza una herramienta especial.

# Antes de solicitar asistencia técnica

Consulte esta sección si tiene problemas a la hora de utilizar el sistema PS3™. Si algún problema no se soluciona póngase en contacto con el servicio de atención al cliente SCEA ( ·· > contraportada) para obtener ayuda.

## **Alimentación**

#### **El sistema no se enciende.**

Compruebe que el cable de alimentación AC está conectado firmemente en el sistema y en la toma de corriente eléctrica.

## **Imagen**

### **No aparece ninguna imagen en la pantalla del televisor.**

- **→** Compruebe que el cable se ha conectado firmemente. Intente desconectar el cable del sistema PS3™ o del televisor y volver a conectarlo.
- **→** Es posible que exista un problema con el cable AV que está utilizando. Intente usar otro cable que sea compatible con el sistema PS3™.
- **→** Configure los ajustes de entrada de vídeo en el televisor para coincidir con el conector de entrada utilizado para conectarlo al sistema PS3™.
- Si los ajustes de salida de vídeo del sistema no coinciden con los del cable o los del televisor que se están utilizando, es posible que no se visualice la imagen. Si la pantalla se queda en blanco, apague el sistema. A continuación, solo con el sistema y el televisor conectados, pulse el botón de encendido del sistema durante más de 5 segundos para volver a encender el sistema. Los ajustes de salida de vídeo se restablecerán automáticamente a la resolución de definición estándar (SD).

#### **La imagen aparece distorsionada.**

**→** Compruebe que el cable esté conectado firmemente. Intente desconectar el cable del sistema PS3™ o del televisor y vuelva a conectarlo.

## **El disco Blu-ray Disc (BD) o DVD no puede reproducirse, o bien la imagen aparece distorsionada.**

- Al visualizar el contenido de DVD o el software de formato PlayStation®3 con resolución de definición estándar (SD), solo se podrán reproducir los discos grabados en el estándar NTSC.
- Si se conecta el sistema a una videograbadora, la codificación de la protección contra copia de algunos BD y DVD puede provocar la distorsión de las imágenes o que éstas se vuelvan más claras u oscuras. En tales casos, conecte el sistema directamente al televisor. Es posible que también observe un efecto similar si utiliza una unidad combinada de televisor y videograbadora.
- Si el código de región del BD o del DVD no coincide con el ajustado en el sistema, éste no podrá reproducirse. Para obtener más información, consulte "Códigos de región" (↔ página 110).
- Algunos DVD presentan restricciones de control paterno predeterminadas. Introduzca la contraseña definida en <sup>e</sup>n (Ajustes de seguridad) para aumentar temporalmente el nivel de control paterno.
- **→** Si graba contenido de vídeo en soportes DVD-R, DVD-RW, DVD+R o DVD+RW mediante un dispositivo como una grabadora de DVD, debe finalizar el soporte antes de reproducirlo en el sistema PS3™. Finalice el soporte mediante el dispositivo de grabación.
- Algunos BD presentan restricciones de control paterno predeterminadas. Introduzca la contraseña establecida en (Ajustes de seguridad) para cambiar el nivel de control paterno.
- Es posible que el BD esté bloqueado. Introduzca la contraseña establecida al crear el disco.

ES

**→** Consulte también los avisos del apartado "Discos que pueden reproducirse" (· > página 109).

#### **Algunos BD no se pueden reproducir.**

Para reproducir software de vídeo en BD disponible en el mercado, en ciertos casos es necesario renovar la clave de encriptación para AACS (Sistema de Control de Acceso Avanzado). La clave de encriptación puede renovarse al actualizar el software del sistema.

#### **El tamaño de la imagen del vídeo y la pantalla del televisor no coinciden.**

- $\rightarrow$  Es posible que los ajustes del televisor conectado y los ajustes de salida de vídeo del sistema no coincidan. Compruebe lo siguiente:
	- Compruebe que los ajustes del sistema en  $\mathbb{E}$  (Ajustes)  $\rightarrow$  $\bigcirc$  (Ajustes de pantalla)  $\Rightarrow$  [Ajustes de salida de vídeo] sean los correctos.
	- Compruebe que la configuración del televisor es correcta. Para obtener más información, consulte las instrucciones suministradas con el televisor.
- El tamaño de la pantalla no puede modificarse con determinados contenidos de vídeo.

#### **El color de la pantalla no parece estar bien.**

Si se configura con los ajustes predeterminados, el color de fondo cambiará cuando cambien la hora, el día y el mes.

## **Audio**

#### **No hay sonido.**

Compruebe que la función de silenciamiento del televisor o de los altavoces esté desactivada. Asimismo, compruebe que el volumen esté ajustado en un nivel adecuado.

- Si se conecta un dispositivo de audio, compruebe la configuración del mismo. Para obtener más información, consulte las instrucciones suministradas con el dispositivo de audio.
- Es posible que exista un problema con el cable AV que está utilizando. Intente usar otro cable que sea compatible con el sistema PS3™.
- Algunas aplicaciones de software no admiten la salida de audio digital
- Si los ajustes de salida de audio del sistema no se ajustan al cable AV o al dispositivo, es posible que el sistema no emita sonido. Compruebe que los ajustes del sistema en  $\mathbb{R}$  (Ajustes)  $\Rightarrow$  $\mathcal{C}_{\text{A}}$  (Ajustes de sonido)  $\Rightarrow$  [Ajustes de salida de audio] sean los correctos.
- Es posible que determinados contenidos que admiten los formatos Dolby Digital, DTS y otros, no reproduzcan audio desde todos los canales.

#### **Los archivos de música no se reproducen.**

Es posible que los métodos de reproducción estén limitados para algunos archivos de música que se distribuyen a través de Internet. En estos casos, es posible que el contenido no pueda reproducirse en el sistema PS3™.

## **Red**

#### **No se puede establecer la conexión a la red.**

- Si está utilizando una conexión alámbrica, compruebe que el cable Ethernet esté correctamente conectado.
- Compruebe que la configuración de la red sea correcta. Consulte el manual de instrucciones suministrado por el proveedor de servicios de Internet o el manual de instrucciones del software para realizar la configuración de red correcta.

#### **Se muestra el mensaje [Se ha producido un error durante la comunicación con el servidor. Se ha producido un error de DNS. (80710102)] durante la prueba de conexión a Internet.**

- **→** Si conecta el sistema a un módem que no posea la función de router (módem puente), es posible que necesite configurar los ajustes PPPoE. Seleccione  $\triangle$  (Ajustes)  $\Rightarrow$   $\heartsuit$  (Ajustes de red)  $\Rightarrow$ [Ajustes de conexión a Internet] → [Personalizados] para comenzar a configurar la conexión a Internet. Siga configurando los ajustes hasta que aparezca la pantalla de ajuste de la dirección IP. Seleccione [PPPoE] y, a continuación, introduzca el nombre de usuario y la contraseña que le ha proporcionado su proveedor de servicios de Internet.
- **→** Si conecta el sistema a un router, ajuste primero la configuración inicial en el router. Una vez haya completado los ajustes del router, seleccione  $\mathbb{C}$  (Ajustes)  $\Rightarrow$   $\mathbb{C}$  (Ajustes de red)  $\Rightarrow$  [Ajustes de conexión a Internet] > [Fáciles] para intentar realizar los ajustes de red de nuevo. Si desea obtener más información acerca de la configuración del router, consulte las instrucciones suministradas con este.

### **Se muestra el mensaje [Se ha agotado el tiempo del intento de obtener una dirección IP.] durante la prueba de conexión a Internet.**

- **→** Si desconecta el cable Ethernet que se utiliza para establecer la conexión con un dispositivo, como un PC, y lo vuelve a conectar al sistema, debe reiniciar tanto el sistema como el módem. Después de reiniciar ambos dispositivos, seleccione  $\triangle$  (Ajustes)  $\rightarrow$  $^{\circ}$  (Ajustes de red)  $\Rightarrow$  [Ajustes de conexión a Internet]  $\Rightarrow$  [Fáciles] para actualizar los ajustes de red. Si desea obtener más información acerca del reinicio del módem, consulte las instrucciones suministradas con este.
- Si está utilizando una conexión inalámbrica, es posible que la clave WEP sea incorrecta. Compruebe que dispone de la clave WEP correcta y vuelva a introducirla.

#### **Se muestra el mensaje [El nombre de usuario o la contraseña de PPPoE no son correctos.] durante la prueba de conexión a Internet.**

**→** Introduzca el nombre de usuario y la contraseña de PPPoE correctos. Si no conoce el nombre de usuario y la contraseña, póngase en contacto con su proveedor de servicios de Internet.

#### **La página web no se visualiza correctamente.**

**→** Puede que en algunas páginas web cierto contenido, como contenido que requiere un software específico, no se reproduzca correctamente.

## **Discos y dispositivos USB**

#### **El sistema no reconoce el disco.**

- **→** Extráigalo y vuelva a insertarlo.
- **→** Si el disco tiene una etiqueta, insértelo con ésta orientada hacia arriba.
- Compruebe si el disco está rayado o sucio. Si está sucio, límpielo cuidadosamente con un paño suave.
- Consulte también los avisos del apartado "Discos que pueden reproducirse" (• página 109).

#### **El disco no puede extraerse.**

Pulse el botón extraer durante 10 segundos o más para expulsar el disco. Después de sacar un disco y antes de reinsertarlo en el sistema, apague el sistema y luego enciéndalo nuevamente para volver a usarlo.

#### **El sistema no reconoce el dispositivo USB o el dispositivo USB no funciona correctamente.**

**→** Compruebe que el dispositivo se ha insertado correctamente.

ES

- Es posible que el dispositivo conectado no se pueda utilizar con el sistema.
- $\rightarrow$  Intente utilizar un conector USB distinto en el sistema PS3™. Es posible que el dispositivo no sea reconocido en función de la combinación de conectores USB.
- En algunos casos, es posible que el sistema no reconozca el dispositivo si se utiliza un concentrador USB externo o se conectan más dispositivos de los asignados. Intente desconectar los dispositivos que no se utilicen.

#### **Al conectar un dispositivo USB aparece el mensaje [Se ha detectado la conexión de un dispositivo USB desconocido.]**

- **→** Es posible que el dispositivo conectado no sea compatible con el sistema o la aplicación de software.
- **→** Es posible que el dispositivo sólo sea compatible con software específico. Utilice software compatible con el dispositivo.
- **→** Puede que haya demasiados concentradores USB conectados. Intente extraer un concentrador USB.

## **Mando inalámbrico**

#### **El mando inalámbrico no funciona.**

- Al utilizar el mando inalámbrico, debe emparejarlo con el sistema y asignarle un número de mando. Con el sistema encendido (el indicador de encendido se encuentra en verde intenso), conecte el sistema y el mando con el cable USB y, a continuación, pulse el botón PS en el mando.
- Es posible que el número del mando se haya eliminado. Pulse el botón PS en el mando para reasignar el número.
- **→** Con algunos tipos de software, es posible que necesite utilizar un número de mando especificado. Consulte el manual del software que utilice.
- Compruebe el nivel de carga de la batería del mando inalámbrico. Si se utiliza el mando en modo inalámbrico, no funcionará si la batería está descargada. Conecte el mando al sistema mediante el cable USB para cargar la batería.
- Si no puede utilizar el mando incluso después de comprobar los elementos mencionados anteriormente, pulse el botón de reinicio situado en la parte posterior del mando con un objeto puntiagudo como, por ejemplo, un bolígrafo para intentar reiniciar el mando inalámbrico.

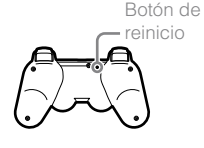

#### **El mando inalámbrico funciona de manera anormal.**

**→** Pulse el botón de reinicio situado en la parte posterior del mando con un objeto puntiagudo como, por ejemplo, un bolígrafo para intentar reiniciar el mando inalámbrico.

#### **El mando inalámbrico no vibra**

- **→** Compruebe que está utilizando un mando inalámbrico DUALSHOCK®3. El mando inalámbrico SIXAXIS® no vibra.
- $\rightarrow$  Intente seleccionar  $\leftarrow$  (Ajustes)  $\rightarrow$  **[**(Ajustes de accesorios)  $\rightarrow$  [Función de vibración del mando] y, a continuación, intente ajustar [Función de vibración] en [Sí].
- El software puede no ser compatible con la función de vibración. Consulte el manual del software. Para el software descargado desde (PlayStation®Store), consulte la información de aviso de compatibilidad que se incluye en la descripción del software online.
- Download from Www.Somanuals.com. All Manuals Search And Download.

### **La respuesta a la operación de los botones es lenta.**

La velocidad de respuesta puede ser lenta en una pantalla LCD o en la pantalla de un ordenador. No se trata de un fallo de funcionamiento.

#### **La batería no se carga o no se recarga completamente.**

- La batería solo se puede cargar cuando el sistema está encendido (indicador de alimentación iluminado en verde intenso).
- → Consulte "Batería del mando inalámbrico" (•• página 111).

#### **La carga de la batería dura poco.**

Es posible que la batería esté desgastada. La duración de la batería disminuirá gradualmente con el uso y el paso del tiempo. Consulte "Batería del mando inalámbrico" (+> página 111).

#### **La carga de la batería del mando inalámbrico se agota con el tiempo aunque éste no se utilice.**

**→** La carga de la batería del mando se agota lentamente incluso si éste no se utiliza. Es recomendable que cargue la batería del mando con frecuencia.

## **Otros problemas**

#### **El sistema emite ruidos.**

Cuando utilice el sistema en una ubicación en la que pueda generarse calor, como en un armario cerrado destinado a equipos de audio y vídeo, sobre una alfombra o un cojín, o cerca de una pared (a una distancia máxima de 10 cm de la pared), el ventilador interno girará a gran velocidad para reducir la temperatura del sistema, por lo que podría generarse más ruido. Traslade el sistema a una ubicación con buena ventilación.

En función de la utilización de un disco como, por ejemplo, la copia de un CD de audio al disco duro o el inicio de software desde un disco, es posible que el ruido del disco sea más alto de lo normal. Además, es posible que algunos tipos de software generen más ruido en los discos que otros.

#### **Ha olvidado su contraseña de ajustes de seguridad.**

→ Si restaura el sistema mediante  $\Box$  (Ajustes) → <sup>e</sup> $\triangle$  (Ajustes del sistema) il Frestablecer ajustes predeterminados], la contraseña volverá a ser "0000". Sin embargo, tenga en cuenta que los ajustes distintos de los correspondientes a la contraseña también se restablecerán. Una vez restablecidos los ajustes, no podrán recuperarse.

#### **El sistema se calienta.**

El sistema puede calentarse al utilizarlo o permanecer encendido. No se trata de un fallo de funcionamiento.

#### **La pantalla se congela durante el juego.**

- **→ Compruebe que el disco no esté rayado o sucio. Si está sucio,** límpielo con cuidado con un paño suave.
- **→** Si tiene datos de juego para software de formato PlayStation®3 instalado, intente eliminar los datos de juego y volver a instalar el software. Seleccione (Juego)  $\Rightarrow$  (Herramienta de datos de  $j$ uego), pulse el botón  $\overline{Q}$  y elimine los datos de juego mediante el menú de opciones. A continuación, vuelva a instalar el software de formato PlayStation®3. Tenga cuidado de no eliminar los datos guardados del juego.

#### **La pantalla se ha bloqueado. El sistema no funciona.**

**→** Desconecte todos los accesorios como dispositivos USB del sistema y, a continuación, reinicie el sistema. Si pulsa el botón de encendido durante 15 segundos o más, el sistema se apagará (pasa a modo de espera). Tras apagarlo, vuelva a encender el sistema.

#### **El indicador de encendido parpadea en rojo y verde alternativamente.**

 $\rightarrow$  Es posible que la temperatura del interior del sistema se hava calentado demasiado. Comúnmente esto se debe al entorno de operación. Compruebe si el sistema se está usando en una ubicación caliente. Asegúrese de que las rejillas de ventilación no estén bloqueadas y que el flujo de aire alrededor del sistema sea el adecuado. Si el sistema sigue usándose en las condiciones anteriores dejará de funcionar. Apague el sistema y no lo use hasta que se enfríe. Cuando el sistema se haya enfriado, vuelva a encenderlo. 

#### **El indicador de encendido parpadea en rojo y el sistema no funciona.**

Es posible que la temperatura del interior del sistema sea demasiado elevada. Compruebe si el sistema se está usando en una ubicación con temperaturas elevadas o si las rejillas de ventilación están bloqueadas. Pulse el botón de encendido para detener el parpadeo y no utilice el sistema hasta que se enfríe. Cuando se haya enfriado, vuelva a encenderlo.

#### **El sistema no reconoce el contenido.**

Es posible que el formato del contenido no sea compatible con el sistema. El sistema no reconoce los tipos de contenido no compatibles. Para obtener información acerca de los formatos compatibles, consulte la guía online del usuario (http://manuals.playstation.net/document/).

ES

# Especificaciones

El diseño y las especificaciones están sujetos a modificaciones sin previo aviso. La información sobre la funcionalidad del sistema y las imágenes publicadas en este documento pueden variar de lo que aparece en su sistema PS3™, en función de la versión del software del sistema que utilice.

# **Sistema PlayStation®3**

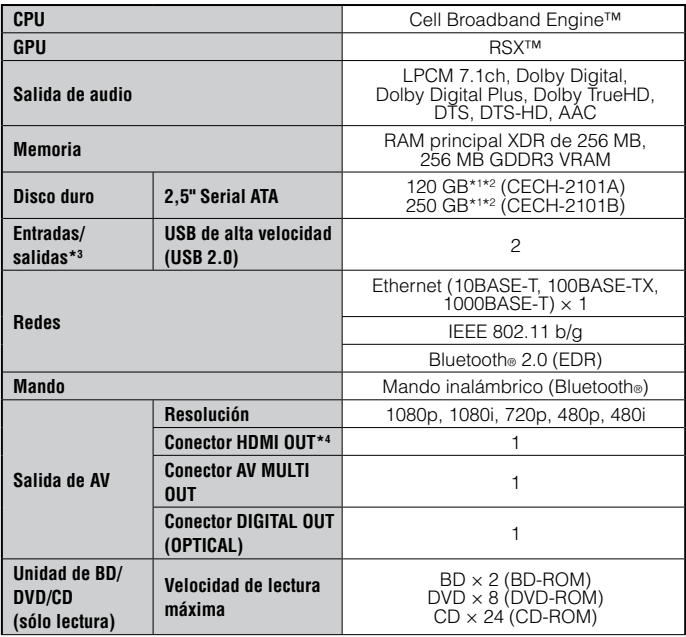

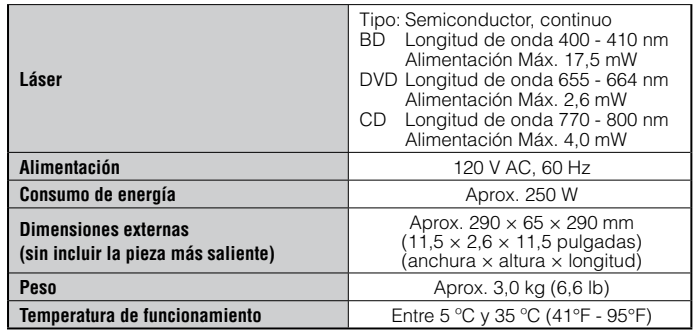

\*1 Capacidad del disco duro calculada mediante matemáticas de base 10 (1GB = 1.000.000.000 bytes). El software del sistema de este sistema PS3™ calcula la capacidad mediante matemáticas binarias (1GB = 1.073.741.824 bytes) lo que dará como resultado una capacidad y espacio libre inferiores. La diferencia entre los valores mostrados no supone ninguna diferencia en el número real de bytes.

- \*2 Una parte de la capacidad del disco duro está reservada para la administración, mantenimiento u opciones adicionales del sistema. Esto puedo ocurrir al instalar software del sistema u otro software. Como resultado, la disponibilidad de capacidad del disco duro puede variar dependiendo del sistema, versión del software del sistema u opciones disponibles, y no se encuentra disponible para su utilización.
- \*3 No está garantizado el funcionamiento de todos los dispositivos conectados.
- \*4 Compatible con "Deep Color", "x.v.Color" y "audio sin pérdida en HD".
## **Mando inalámbrico DUALSHOCK®3**

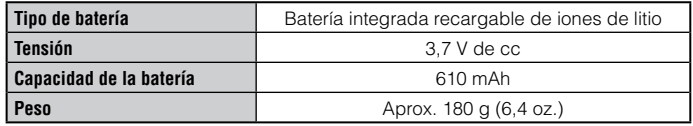

## **Cable AV y cable USB suministrados**

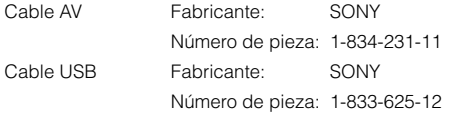

### **BRAVIA™ Sync**

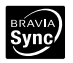

"BRAVIA™ Sync" es una función de producto Sony que permite utilizar los mandos a distancia de las televisiones BRAVIA™ (productos Sony Corporation) con varios aparatos conectados entre ellos, a través de cables HDMI. BRAVIA™ Sync utiliza las señales de control transferidas a través de las conexiones HDMI.

Si quiere activar la función BRAVIA™ Sync, vaya a  $\Box$  (Ajustes)  $\Rightarrow$  <sup>©</sup> del sistema) → [Control por HDMI], y seleccione [Sí]. Si quiere obtener más información consulte la guía online del usuario

(http://manuals.playstation.net/document/) y las instrucciones proporcionadas con los productos BRAVIA™.

#### **Nota**

Esta función solo se puede utilizar en aparatos compatibles con BRAVIA™ Sync. No se garantiza la compatibilidad con todos los aparatos que cumplan con las especificaciones de HDMI CEC.

## **Discos que pueden reproducirse**

Para obtener información adicional acerca de los tipos de soporte compatibles, visite nuestra página Web en http://www.us.playstation.com.

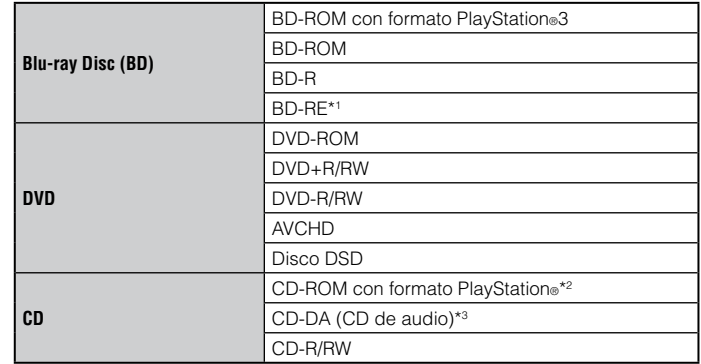

\*1 No se admite la reproducción de discos BD-RE versión 1.0.

\*2 Este modelo del sistema PlayStation®3 está diseñado para reproducir software de formato PlayStation®3 y tiene compatibilidad retroactiva limitada. Este sistema no es compatible y no reproducirá software de formato PlayStation®2. Es posible reproducir ciertos títulos de software de formato PlayStation® en este sistema. Para más información, visite www.us.playstation.com.

\*3 La reproducción de discos Super Audio CD no es compatible.

ES

# **Códigos de región**

En función del disco, es posible que tenga asignado un código de región que está basado en la región geográfica en la que se distribuye el disco. Este sistema puede reproducir discos marcados con los siguientes códigos de región.

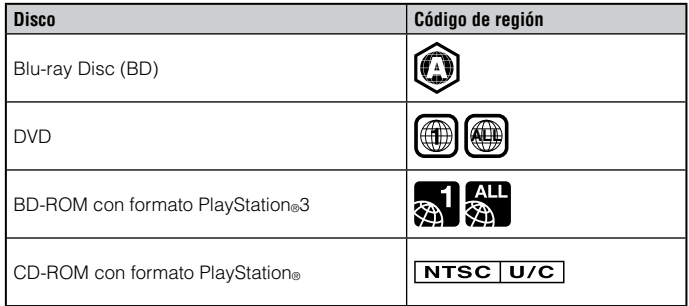

# **DVD y software de formato PlayStation®3**

- Al reproducir el contenido de DVD o el software de formato PlayStation®3 con resolución SD, sólo se podrán reproducir los discos grabados en el estándar NTSC.
- Cuando se reproduce software para formato PlayStation®3 con resolución HD, es necesario un televisor que admita la reproducción de video a 59,94 Hz.

# **Discos DVD-R/DVD-RW/DVD+R/DVD+RW**

No se podrán reproducir los discos que no se hayan finalizado.

# **Avisos**

 Utilice únicamente discos circulares con el sistema. No utilice discos con formas irregulares (por ejemplo, discos con formas de corazón o estrella). El uso de discos con formas irregulares puede provocar un fallo de funcionamiento.

- No utilice discos dañados, a los que se les haya cambiado la forma ni reparados. El uso de este tipo de discos puede provocar un fallo de funcionamiento.
- Si utiliza un disco de 8 cm, insértelo en el sistema sin un adaptador.
- La función de reproducción de CD de audio de este sistema está diseñada para cumplir con el estándar para discos compactos (CD). Recientemente, algunas compañías discográficas comenzaron a comercializar discos de música codificados con tecnologías de protección de derechos de autor. Algunos de estos discos de música no cumplen con el estándar CD y posiblemente no puedan reproducirse en este sistema.
- Un DualDisc es un disco de dos caras que combina una cara con formato DVD y otra con formato de audio. Tenga en cuenta que no se garantiza que la cara de audio pueda reproducirse, dado que este tipo de discos no cumple con las especificaciones exigidas para un disco compacto (CD) de audio.
- Si se conecta un dispositivo no compatible con el estándar HDCP (Highbandwidth Digital Content Protection, Protección de contenido digital de banda ancha) al sistema mediante un cable HDMI, no se podrá emitir vídeo ni audio.
- Discos de video Blu-ray protegidos por derechos de autor solo pueden enviar señal a 1080p utilizando un cable HDMI conectado a un dispositivo que sea compatible con la norma de Protección de Contenido Digital de banda ancha).
- Cuando utilice el conector del sistema AV MULTI OUT para conectarse a un TV, es posible que las resoluciones para emitir los vídeos protegidos por derechos de autor provenientes del BD o de ficheros de vídeo sean limitadas o que no sean emitidas.
- Al reproducir discos con contenido copiado de manera fraudulenta, es posible que se produzcan sonidos anormales o que el contenido no se reproduzca correctamente.
- Para disfrutar la reproducción continua de discos BD protegidos por derechos de autor, en algunos casos es necesario renovar la clave de encriptación AACS (Advanced Access Control System). Para renovar la clave, debe realizar una actualización del software del sistema.
- Algunos discos posiblemente no puedan reproducirse a causa de arañazos, polvo, la calidad de la grabación o las características del dispositivo de grabación.

 En raras ocasiones, es posible que los discos CD, DVD, BD y otros soportes no funcionen adecuadamente cuando se reproducen en el sistema PS3™. Esto se debe principalmente a las variaciones del proceso de fabricación o a la codificación del mismo.

## **Batería del mando inalámbrico**

### **Precaución**

- Si el material procedente de la fuga de una batería entra en contacto con su piel, lleve a cabo las acciones siguientes:
	- Si el material le entra en los ojos, no se los frote. Enjuáguese inmediatamente los ojos con agua limpia y solicite asistencia médica.
	- Si el material entra en contacto con la piel o la ropa, aclare inmediatamente la zona afectada con agua limpia. Póngase en contacto con su médico si sufre una inflamación o dolores.
- No permita que la batería entre en contacto con el fuego ni la exponga a temperaturas extremas como bajo la luz solar directa, en vehículos expuestos al sol o cerca de fuentes de calor.

## **Vida útil de la batería del mando inalámbrico**

- La batería tiene una vida útil limitada. La duración de la batería disminuirá gradualmente con el uso y el paso del tiempo.
- La vida útil de la batería también varía en función del método de almacenamiento, el estado de uso, el ambiente y otros factores.

## **Almacenamiento**

Cuando no utilice el mando inalámbrico durante un período de tiempo prolongado, es recomendable que lo cargue por completo al menos una vez al año para mantener la funcionalidad de la batería.

## **Cuando se deshaga del mando inalámbrico**

La batería de iones de litio del mando inalámbrico es reciclable. Cuando se deshaga del mando inalámbrico, extraiga la pila y siga las normativas locales relativas al desecho de las pilas.

## **Extracción de la batería**

### **Precaución**

- Extraiga la batería en un lugar fuera del alcance de los niños para evitar la ingestión accidental de piezas pequeñas como, por ejemplo, los tornillos.
- Al extraer la cubierta del mando, tenga cuidado de no dañarse las uñas o los dedos.
- Por razones de seguridad, adhiera un trozo de cinta adhesiva o precinto a la parte metálica de la pila antes de desecharla.

#### **Aviso**

Salvo cuando se disponga a deshacerse del mando inalámbrico, nunca extraiga los tornillos ni la batería del mismo.

- **1 Desconecte el cable USB del mando inalámbrico.**
- **2 Utilice un destornillador de estrella para extraer los tornillos (5 lugares).**

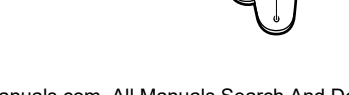

ES

# **3 Extraiga la cubierta inferior.**

 Presione en la dirección de la flecha. (2) Retire la cubierta inferior.

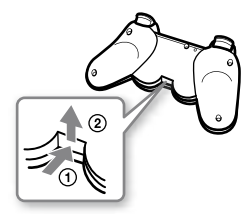

## **4 Tras desconectar el conector, extraiga la batería.**

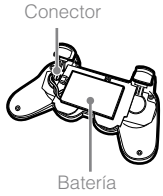

# **RECICLADO DE BATERÍAS DE IONES DE LITIO**

Las baterías de iones de litio son reciclables. Usted podrá ayudar a conservar el medio ambiente devolviendo las baterías usadas al punto de reciclaje mas cercano.

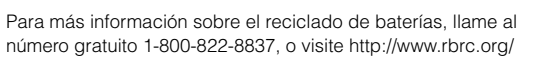

## **Precaución**

No utilice baterías de iones de litio dañadas o con fugas.

# GARANTÍA DEL HARDWARE Y RESPONSABILIDAD LIMITADAS

Sony Computer Entertainment America (SCEA) garantiza al comprador original que cada uno de los productos que constituyen este sistema PS3™ estará exento de defectos en el material y la mano de obra durante un período de un (1) año a partir de la fecha de compra (el "Período de garantía"). Si se determina que uno o más de los productos identificados anteriormente son defectuosos durante el Período de garantía, la responsabilidad de SCEA estará limitada a la reparación o sustitución de dicho producto por un producto recertificado por el fabricante, a elección de SCEA. En el marco de esta Garantía limitada, "recertificado por el fabricante" se refiere a un producto cuyas especificaciones se han restablecido a las originales. Debe visitar http://www.us.playstation.com/support o llamar al 1-800-345-7669 para recibir una autorización de retorno e instrucciones de envío.

**ESTA GARANTÍA NO SE APLICARÁ SI ESTE PRODUCTO: (A) SE UTILIZA CON PRODUCTOS QUE NO SEAN COMPATIBLES CON ESTE PRODUCTO; (B) SE UTILIZA PARA FINES COMERCIALES (INCLUIDO EL ALQUILER); (C) O SE MODIFICA O MANIPULA; (D) RESULTA DAÑADO POR MOTIVOS DE FUERZA MAYOR, MAL USO, ABUSO, NEGLIGENCIA, ACCIDENTE, DESGASTE Y ROTURA, USO NO RAZONABLE U OTRAS CAUSAS NO RELACIONADAS CON MATERIALES O MANO DE OBRA DEFECTUOSOS; (E) TIENE EL NÚMERO DE SERIE ALTERADO, DEFORMADO O BORRADO; O (F) TIENE EL SELLO DE GARANTÍA DEL SISTEMA PS3™ MODIFICADO, DEFORMADO O BORRADO. ESTA GARANTÍA NO CUBRE PRODUCTOS VENDIDOS "TAL CUAL" O CON TODOS LOS DEFECTOS, NI CONSUMIBLES (POR EJEMPLO, BATERÍAS). ASIMISMO, ESTA GARANTÍA TAMBIÉN PODRÁ SER ANULADA POR SCEA SI (1) SCEA CONSIDERA, DE FORMA RAZONABLE, QUE EL SISTEMA PS3™ SE HA UTILIZADO DE ALGÚN MODO QUE VIOLA LOS TÉRMINOS Y CONDICIONES DE UN CONTRATO DE LICENCIA PARA EL USUARIO FINAL SEPARADO PARA EL SISTEMA DE SOFTWARE: SE UTILIZA CON UN PRODUCTO QUE NO SEA VENDIDO O NO TENGA EL PERMISO DE SCEA (INCLUIDOS, SIN LIMITACIÓN, DISPOSITIVOS SIN LICENCIA QUE SIRVAN PARA MEJORAR LOS JUEGOS, MANDOS, ADAPTADORES Y DISPOSITIVOS DE SUMINISTRO DE ENERGÍA). USTED ASUME TODOS LOS RIESGOS Y RESPONSABILIDADES ASOCIADOS CON EL USO DE PRODUCTOS DE TERCEROS. PARA BENEFICIARSE DE LA GARANTÍA, DEBERÁ PRESENTAR UNA PRUEBA DE COMPRA EN FORMA DE RECIBO DE COMPRA O FACTURA DE UN DISTRIBUIDOR AUTORIZADO, Y QUE INCLUYA LA FECHA DE COMPRA ORIGINAL.**

**ESTA GARANTÍA SE ENTREGA EN LUGAR DE CUALQUIER OTRA GARANTÍA, EXPRESA O IMPLÍCITA, INCLUIDAS LAS GARANTÍAS DE COMERCIABILIDAD E IDONEIDAD PARA UN FIN DETERMINADO DEL HARDWARE PS3™, TODAS LAS CUALES SE RECHAZAN POR EL PRESENTE DOCUMENTO. SIN EMBARGO, SI DICHAS GARANTÍAS SON NECESARIAS DE ACUERDO CON LA LEY, ÉSTAS ESTARÁN LIMITADAS EN DURACIÓN AL PERÍODO DE GARANTÍA.**

**SU ÚNICO RECURSO EN EL CASO DE DISCONFORMIDAD O DAÑO PRODUCTO DEL USO DEL HARDWARE PS3™, ASÍ COMO LA MÁXIMA RESPONSABILIDAD DE SCEA, SE LIMITARÁ A LA REPARACIÓN O LA SUSTITUCIÓN DEL SISTEMA PS3™.**

**EXCEPTO EN EL MODO EXPRESADO ANTERIORMENTE, EN NINGÚN CASO SCEA SERÁ RESPONSABLE DE PÉRDIDA DE DATOS, PÉRDIDA DE BENEFICIOS, O CUALQUIER OTRA PÉRDIDA O DAÑO SUFRIDOS POR USTED O POR TERCEROS, TANTO SI DICHOS DAÑOS SON DIRECTOS, INDIRECTOS, DERIVADOS, ESPECIALES O INCIDENTALES, POR CUALQUIER MOTIVO, DE ACUERDO CON CUALQUIER TEORÍA JURÍDICA, RELACIONADO CON SU USO DEL HARDWARE PS3™. ALGUNOS ESTADOS O PROVINCIAS NO PERMITEN LA LIMITACIÓN DEL PERÍODO DE DURACIÓN DE UNA GARANTÍA IMPLÍCITA Y ALGUNOS ESTADOS NO PERMITEN LA EXCLUSIÓN O LIMITACIONES DE DAÑOS INCIDENTALES O DERIVADOS, POR LO QUE ES POSIBLE QUE DICHAS LIMITACIONES O DICHA EXCLUSIÓN NO SE APLIQUEN A DETERMINADOS USUARIOS.**

Esta garantía le otorga derechos legales específicos, aunque también puede contar con otros derechos que varíen entre estados o provincias. Esta garantía es válida únicamente en los Estados Unidos y Canadá.

La garantía ofrecida por Sony Computer Entertainment America para el sistema PS3™ es la misma independientemente de que registre el producto o no.

**Esta garantía no se aplica a ningún software del sistema que esté preinstalado en el hardware PS3™, o que se suministre posteriormente mediante actualizaciones o nuevas versiones del software. La licencia de dicho software del sistema se le otorga de acuerdo con los términos y condiciones de un contrato de licencia para el usuario final que se encuentra en http://www.scei.co.jp/ps3-eula/, y dicho software se suministra con su propia garantía.**

### **Política de asistencia técnica**

Usted comprende y acepta que en cualquier momento que SCEA le brinda asistencia técnica para su sistema PS3™ (tanto dentro del Período de garantía como de acuerdo con un contrato de servicios distinto), es posible que SCEA deba proporcionar ciertos servicios o reparaciones a su sistema PS3™ para garantizar su correcto funcionamiento de acuerdo con las directrices de SCEA. Dichos servicios pueden incluir la instalación de la actualización más reciente del software o el firmware, o la reparación o sustitución del disco duro del sistema PS3™ o del sistema PS3™ por un producto nuevo o recertificado de fábrica. Usted reconoce y acepta que algunos servicios pueden cambiar sus ajustes actuales, provocar que se pierdan pegatinas decorativas o máscaras del sistema, originar una pérdida de datos o de contenido, o resultar en la pérdida de algunas funciones. Es necesario que realice copias de seguridad de su disco duro regularmente para evitar la pérdida de sus datos, aunque no es posible realizar copias de seguridad de ciertos contenidos, por lo que deberá volver a instalarlos. Asimismo, deberá extraer cualquier periférico, componentes que no sean del sistema PS3™ y todo aquel contenido que considere de derechos reservados, privado o confidencial, antes de enviar su sistema PS3™ para una reparación. SCEA no será considerada responsable de aquellos daños producto de su incumplimiento de lo anterior o de cualquier instrucción que le facilite SCEA. SCEA se reserva el derecho a no realizar el servicio técnico o anular la garantía de cualquier sistema PS3™ que haya sido modificado o manipulado.

**Excepto que la Garantía del hardware y responsabilidad limitadas anteriores indiquen algo distinto, acepta que (i) los servicios brindados se proporcionan "TAL CUAL", sin ninguna garantía expresa o implícita; y (ii) SCEA no será responsable de ningún daño directo e indirecto, incidental o especial, lo que incluye cualquier daño que pueda deberse a pérdida de datos o funciones. La anterior limitación se aplicará en la máxima medida permitida por la ley aplicable.**

# Derechos de autor y marcas comerciales

"<B", "PlayStation", "SIXAXIS" y "DUALSHOCK" son marcas comerciales registradas de Sony Computer Entertainment Inc. Asimismo, " $\rightarrow$ marcas comerciales de dicha compañía.

"XMB" y "xross media bar" son marcas comerciales de Sony Corporation y de Sony Computer Entertainment Inc.

"SONY" y " " son marcas comerciales registradas de Sony Corporation. "Memory Stick", "Memory Stick Duo", " ", "ATRAC", "BRAVIA" logo, "BRAVIA" y el nombre "x.v.Color" y su logotipo son marcas comerciales o marcas comerciales registradas de Sony Corporation.

 $\mathbf{A} \cap \mathbf{S} \subseteq \mathbb{R}^m$  and AOSS<sup>TM</sup> are the trademarks of BUFFALO INC.

"AVCHD" and "AVCHD" logo are trademarks of Panasonic Corporation and Sony Corporation.

**AVCHD** 

Contains Macromedia® Flash® Player technology by Adobe Copyright © 1995-2008 Adobe Systems Incorporated. All rights reserved. Flash, Macromedia, and Macromedia Flash are either trademarks or registered trademarks of Adobe Systems Incorporated in the United States and/or other countries.

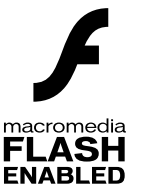

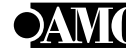

© 2006 All Media Guide, LLC Content and technology provided by **All Media Guide**®.

"Blu-ray Disc" and **200** are trademarks.

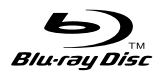

Copyright © 2004-2006 Cambridge Silicon Radio Ltd.

The Bluetooth® word mark and logos are owned by the Bluetooth SIG, Inc. and any use of such marks by Sony Computer Entertainment Inc. is under license. Other trademarks and trade names are those of their respective owners.

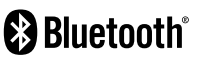

ES

# Derechos de autor y marcas comerciales

DivX, DivX Certified y los logotipos correspondientes son marcas comerciales de DivX, Inc. usados bajo licencia.

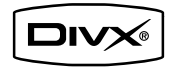

Manufactured under licence from Dolby Laboratories. Dolby and the double-D symbol are trademarks of Dolby Laboratories.

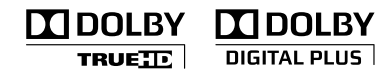

U.S. and foreign patents licensed from Dolby Laboratories.

DLNA and DLNA CERTIFIED are trademarks and/or service marks of Digital Living Network Alliance.

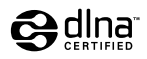

Manufactured under license under U.S. Patent #'s: 5,451,942; 5,956,674; 5,974,380; 5,978,762; 6,226,616; 6,487,535 & other U.S. and worldwide patents issued & pending.

DTS is a registered trademark and the DTS logos, Symbol, DTS-HD and DTS-HD Master Audio are trademarks of DTS, Inc.

© 1996-2008 DTS, Inc. All Rights Reserved.

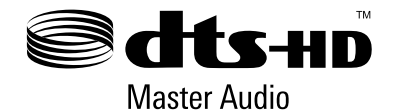

The DVD logo is a trademark.

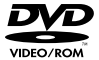

All of the Japanese fonts and some parts of the Latin fonts in this machine use characters provided by Fontworks Japan, Inc.

HDMI, the HDMI logo and High-Definition Multimedia Interface are trademarks or registered trademarks of HDMI Licensing, LLC.

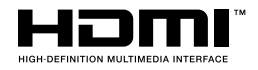

ATOK is a registered trademark of JUSTSYSTEM CORP. in Japan and other countries.

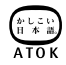

This product incorporates copyright protection technology that is protected by U.S. patents and other intellectual property rights. Use of this copyright protection technology must be authorized by Macrovision, and is intended for home and other limited viewing uses only unless otherwise authorized by Macrovision. Reverse engineering or disassembly is prohibited.

Java and all Java based trademarks and logos are trademarks or registered trademarks of Sun Microsystems, Inc. in the U.S. and other countries.

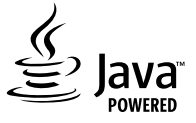

ES

Copyright © 1993 by Sun Microsystems, Inc. All rights reserved

Developed at SunSoft, a Sun Microsystems, Inc. business. Permission to use, copy, modify, and distribute this software is freely granted, provided that this notice is preserved.

MPEG Layer-3 audio coding technology and patents licenced from Fraunhofer IIS and Thomson.

Mp3Surround audio coding technology and patents licensed from Fraunhofer IIS, Thomson, and Agere.

The USB-IF Logos are trademarks of Universal Serial Bus Implementers Forum, Inc.

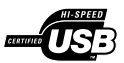

@(#)fdlibm.h 1.5 95/01/18

This product includes RSA BSAFE® Cryptographic software from RSA Security Inc.

This software is provided "as is" without express or implied warranty, and with no

Permission to copy, use, modify, sell and distribute this software is granted

RSA, BSAFE are either registered trademarks or trademarks of RSA Security Inc. in the United States and/or other countries.

RSA Security Inc. All rights reserved.

claim as to its suitability for any purpose.

Anti-Grain Geometry - Version 2.0

Copyright © 2002-2004 Maxim Shemanarev (McSeem)

provided this copyright notice appears in all copies.

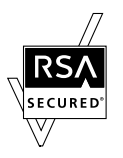

This product adopts S3TC texture compression technology under licence from S3 Graphics, Co., Ltd.

eZiText® and Zi® are registered trademarks of Zi Corporation.

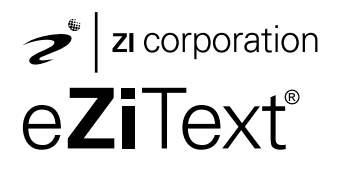

Portions of this software are copyright © 1996-2008 The FreeType Project (www.freetype.org). All rights reserved.

This software is based in part on the work of the Independent JPEG Group.

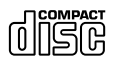

Visite el sitio web http://www.scei.co.jp/ps3-license/index.html para obtener información acerca de otros titulares de licencia y marcas comerciales.

Todas las demás marcas comerciales pertenecen a sus respectivos propietarios.

### **Online user's guide**

http://manuals.playstation.net/document/ This guide contains detailed information about using the PS3™ system software.

## **System software updates**

### http://www.us.playstation.com/ps3

This site provides the latest information about system software updates.

# **PlayStation®3 official site**

### http://www.us.playstation.com/ps3

The official site for PlayStation®3 products provides the latest information about software titles and hardware accessories.

# **Support**

### http://www.us.playstation.com/support

The official site for PlayStation® product support provides the latest questions and answers about your product. If you have questions about this product, call our technical support line at 1-800-345-7669.

## **Manual del usuario online**

### http://manuals.playstation.net/document/

Este manual contiene información detallada acerca de el uso del software del sistema PS3™.

## **Actualizaciones del software del sistema**

### http://www.us.playstation.com/ps3

Este sitio proporciona la información más reciente acerca de las actualizaciones del software del sistema.

## **Sitio oficial de PlayStation®3**

### http://www.us.playstation.com/ps3

El sitio oficial para los productos de PlayStation®3 proporciona la información más reciente acerca de los títulos de software y accesorios de hardware.

## **Soporte**

### http://www.us.playstation.com/support

El sitio oficial para soporte de productos PlayStation® proporciona las preguntas y respuestas más recientes acerca de su producto. Si tiene alguna pregunta relacionada a este producto, póngase en contacto con nuestro servicio de asistencia técnica, llamando al 1-800-345-7669.

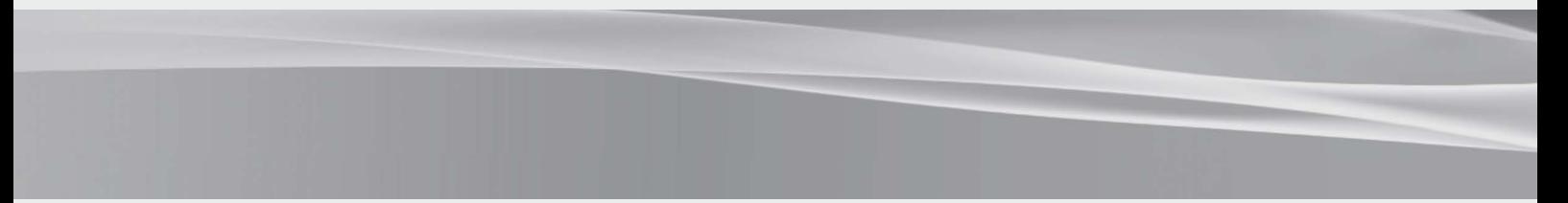

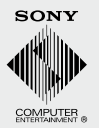

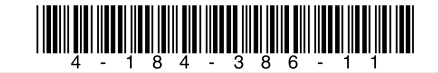

© 2010 Sony Computer Entertainment Inc. All rights reserved. Printed in China

Free Manuals Download Website [http://myh66.com](http://myh66.com/) [http://usermanuals.us](http://usermanuals.us/) [http://www.somanuals.com](http://www.somanuals.com/) [http://www.4manuals.cc](http://www.4manuals.cc/) [http://www.manual-lib.com](http://www.manual-lib.com/) [http://www.404manual.com](http://www.404manual.com/) [http://www.luxmanual.com](http://www.luxmanual.com/) [http://aubethermostatmanual.com](http://aubethermostatmanual.com/) Golf course search by state [http://golfingnear.com](http://www.golfingnear.com/)

Email search by domain

[http://emailbydomain.com](http://emailbydomain.com/) Auto manuals search

[http://auto.somanuals.com](http://auto.somanuals.com/) TV manuals search

[http://tv.somanuals.com](http://tv.somanuals.com/)